# mindmore

# **Användarmanual**

Version 1.1.29

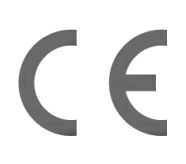

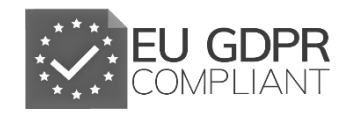

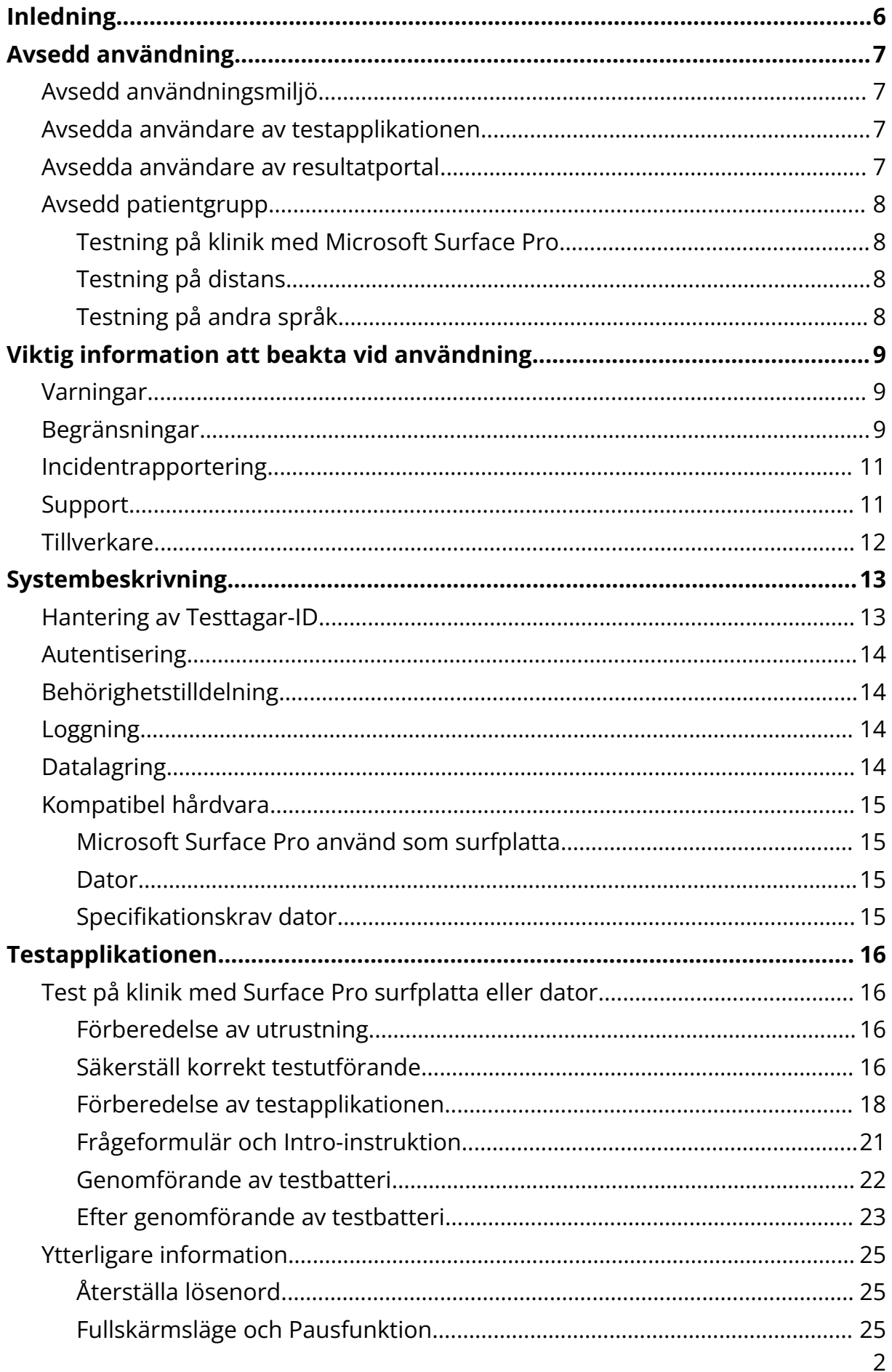

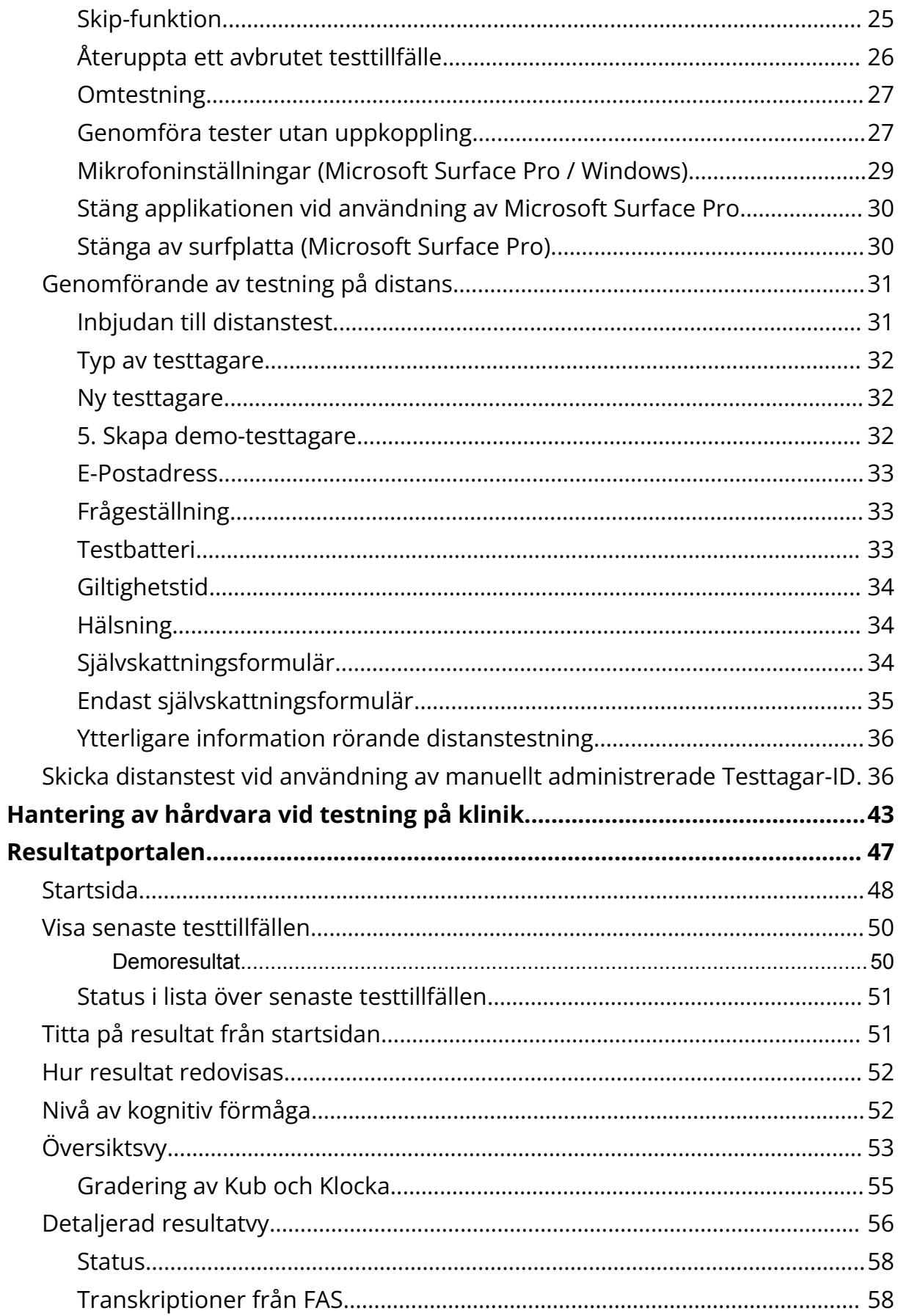

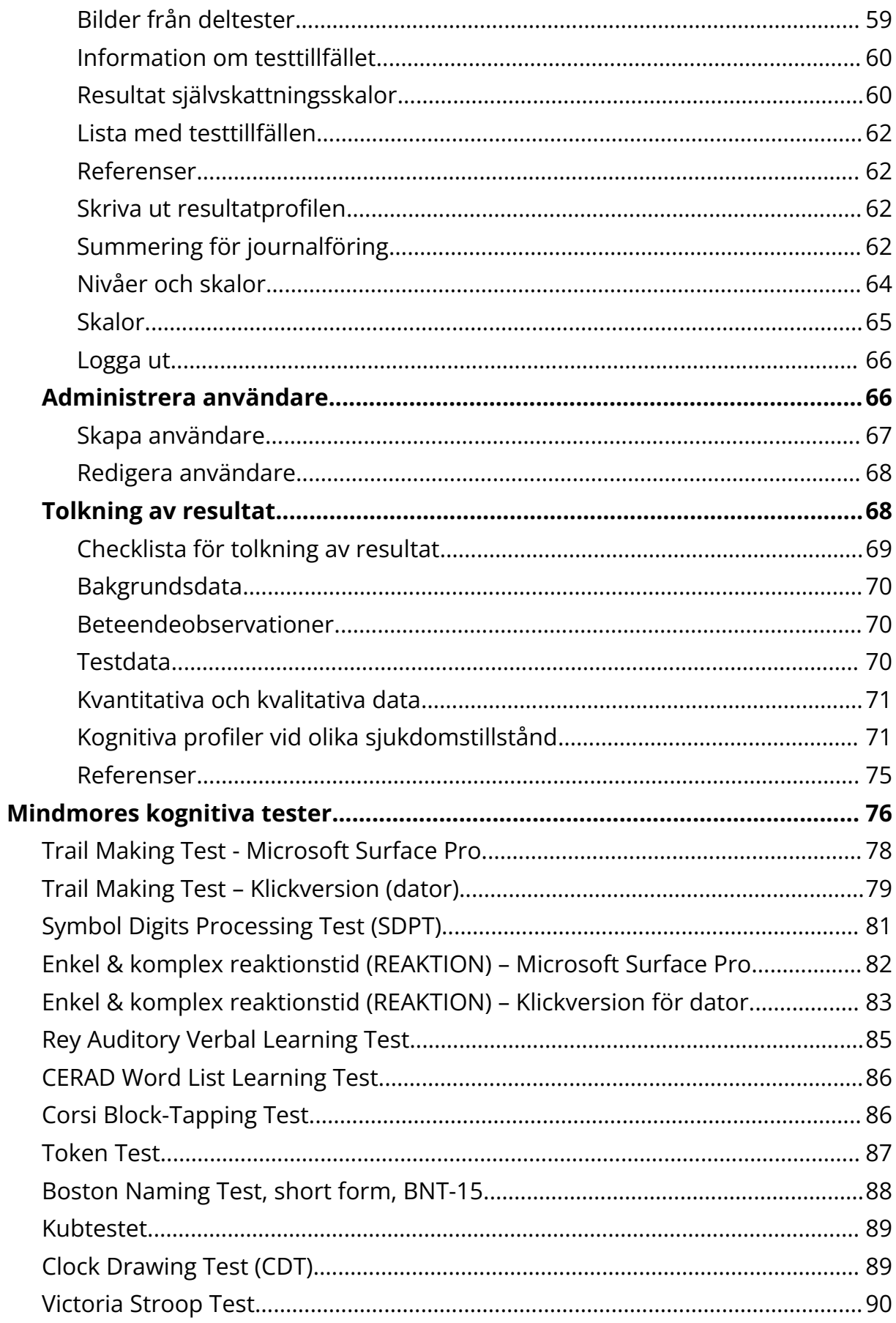

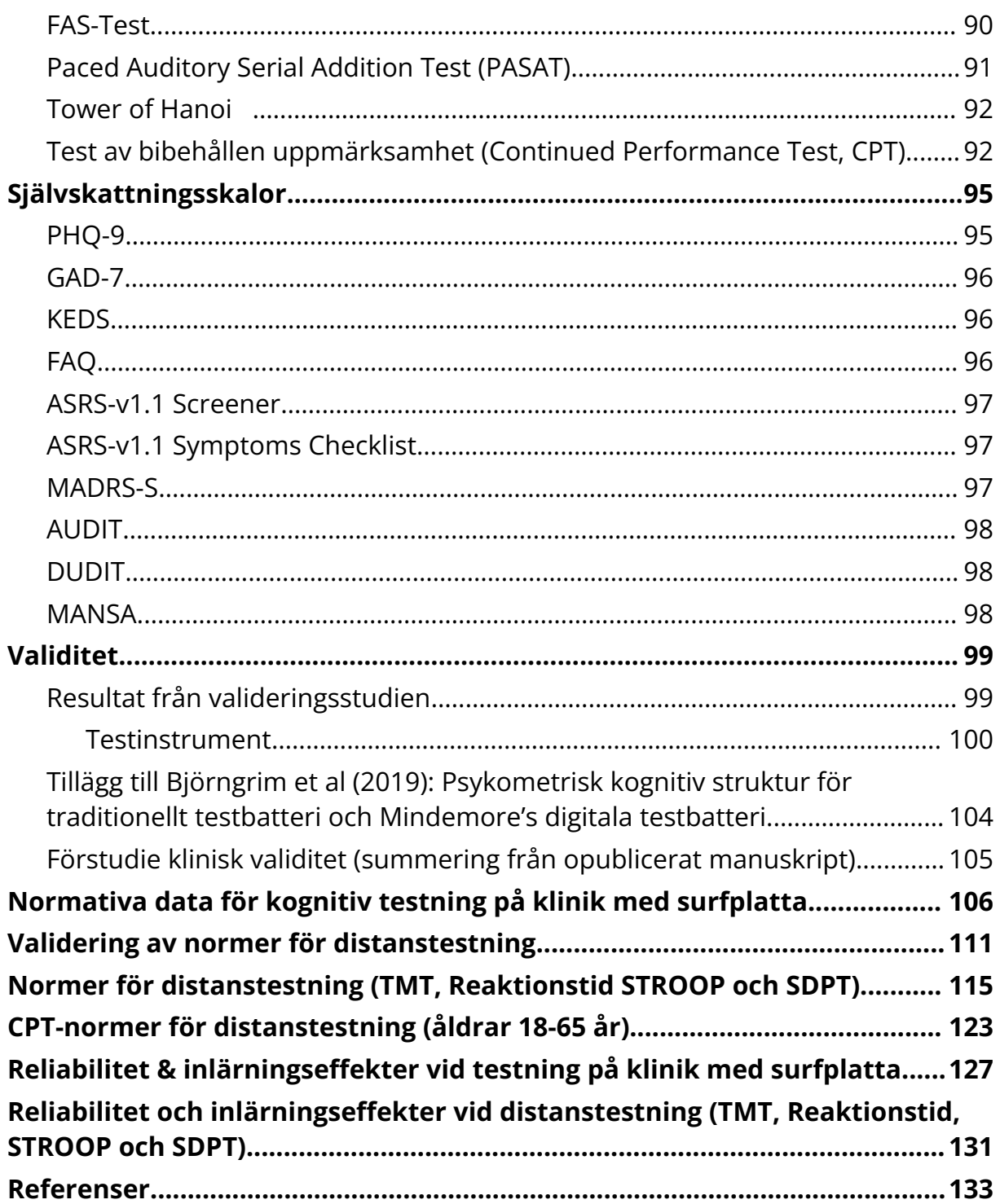

# <span id="page-5-0"></span>**Inledning**

Vid utredning av kognitiv svikt och demens genomför kliniker ett flertal undersökningar av patienten och sammanställer en mängd information. Bland annat görs tester för att undersöka patientens kognitiva förmåga. Resultaten från dessa tester utgör ett beslutstöd bland flera för ansvarig kliniker när diagnos ska ställas eller när beslut om remiss ska fattas. Kognitiva tester utgör också ett utökat beslutsstöd för kliniker vid utredning av patienter som söker vård för stress och/eller depressiv episod. Det är välkänt att kognition påverkas vid dessa tillstånd (Deligkaros et al., 2012, Murrough et al., 2011; Zaremba et al., 2019). Idag baseras diagnos och beslut om sjukskrivning på fysisk undersökning, anamnes, intervju med patienten samt i vissa fall självskattningsskalor. Resultat från mätning av kognitiv förmåga kan här fungera som ytterligare underlag vid kliniskt beslutsfattande samt vid bedömning av arbetsförmåga där både vårdgivare och Försäkringskassan efterfrågar mer observerbara fynd för att kunna fastställa om en person behöver sjukskrivas på hel eller deltid alt. är redo att gå tillbaka till arbete.

De kognitiva tester som finns i Mindmores digitala plattform är baserade på evidensbaserade och kliniskt välbeprövade kognitiva tester i penna/papper-format. Vissa tester har anpassats i mindre grad för att fungera bra digitalt. Mindmore har tagit fram egna normer för samtliga ingående tester och testerna har validerats gentemot motsvarande penna- & papper-tester Björngrim, van den Hurk, Betancort, Machado & Lindau (2019) [Comparing](https://www.frontiersin.org/articles/10.3389/fpsyg.2019.02327/full?fbclid=IwAR3xf9DEKuTKiEZi7zy6YIvOIWFAh8R__V4TuhTjmrmB1O8F2YjlTrM6ZiI) [Traditional](https://www.frontiersin.org/articles/10.3389/fpsyg.2019.02327/full?fbclid=IwAR3xf9DEKuTKiEZi7zy6YIvOIWFAh8R__V4TuhTjmrmB1O8F2YjlTrM6ZiI) and Digitized Cognitive Tests Used in Standard Clinical Evaluation - A study of the Digital Application [Minnemera.](https://www.frontiersin.org/articles/10.3389/fpsyg.2019.02327/full?fbclid=IwAR3xf9DEKuTKiEZi7zy6YIvOIWFAh8R__V4TuhTjmrmB1O8F2YjlTrM6ZiI) Frontiers in Psychology, 10, 1-11. Ett problem med dagens penna- & papper-tester är den begränsade tillgången till dessa eftersom testutförande och rättning av tester är beroende av personen som handleder testerna. Penna- & papper-tester kräver utbildning och mycket tid för att kunna genomföras och rättas. Detta gör att kognitiva tester inte används i den utsträckning som det borde, varken i initialskedet eller vid uppföljning. Med Mindmores digitala självadministrerade tester där rättning görs automatiskt blir kognitiv testning mer tillgänglig och resultaten mer objektiva.

Den senaste versionen av denna användarmanual nås via Mindmores Resultatportal.

# <span id="page-6-0"></span>**Avsedd användning**

Mindmores digitala plattform för kognitiv testning är en medicinteknisk produkt, klass I, i enlighet med MDD 93/42/EEC. Produkten syftar till att ge ansvarig kliniker en översikt av patientens globala kognitiva status i förhållande till den friska populationen samt i förhållande till patienten själv vid upprepade mätningar.

# **Avsedd användningsmiljö**

<span id="page-6-1"></span>Mindmores digitala plattform för kognitiv testning är avsedd att användas inom vårdcentraler, hälsocentraler, företagshälsovård, minnesmottagningar, psykiatriska mottagningar och andra vårdgivande instanser som arbetar med kognitivt relaterade sjukdomar. Testning kan även genomföras i hemmet eller liknande miljö.

Testerna är självinstruerande och bör utföras i ett avskilt rum där patienten/testtagaren ostört kan genomföra testerna. Testning bör inte genomföras i närheten av medicinteknisk utrustning som kan störas av mobiltelefoner och datorer.

# **Avsedda användare av testapplikationen**

<span id="page-6-2"></span>All klinisk personal inklusive personal med rent administrativa sysslor som har blivit utbildad av Mindmore att handleda testet.

*Obs! Testtagaren använder testapplikationen för att genomföra den kognitiva testningen. För detta krävs ingen utbildning. Testapplikationen är självinstruerande.*

# **Avsedda användare av resultatportal**

<span id="page-6-3"></span>För tolkning av resultat: Legitimerade arbetsterapeuter, sjuksköterskor, läkare och psykologer som har erhållit utbildning av Mindmore.

Rör användning endast administration av distanstest krävs ej legitimation.

# **Avsedd patientgrupp**

#### <span id="page-7-0"></span>**Testning på klinik med Microsoft Surface Pro**

<span id="page-7-1"></span>Män och kvinnor i åldersspannet 18–90 år som söker vård för minnesproblem, stress, depression eller andra tillstånd där klinker bedömer att patientens kognitiva förmåga kan vara påverkad och bör mätas/följas upp. Testning i samband med hälsokontroller för regelbunden uppföljning av kognitiv profil.

#### **Testning på klinik med dator**

Män och kvinnor i åldersspannet 18–75 år som söker vård för minnesproblem, stress, depression eller andra tillstånd där klinker bedömer att patientens kognitiva förmåga kan vara påverkad och bör mätas/följas upp. Testning i samband med hälsokontroller för regelbunden uppföljning av kognitiv profil.

# **Testning på distans**

<span id="page-7-2"></span>Män och kvinnor i åldersspannet 18–75 år som söker vård för stress, depression eller andra tillstånd där klinker bedömer att patientens kognitiva förmåga kan vara påverkad och bör mätas/följas upp. Testning i samband med hälsokontroller för regelbunden uppföljning av kognitiv profil.

**Obs!** Demensutredningar, arbetsförmågebedömningar samt annan användning där kliniker själv bedömer att hen bör vara närvarande vid testet bör ej genomföras utan att kliniker är närvarande antingen på plats eller via länk.

# **Testning på andra språk**

<span id="page-7-3"></span>För personer i Sverige med annat modersmål än svenska erbjuder Mindmore kognitiva testbatterier på engelska, norska och finska. Alla batterier på annat språk än svenska innehåller instruktioner på det specifika språket. I ett första skede inkluderar batterierna inte verbala test (d.v.s. RAVLT, CERAD, FAS, BNT).

Svenska normer används för batterierna på engelska, norska och finska. I resultatvyn visas vilket språk som testningen genomförts på.

En begränsning i Mindmores svenska normer är att de med få undantag baseras på etniskt och kulturellt svenska vuxna. Därför bör de inte utan vidare generaliseras till populationer bestående av annan etnisk, kulturell, social eller ekonomisk bakgrund. Extra försiktighet krävs vid tolkning av resultat på andra språk än svenska.

# <span id="page-8-0"></span>**Viktig information att beakta vid användning**

Vårdpersonal som använder Mindmore avgör för vilka patienter det är lämpligt att utföra kognitiva tester enligt kriterier listade nedan. Var god läs igenom följande varningar och begränsningar för att säkerställa korrekt och säker användning.

# **Varningar**

<span id="page-8-1"></span>● Ingen diagnos bör ställas enbart på basis av testtagarens resultat från Mindmores kognitiva tester och/eller svaren från inkluderade självskattningsskalor. Resultaten från de kognitiva testerna skall användas som ytterligare information om testtagarens kognitiva åkommor eller kognitiva tillstånd. Utfallet från testerna avgör om patientens prestation ligger under, inom eller över normalt resultat vid jämförelse med normgrupp. För att ställa diagnos krävs vidare utredning och klinisk bedömning. Resultatet från Mindmores kognitiva tester samt självskattningsskalor är avsett som ett beslutsstöd för ansvarig kliniker i den processen.

# **Begränsningar**

- <span id="page-8-2"></span>● Normerna för testerna är baserade på en population av män och kvinnor mellan 18–90 år. För testtagare som ligger utanför detta åldersspann vid användning av Microsoft Surface Pro vid testning på klinik kan noggrannheten av resultatet påverkas negativt.
- Normerna är validerade för användning även på dator med mus och pekplatta för åldersgruppen 18-75 år. För testtagare som ligger utanför detta åldersspann vid användning av dator kan noggrannheten av resultat påverkas negativt.
- Gränsvärden som anges i systemet för självskattningsskalor är hämtade från studier gjorda med penna och pappersbaserade versioner vilket bör tas i beaktande vid tolkning av resultat.
- Normer för klickversionen av enkel reaktionstid har samlats in för användning av pekplatta och mus med en mängd olika datorer. Det kan dock inte uteslutas att val av utrustning vid genomförande av testet till viss del påverkar utfallet vilket bör beaktas när resultatet tolkas.
- Goda svenska-kunskaper krävs för att testerna ska kunna genomföras då resultaten annars kan bli missvisande.
- En grundläggande nivå av läskunnighet krävs för att kunna genomgå kognitiva tester med Mindmore. Bristande läsförståelse kan leda till missvisande resultat på några av testerna.
- Normal syn med eller utan hjälpmedel (glasögon eller kontaktlinser) krävs då visuell nedsättning kan leda till missvisande resultat.
- Normal hörsel med eller utan hjälpmedel (ex hörapparat) krävs då hörselnedsättning kan leda till missvisande resultat.
- Färgblindhet kan komma att påverka resultat för deltesterna Stroop, Reaktionstid samt Token.
- Testtagaren behöver ha mobilitet i överkroppen för att kunna genomföra testerna (framför allt fri mobilitet i den dominanta handen för att kunna röra handen fritt på surfplattan). Fysisk funktionsnedsättning som påverkar den dominanta handen kan resultera i missvisande resultat.
- En normal nivå av medvetande behöver fastställas innan testtagaren genomför tester. Att genomföra kognitiva tester vid påverkan av droger, alkohol, centralstimulantia eller nootropika kan påverka resultaten. Utöver detta kan medicin som används vid störningar i nervsystemet påverka kognitiv förmåga, till exempel antiepileptika, antipsykotika, antidepressiva läkemedel, lugnande läkemedel och sömntabletter etc. Även annan medicinering som antihistamin, muskelavslappnande etc. måste tas i beaktande när resultat tolkas.
- Sömnbrist innan genomförande av tester kan påverka resultaten.
- Vårdpersonal bör överväga behovet av att kartlägga de kognitiva funktionerna om testtagaren känner stress eller ångest inför testsituationen, eftersom ångest eller panikattack kan påverka resultaten.
- Vårdpersonal bör överväga om testtagare med icke medicinerat högt blodtryck är lämpliga kandidater att genomgå tester. I sällsynta fall kan en kombination av högt blodtryck och stress eller ångest inför testsituationen påverka patienten att utveckla allvarliga kardio-, kardiovaskulära och/eller cerebrovaskulära symtom.

● Det är inte rekommenderat för personer som lider av neurologiska tillstånd som fotokänslig epilepsi, fotokänslig migrän eller andra liknande tillstånd att genomgå Mindmores kognitiva tester.

# **Incidentrapportering**

<span id="page-10-0"></span>Olyckor och tillbud som inträffar vid användning av Mindmores digitala plattform måste rapporteras både till Läkemedelsverket samt Mindmore, [support@mindmore.com](mailto:support@mindmore.com) i enlighet med Socialstyrelsens föreskrifter (SOSFS 2008:1) om användning av medicintekniska produkter i hälso- och sjukvården.

# **Support**

<span id="page-10-1"></span>Vid behov av support, kontakta Mindmore på [support@mindmore.com](mailto:support@mindmore.com) eller 076-6868359. Telefonsupporten har öppet mellan 08:00-16:00. Ju mer detaljerad information om ärendet som är möjlig att förmedla desto större chans att orsaken till problemet kan identifieras och/eller åtgärdas utan onödig tidsfördröjning.

Var noga med att ange följande om ärendet är relaterat till Testapplikationen:

- 1. Surfplattans beteckning (Mindmore 1,2,3 etc.) alt typ av dator.
- 2. Användare som var inloggad
- 3. Gjordes testet med wifi? Ja/Nej
- 4. Tidpunkt för genomförande av test
- 5. Berört testagar-ID
- 6. Berört deltest eller del av testbatteriet
- 7. Beskrivning av det uppkomna felet/problemet

Var noga med att ange följande om ärendet är relaterat till Resultatportalen:

- 1. Webbläsare som används (Internet Explorer, Chrome, Safari etc.)
- 2. Webbläsarens version
- 3. Inloggad användare
- 4. Tidpunkt för genomförande av testet i fråga
- 5. Berört Testtagar-ID om aktuellt
- 6. Berört deltest om något
- 7. Beskrivning av det uppkomna felet/problemet

# **Tillverkare**

<span id="page-11-0"></span>**Mindmore AB,** Organisationsnummer: 559120-7401

Drottninggatan 33, 111 51 Stockholm [info@mindmore.com](mailto:info@mindmore.com), [support@mindmore.com](mailto:support@mindmore.com), [www.mindmore.com](http://www.mindmore.com)

# <span id="page-12-0"></span>**Systembeskrivning**

Mindmores digitala plattform för kognitiv testning består av tre huvudsakliga delar. Testapplikationen, Resultatportalen och Serverlösning för analys och datalagring, se bild 4.1.

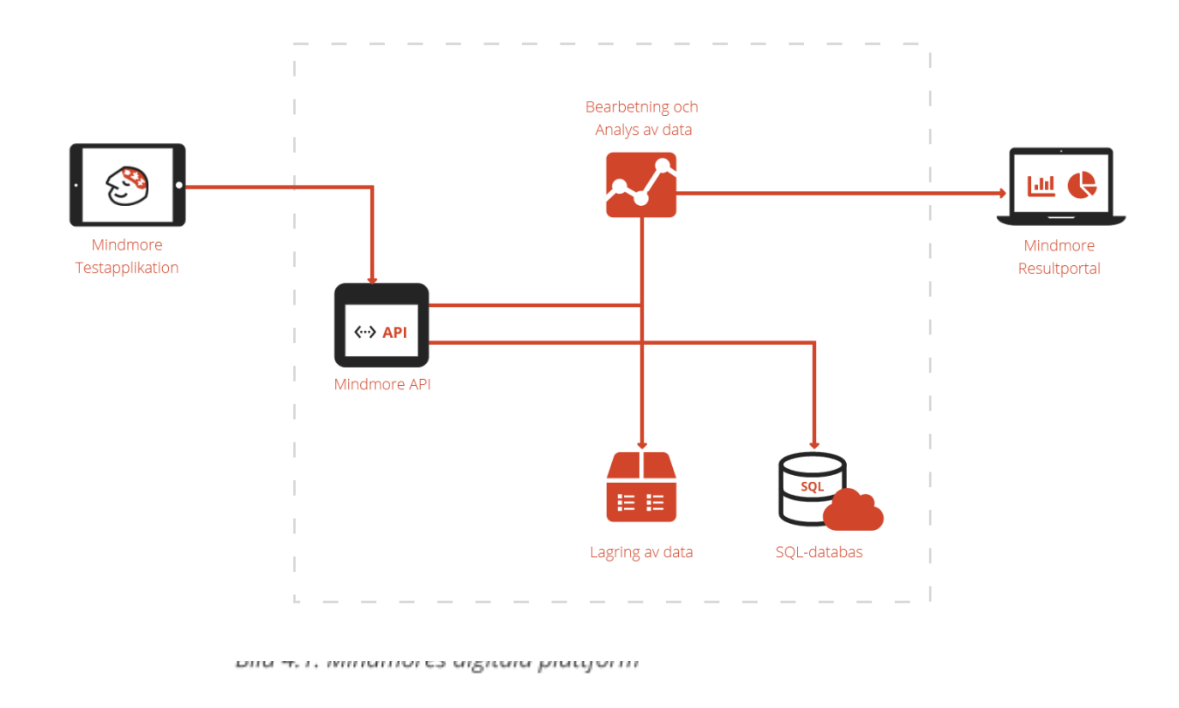

# <span id="page-12-1"></span>**Hantering av Testtagar-ID**

Mindmore hanterar endast pseudonymiserad data. Information såsom namn, personnummer, ålder och kön lagras inte i Mindmores plattform. Istället används ett unikt Testagar-ID per testtagare. Endast kliniken kan koppla ihop Testtagar-ID med person. Vid upprepad testning av samma individ används samma Testtagar-ID.

Det är viktigt att säkerställa att rätt Testtagar-ID är kopplad till rätt testtagare. Detta ansvarar användaren för och kopplingen mellan individ och Testtagar-ID ska förvaras på säker plats, exempelvis i testtagarens journal.

En organisation kan välja att hantera Testtagar-ID på två olika sätt vilket bestäms tillsammans med ansvarig utbildare från Mindmore vid uppstart:

1. Manuellt – Ett Testtagar-ID fylls då i manuellt när en ny testning genomförs.

2. Automatiskt – När en individ testas för första gången skapas ett unikt och randomiserat Testtagar-ID.

# <span id="page-13-0"></span>**Autentisering**

Inloggning sker med individuellt användarnamn (e-mail) och lösenord både i Resultatportalen och Testapplikationen. Det finns även möjlighet att aktivera tvåstegsautentisering vilket innebär att användaren även måste mata in en kod som har skickats via sms till hens mobiltelefon.

# <span id="page-13-1"></span>**Behörighetstilldelning**

Användare av plattformen tilldelas behörighet av Mindmore att använda Testapplikationen och/eller Resultatportalen beroende på om personen i fråga kommer att handleda tester eller enbart titta på resultat eller både och. För Resultatportalen finns även möjligheten att begränsa tillgången till endast resultat från tester som användaren själv har handlett.

# <span id="page-13-2"></span>**Loggning**

Tidpunkt och användar-ID loggas kontinuerligt för följande aktiviteter:

- Inloggning/utloggning
- Misslyckade inloggningsförsök
- Skapande av Testtagar-ID samt testtillfälle
- Genomförande av test
- Testledarkommentar adderade via Testapplikationen
- Titta på resultat för viss Testtagar-ID i Resultatportalen
- Skapande, ändring, radering av användare
- Granskning av ljudfiler
- Export av data för specifika Testtagar-ID

# <span id="page-13-3"></span>**Datalagring**

Data från surfplattan skickas direkt till servern via https (med SSL-kryptering) varje gång ett test är genomfört och WiFi är anslutet. Därefter överförs data till och lagras krypterad i en säker molnbaserad databas.

# <span id="page-14-1"></span><span id="page-14-0"></span>**Kompatibel hårdvara**

# **Microsoft Surface Pro använd som surfplatta**

Vid testning på klinik används Mindmores testapplikation på Microsoft Surface Pro-surfplattor som också användes vid insamling av Mindmores normdata. Surfplattorna konfigureras och tillhandahålls av Mindmore.

#### **Dator**

<span id="page-14-2"></span>Det är möjligt att använda valfri dator (se 4.6.1 för specifikationskrav) vid testning på klinik och på distans då validering av Mindmores normer har gjorts för merparten av Mindmores kognitiva tester vid användning med mus och pekplatta, se kapitel 14.

**Viktigt!** Dator bör endast användas vid testning av personer mellan 18-75 år då valideringen av normer inte omfattade äldre friska personer.

**Obs!** Vid användning av dator på klinik bör en extern mus med musmatta användas för bästa möjliga noggrannhet och användarupplevelse. Även vid testning på distans är mus att rekommendera i första hand framför pekplatta.

# **Specifikationskrav dator**

<span id="page-14-3"></span>**Typ av dator:** PC, Mac eller Chromebook.

**Operativsystem:** Windows 10 eller senare, Mac OS X 10.7 och senare, Linux, ChromeOS

**Processor:** Motsvarande minst i3, gen9 och nyare.

**RAM:** ≥4 GB

**Hårddisk:** ≥ 2GB ledigt utrymme

**Skärmstorlek:** ≥12 tum

**Skärmupplösning:** ≥1024x768

**Webbläsare:** Chrome eller Edge

**Övrig hårdvara**: Fungerande mikrofon och högtalare, alternativt fungerande headset.

15

# <span id="page-15-0"></span>**Testapplikationen**

Om testet utförs på klinik används Mindmores testapplikation på den Microsoft Surface Pro-surfplatta, med Windows 10 Pro OS som tillhandahållits av Mindmore alternativt på dator som uppfyller [specifikation](#page-14-3) och som har konfigurerats enligt rekommendation av Mindmore. Om testet är ett så kallat distanstest och därmed utförs i testtagarens hem, på hens arbetsplats eller i liknande miljö, utförs testet på testtagarens egen dator.

# <span id="page-15-1"></span>**Test på klinik med Surface Pro surfplatta eller dator**

Microsoft Surface Pro-surfplattan får endast användas för att genomföra tester med Mindmores testapplikation och har konfigurerats därefter. Även vid användning av dator är rekommendationen att utrustningen inte används för annat än att genomföra Mindmore-tester *Obs! Aktivering av andra applikationer kan potentiellt göra att virus eller skadlig mjukvara påverkar innehållet i Mindmores applikation och därmed påverka testtagarens resultat.*

#### <span id="page-15-2"></span>**Förberedelse av utrustning**

Innan testning måste ansvarig testledare kontrollera följande avseende den utrustning som används:

- 1. att batteriet är fulladdat
- 2. att WiFi är anslutet
- 3. att pekskärm (Microsoft Surface Pro surfplatta) alt. tangentbord och mus/pekplatta (dator) är ordentligt rengjorda

#### <span id="page-15-3"></span>**Säkerställ korrekt testutförande**

Följande måste beaktas för att säkerställa korrekt testutförande

1. Det är viktigt att testledaren vid uppstart av testningen etablerar en trygg atmosfär så att eventuell nervositet hos testtagaren i testsituationen reduceras. Testtagaren bör informeras om avsikten med undersökningen och vara införstådd med att det rör sig om en undersökning av kognitiva funktioner.

- 2. Testning ska ske i en ostörd miljö med så lite störande ljud som möjligt för att resultatet ska bli rättvisande. En "stör-ej" skylt bör sättas upp på dörren till det rum där testning pågår.
- *3.* Om testtagaren använder hjälpmedel för syn eller hörsel är det viktigt att dessa används vid undersökningen. *Obs! Inga andra hjälpmedel är tillåtna under testet.*
- 4. Mobilen måste sättas på flygplansläge.
- 5. Om Microsoft Surface Pro konfigurerad av Mindmore används måste surfplattan ligga plant på bordet vid genomförande av testet.
- 6. Om dator används bör extern mus med musmatta användas vid testet. Pekplatta kan användas men rekommenderas endast för testtagare som är mer vana att använda pekplatta än extern mus.
- 7. Testtagaren får inte ta pauser under genomförande av ett testbatteri, särskilt inte under ett pågående deltest. I nödfall går det att ta paus mellan deltesterna om behov uppstår men detta ska endast göras i undantagsfall.
- 8. Testerna är självinstruerande. Övrig personal eller anhöriga bör ej närvara. Ansvarig kliniker kan välja att observera testningen för ytterligare informationsinsamling. Om testtagaren genomför testning själv bör testtagaren känna till var testledaren befinner sig om problem uppstår under testningen. Testledaren får inte under några omständigheter hjälpa till med uppgifterna. Undvik även att förtydliga instruktioner om så inte är absolut nödvändigt.
- 9. Vid testning av äldre testtagare med ett resultat på MMSE ≤ 24, misstänkt demens eller mera uttalade kognitiva nedsättningar av annan orsak rekommenderas att en testledare sitter med under testningen för att assistera vid behov av extra stöd för att komma vidare med den självadministrerade testproceduren eller med förutsättningen för testet. Om testtagaren under arbetet med ett test frågar ifall hen har svarat rätt eller fel, eller frågar efter det rätta svaret, är det varken muntligen eller på något annat sätt tillåtet att ge feedback eller ange det korrekta svaret.

**Obs!** För Token Test är det liksom för övriga test tillåtet att ge extra stöd åt förståelsen av förutsättningen för testet, men det är inte tillåtet att ge extra hjälp med instruktionen för respektive uppgift eftersom målet med testet är att kartlägga förmågan att förstå och utföra en instruktion som enbart ges en gång.

# **Förberedelse av testapplikationen**

<span id="page-17-0"></span>1. Starta surfplattan alt. den dator som används.

Vid användning av **Microsoft Surface Pro** konfigurerad av Mindmore, håll inne den lilla knappen längst upp till vänster på långsidan och ange lösenord som er klinik har tilldelats för er specifika surfplatta. Tryck på Mindmore-ikonen i aktivitetsfältet i den nedre delen av skärmen, se bild 5.1.

**Vid använding av dator,** starta webbläsare Chrome eller Edge och skriv in url: <https://app.mindmore.com> och tryck "enter".

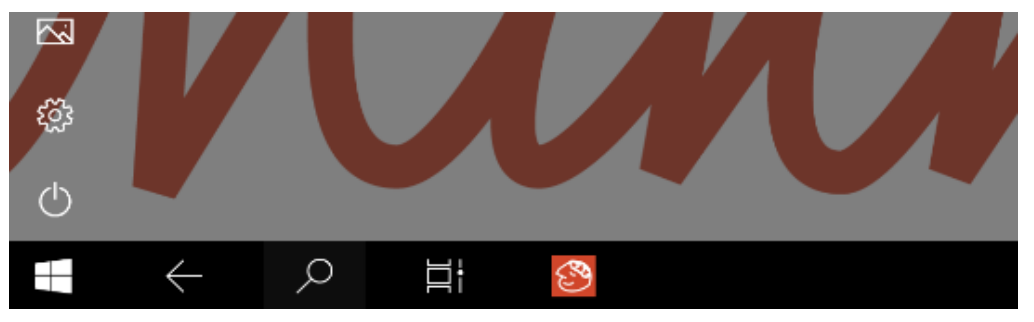

Bild 5.1. Tryck på den röda Mindmoreikonen i aktivitetsfältet för att starta Testapplikationen. Exempel från Surface Pro (Windows).

- 2. Tryck på knappen Starta nytt test, se bild 5.2.
- 3. Logga in genom att fylla i användarnamn och lösenord, se bild 5.3. Om tvåstegsautentisering har aktiverats för den specifika användaren skickas en kod till användarens mobil. Ange då koden i testapplikationen för att logga in.

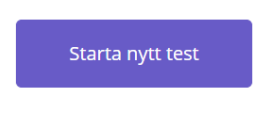

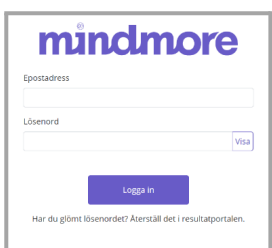

Bild 5.2. Starta nytt test.

Bild 5.3. Inloggning i Testapplikationen

4. Om er organisation använder automatisk generering av Testtagar-ID visas två knappar (bild 5.3.1). Om ni inte använder automatisk generering, hoppa till punkt 7.

"**Välj befintlig testtagar**e" - välj detta alternativ om ni redan genomfört ett test och fyll sedan i Testtagar-ID som användes föregående testning.

"**Skapa ny testtagare**" - välj detta alternativ om det är första gången personen testas. Ett unikt testagar-ID skapas (bild 5.3.2) Notera Testtagar-ID i journalanteckning eller liknande. Detta används för att hämta resultatet i senare skede.

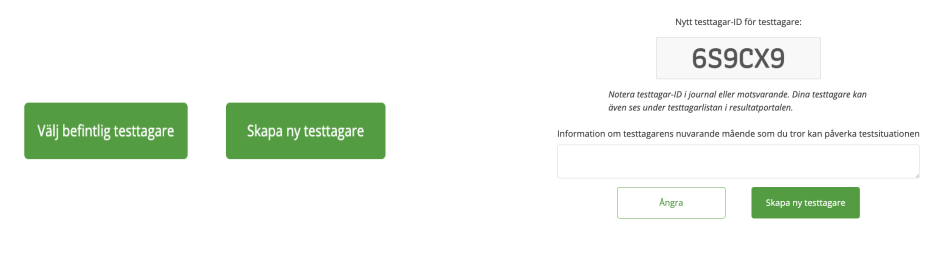

Bild 5.3.1 Välj testtagare

Bild 5.3.1 Automatiskt testagar-ID

5. Vid användning av dator måste inmatningsenhet anges. Det är möjligt att använda extern mus eller pekplatta, se bild 5.4.

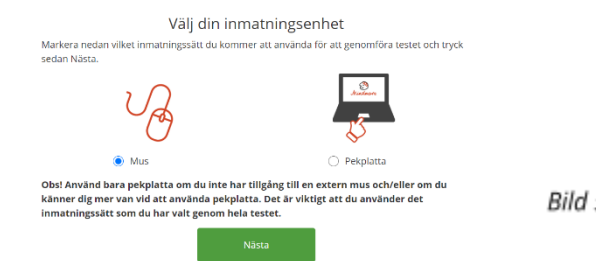

Bild 5.4. Välj inmatningsenhet.

- 6. Om er organisation ej använder automatiskt genererade Testtagar-ID, fyll i Testtagar-ID samt ange eventuell information om testtagaren i fritextfältet som kan vara av vikt när resultaten ska tolkas. Det som matas in här visas tillsammans med testresultaten i resultatportalen, se bild 5.5.
- 7. Välj [frågeställning](#page-32-1), [testbatteri](#page-32-2) och de eventuella självskattningsskalor som testtagaren ska genomföra, se bild 5.6. Obs! Om både testbatterier för användning med dator och för användning med Microsoft Surface Pro som läsplatta finns tillgängliga måste val av testutrustning göras innan val av testbatteri tillgängliggörs, se bild 5.7. Listan över testbatterier filtreras utifrån vilket val av testutrustning som har gjorts. Val av testutrustning kan ändras för att visa respektive typ av testbatterier. När ett val av testutrustning väl har gjorts sparas det valet i den dator som användes så att valet inte behöver göras på nytt vid nästa testtillfälle.

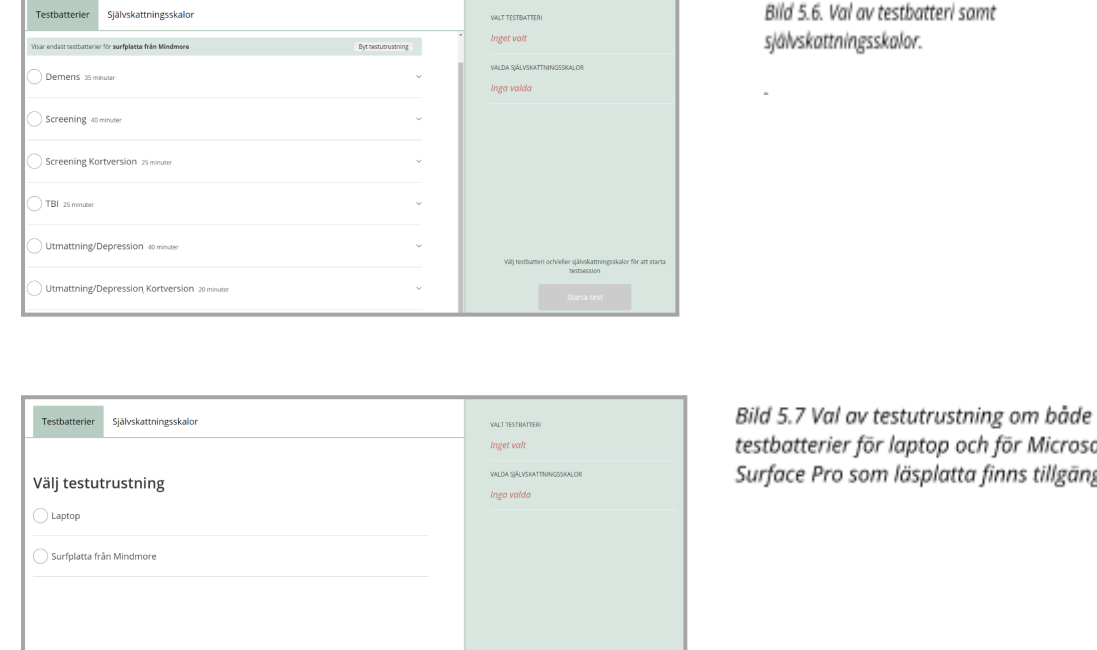

h för Microsoft finns tillgängliga.

8. Ge utrustningen till testtagaren.

#### <span id="page-20-0"></span>**Frågeformulär och Intro-instruktion**

1. Testtagaren börjar med att fylla i eventuella självskattningsformulär. Därefter ett frågeformulär som berör utbildningsnivå, hänthet, syn, hörsel, samt hur pass fri från stress och utvilad hen känner sig inför testet, se bild 5.7. Om testtagaren redan gjort testet en gång och använder samma Testtagar-ID, kommer tidigare angivna uppgifter om utbildningsnivå och hänthet fyllas i automatiskt.

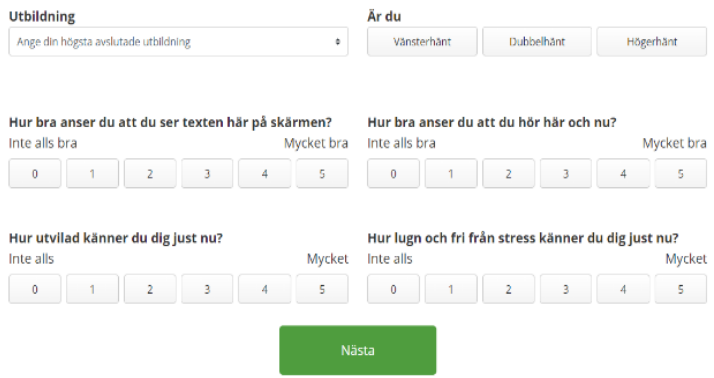

Bild 5.7. Testtagarens frågeformulär innan testet startar.

2. Ett ljudtest görs för att kontrollera att högtalarvolymen är inställd på lagom nivå, se bild 5.8 och 5.9. Lagom ljudnivå ska vara inställd innan utrustningen tas i bruk för testning men det är rekommenderat att testledaren är närvarande vid ljudtestet om det mot förmodan skulle behöva göras justeringar.

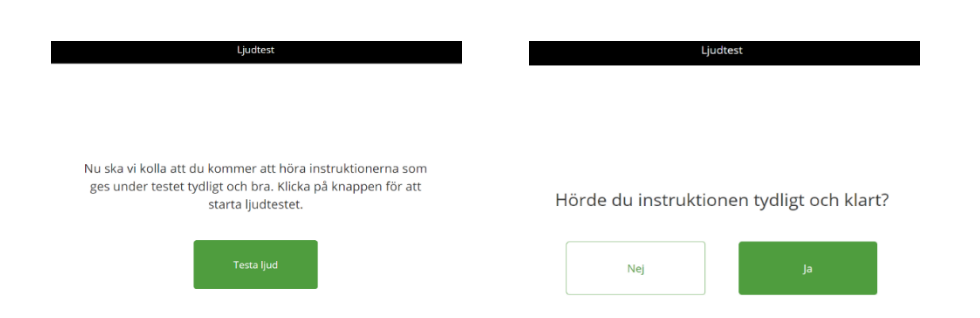

Bild 5.8 och 5.9. Ljudtest för att säkerställa att högtalaren är aktiv och att volymen är tillräckligt högt ställd.

- 3. Om testbatteriet inkluderar ett eller flera av deltesterna CERAD, RAVLT, FAS och BNT görs sedan ett test av mikrofonen. Detta eftersom tjänsten spelar in ljud under delar av dessa deltester. Testtagaren ombeds säga de sju veckodagarna och får sedan lyssna på sin egen inspelning för att säkerställa att ljudinspelningen fungerar. Om testtagaren inte tycker sig höra inspelningen efter tre försök ombeds hen kontakta testledaren.
- 4. Information om ungefär hur lång tid test tar, samt regler som testtagaren måste förhålla sig till ges som en introduktion innan första deltest startar, se bild 5.10 för exempel vid användning av surfplatta.

#### Välkommen!

Den här undersökningen tar cirka 40 minuter att göra, och du kan inte ta någon paus under tiden. Allt du behöver göra är att följa instruktionerna. Vissa av uppgifterna går

snabbt. Andra tar längre tid och innehåller flera delar. En del är enkla och andra är svårare. Ingen klarar alla uppgifter, så gör bara så gott du kan.

- · Surfplattan ska ligga platt på bordet framför dig hela tiden.
- · Eftersom det är en undersökning får du inte använda papper och penna
- · Sätt mobilen på flygplansläge

Vi säger till när det är klart och du kan lämna tillbaka surfplattan.

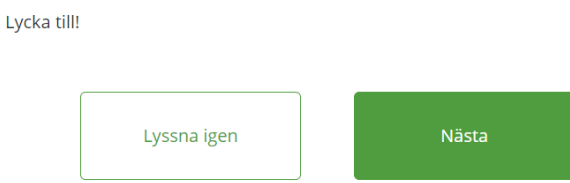

Bild 5.10. Introduktionsinstruktioner innan testerna startar.

#### **Genomförande av testbatteri**

- <span id="page-21-0"></span>1. Inför varje deltest ges instruktioner i text och/eller tal om hur deltestet går till.
- 2. Det är inte möjligt att backa till ett tidigare steg i testbatteriet.
- 3. Det är i de flesta fall möjligt att upprepa instruktioner så länge som det riktiga deltestet inte har startat.
- 4. Inför vissa deltest, där Mindmore genom användarutvärdering har bedömt att så behövs, ges animerade demonstrationer och möjlighet att öva alternativt enbart möjlighet att öva.

5. I de fall då det är möjligt att öva innan ett deltest får testtagaren göra fel max 5 gånger. Görs fler fel än så kommer deltestet att avslutas\*. Testbatteriet hoppar automatiskt fram till nästa deltest/moment i testbatteriet om för många fel görs i en övning inför ett deltest.

*\* Detta gäller alla deltester med föregående övning förutom PASAT där testtagaren får gå vidare och göra det riktiga testet även om fler än fem fel gjordes under övningen.*

#### **Efter genomförande av testbatteri**

<span id="page-22-0"></span>1. Efter att det sista deltest har genomförts får testtagaren svara på några frågor, se bild 5.11.

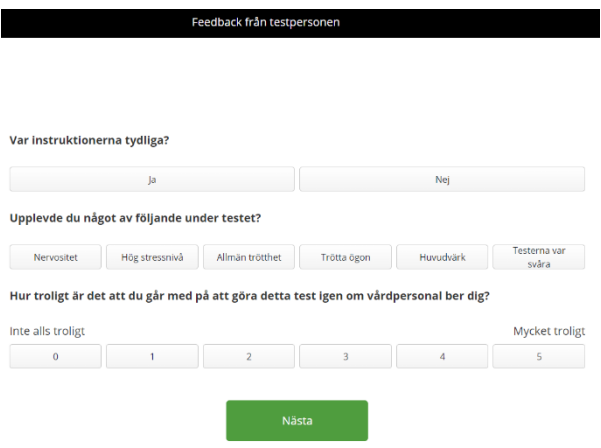

Bild 5.11. Möjlighet för testtagaren att ge feedback efter testet.

2. Därefter ombeds testtagaren att meddela testledaren att testet är klart, se bild 5.12. Avsluta-knappen visas först efter 30 sekunder för att undvika att testtagaren ska gå vidare till nästa steg.

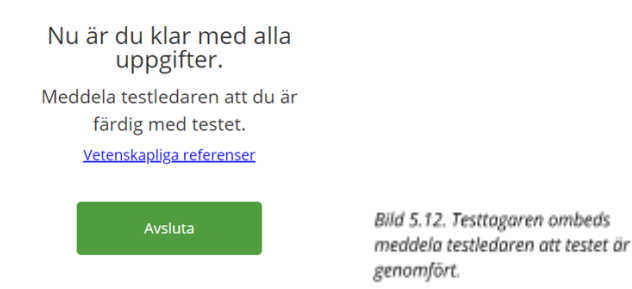

3. Innan testet avslutas helt har testledaren möjlighet att skriva noteringar gällande eventuella avbrott under testet samt ange information kring eventuella svårigheter eller dyl. som testtagaren upplevde under testet som kan vara av intresse att veta för den som ska tolka testresultaten, se bild 5.13 och 5.14. Informationen som anges här av testledaren visas tillsammans med testtagarens resultat i resultatportalen.

| Feedback från testledaren                                                                                    | Feedback från testledaren |     |
|----------------------------------------------------------------------------------------------------|---------------------------|-----|
| Stötte patienten på svårigheter eller klagade över sin prestation?<br>Inträffade några avbrott under testet? |                           |     |
| Nej                                                                                                    | la.                       | Nej |
| Nästa<br>Nästa                                                                                               |                           |     |

Bild 5.13 och 5.14. Möjlighet för testledaren att lämna kommenterar kring testet.

4. När testet avslutas står det återigen "Starta nytt test".

# **Ytterligare information**

# <span id="page-24-0"></span>**Återställa lösenord**

<span id="page-24-1"></span>Lösenord kan återställas i resultatportalen. Gå till <https://resultat.mindore.com> och tryck på "Jag har glömt mitt lösenord". Skriv in e-postadress och tryck på "Nollställ lösenord" så får du en länk skickat till din e-post via vilken du kan välja ett nytt lösenord.

#### **Fullskärmsläge och Pausfunktion**

<span id="page-24-2"></span>Vid användning av Microsoft Surface Pro som surfplatta är fullskärmsläget låst under hela testet från början till slut. Vid användning av dator aktiveras fullskärmsläge när intro-instruktionerna visas och inaktiveras först när testet är slutfört alternativt när/om uppladdningssidan visas. Om testtagaren på något sätt av misstag inaktiverar fullskärmsläget vid användning av dator (till exempel vid tryck på Esc.) under pågående test så pausar testet helt dvs. timers, röstinstruktioner och eventuella animationer. Testtagaren informeras då om att återuppta testet så snart som möjligt för att inte påverka testresultatet. Bakgrunden är suddig för att undvika att testtagaren kan se delar av testet under paus, se bild 5.30.

#### **Skip-funktion**

<span id="page-24-3"></span>I största möjliga mån ska testbatterierna genomföras så som de är utformade. I undantagsfall kan det dock finnas behov av att hoppa över ett deltest. För att hoppa framåt i testbatteriet vid användning av surfplatta **Microsoft Surface Pro** konfigurerad som surfplatta gör följande inom loppet av 5 sekunder, se bild 5.15.

- Tryck i övre vänstra hörnet av pekskärmen
- Tryck i övre högra hörnet av pekskärmen
- Tryck i det nedre högra hörnet av pekskärmen.

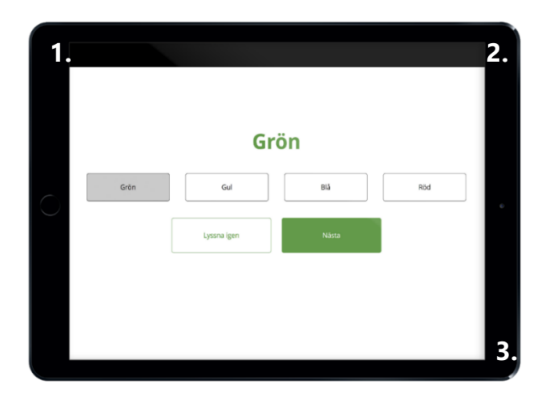

Bild 5.15. Användning av skip-funktion för att hoppa över ett deltest.

Var noga med att trycka på pekskärmen och inte utanför den aktiva pekytan.

För att hoppa framåt i testbatteriet vid **användning av dator**, tryck på knapparna Ctrl och D på tangentbordet samtidigt.

**Obs!** Ett deltest som hoppas över kommer anges som ogiltigt i resultatportalen och inte visa något resultat, se 7.5.2.

# **Återuppta ett avbrutet testtillfälle**

<span id="page-25-0"></span>Det hör till ovanligheten att ett pågående testtillfälle avbryts. Skulle det hända, om exempelvis utrustningens batteri skulle ladda ur, är det möjligt att återuppta det påbörjade testet om det görs inom 12 timmar.

För att återuppta ett påbörjat test, logga in som vanligt och ange testtagarens Testtagar-ID. Testapplikationen ger dig då möjlighet att antingen återuppta det påbörjade testtillfället eller att påbörja ett nytt.

Om du väljer att återuppta ett påbörjat testtillfälle får testtagaren fortsätta med det testbatteri som hade påbörjats med start efter senast påbörjade deltest. Om deltester som använder röstigenkänning återstår att göra inleds det återupptagna testtillfället med mikrofontest. Eftersom genomförande av RAVLT och CERAD är beroende av att en viss tid ska gå mellan delarna hoppas alla delar av dessa tester över om ett avbrott sker från det att RAVLT eller CERAD inlärning har inletts och fram till RAVLT och CERAD igenkänning har slutförts. Resultaten samlas under ett och samma testtillfälle i Mindmores resultatportal. Resultat för ett deltest som avbryts får status ogiltigt. Information om längden på avbrottet läggs automatiskt till under testledarens kommentar under rubriken "Avbrott".

#### **Omtestning**

<span id="page-26-0"></span>Enligt klinisk praxis bör man vänta 6 månader innan en person testas igen för att inlärning ska ha så liten effekt som möjligt på testresultaten. Deltester som är mer känsliga för inlärningseffekter vid korta testintervall är TMT, Stroop, RAVLT, CERAD och BNT. För RAVLT och BNT finns dock två olika av varianter som automatiskt alternerar vid omtestning vilket minskar inlärningseffekter avsevärt. Omtestning bör, om möjligt, företrädesvis äga rum vid samma tid på dagen som vid det senaste testtillfället då kognitiv funktion kan variera under dagen.

Var noga med att använda samma Testtagar-ID för en och samma testtagare när hen genomgår tester igen, detta för att patientens alla testresultat ska återfinnas samlade i Resultatportalen.

Om en testtagare av någon anledning ska göra om ett eller några specifika deltest/-er gör följande:

- Tryck på knappen "Starta nytt test"
- Logga in genom att ange användarnamn (email) och lösenord.
- Ange testtagarens Testtagar-ID eller välj "befintlig" om organisationen använder automatiskt genererat Testtagar-ID
- Låt testtagaren fylla i frågeformuläret
- Använd skipfunktionen för att hoppa fram till det deltest som testtagaren ska göra /den del av testbatteriet som testtagaren ska göra.

#### **Genomföra tester utan uppkoppling**

<span id="page-26-1"></span>Utrustningen bör vara ansluten till internet med bra uppkoppling när tester utförs med Mindmores plattform. Skulle internetuppkopplingen vara instabil alternativt om det är dålig mottagning i det rum där testning utförs finns stöd för att genomföra testerna utan internetuppkoppling. *Obs! Anslutning till Internet måste finnas från det att appen startas till dess att testtagaren har tryckt på knappen Nästa i slutet av det inledande frågeformuläret. Efter det kan hela testbatteriet genomföras utan uppkoppling.*

Om internetanslutning saknas efter genomfört test vid användning av Microsoft Surface Pro som surfplatta kommer användaren instrueras att

- Stänga testapplikationen
- Säkerställa att internetanslutning finns
- Starta testapplikationen på nytt
- Logga in med samma användare som var testledare för det senast genomförda testet.
- Vänta några minuter för att säkerställa att all data från det föregående testet har laddats upp från utrustningen till molnet.

Se bild 5.16

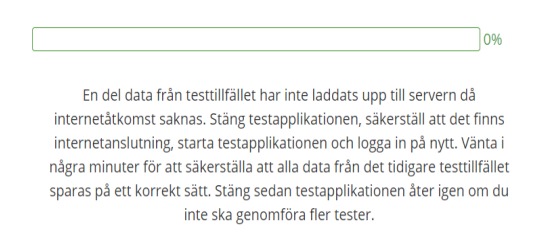

Bild 5.16. Instruktioner som ges i slutet av testet om Internetanslutning saknas vid användning av Microsoft Surface Pro konfigurerad som surfplatta.

Vid användning på dator inaktiveras fullskärmsläget på uppladdningssidan om systemet detekterar att internetanslutning saknas. Testledaren instrueras då att säkerställa att det finns internetanslutning och att vänta tills uppladdningen har nått 100% för att säkerställa att data sparas på ett korrekt sätt.

Om internetanslutning finns men all data ännu inte har laddats upp efter genomfört test kommer testledaren att instrueras att vänta tills uppladdning har nått 100%, se bild 5.17.

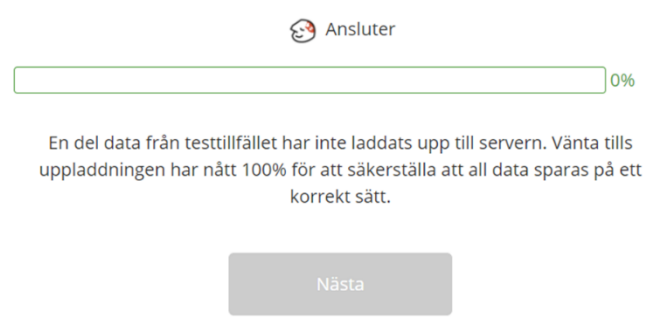

Bild 5.17. Bekräftelse på att utrustningen ansluter till Internet

Uppladdningens förlopp visas på skärmen, se bild 5.18, och när den har nått 100 % aktiveras knappen Nästa och du kan gå vidare för att avsluta testtillfället.

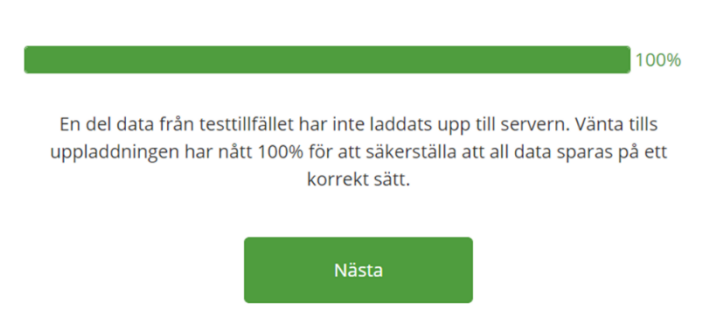

Bild 5.18. När uppladdningen nått 100% aktiveras knappen Nästa.

Om applikationen stängs ned av misstag innan uppladdningen har nått 100%, logga in i testapplikationen igen med samma användare som utförde testet för att säkerställa komplett uppladdning.

#### **Mikrofoninställningar (Microsoft Surface Pro / Windows)**

<span id="page-28-0"></span>Skulle mikrofontest fallera betyder det att någonting med mikrofoninställningarna behöver justeras alternativt att det är något fel på mikrofonen.

För att kontrollera mikrofoninställningarna gör följande:

- Stäng ner applikationen
- Gå till Inställningar/System/Ljud
- Scrolla ner till Indata och tryck på Enhetsegenskaper
- Kontrollera att Inaktivera-rutan ej är ikryssad
- Kontrollera att Volym är inställd på 80
- Swipe'a uppåt längst ner på surfplattan för att synliggöra aktivitetsfältet.
- Håll fingret på kugghjulet tills dess att en meny dyker upp. Välj Stäng fönster för att stänga Inställningar.
- Starta applikationen återigen, Starta nytt test och logga in

● Skriv in Testtagar-ID, låt testtagaren återigen fylla i formuläret och använd sedan skip-funktionen, se 5.7.2, för att hoppa fram till mikrofontest.

Fungerar det fortfarande inte, kontakta er egen IT-support alternativt Mindmores support genom att maila [support@mindmore.com](mailto:support@mindmore.com) eller ringa 076-6868359.

#### **Stäng applikationen vid användning av Microsoft Surface Pro**

<span id="page-29-0"></span>För att stänga applikationen, tryck på pekskärmen under mikrofonen. Knappen är osynlig och liten för att undvika att testtagare ska avsluta appen av misstag, se bild 5.19. Vid tryck på denna knapp visas en dialog som frågar om applikationen ska avslutas. För att stänga applikationen, tryck Ja.

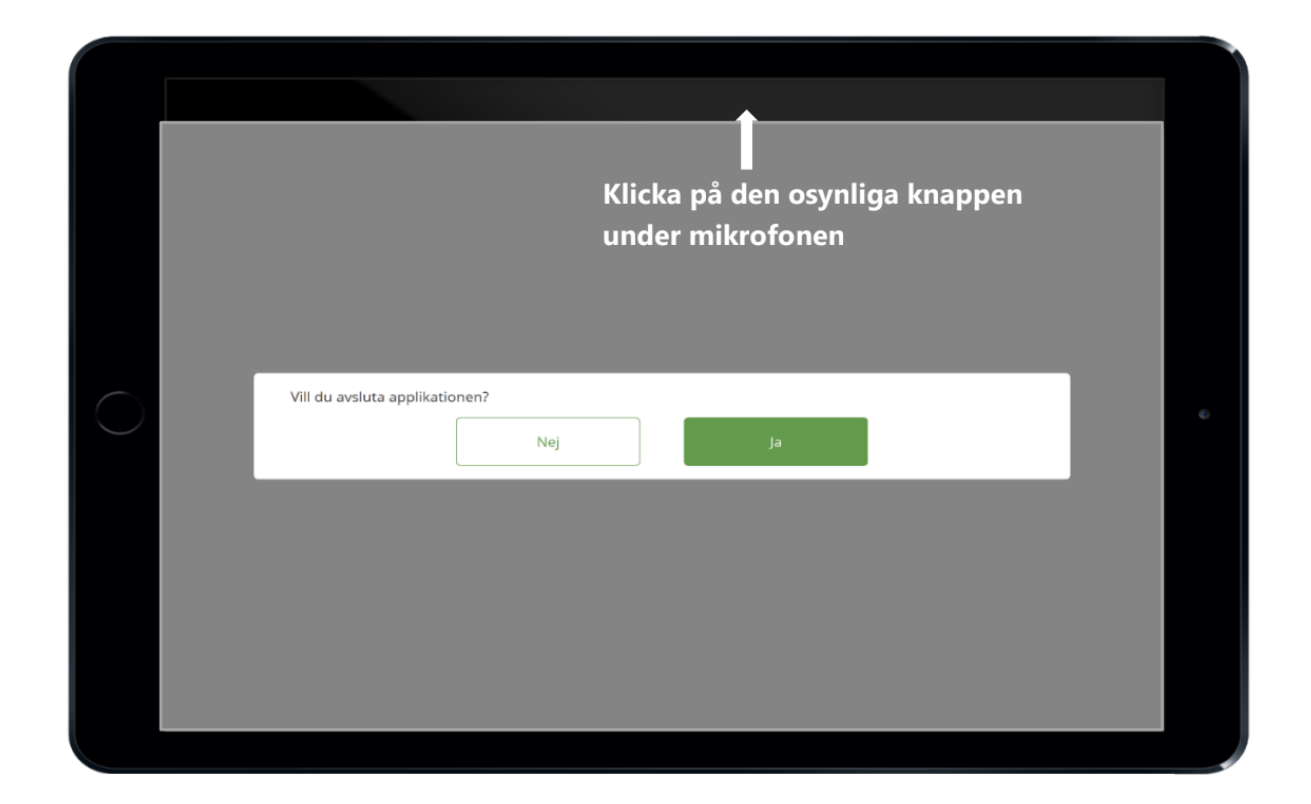

Bild 5.19. Tryck på den lilla, dolda knappen på pekskärmen direkt under mikrofonen.

#### **Stänga av surfplatta (Microsoft Surface Pro)**

<span id="page-29-1"></span>För att stänga av surfplattan ska följande steg utföras:

- Håll inne den lilla knappen längst upp till vänster på surfplattans övre långsida tills det står "Dra för att stänga av datorn", se bild 5.20.
- Swipe'a neråt och bekräfta att det står "Windows avslutas"

# <span id="page-30-0"></span>**Genomförande av testning på distans**

Systemet detekterar per automatik exempelvis om en mobiltelefon, icke godkänd webbläsare och/eller skärmupplösning används. Testet går då inte att starta. Istället delges testtagaren information om vad som behöver åtgärdas och ombeds att starta testet med alternativ utrustning när så behövs.

#### **Inbjudan till distanstest**

<span id="page-30-1"></span>För att bjuda in en testtagare till att göra ett test på distans via sin egen dator, gå till sidan "Skicka nytt distanstest" via resultatportalens startsida eller via menyikonen i resultatportalens övre högra hörn, https://resultat.mindmore.com, se bild 5.21. Om er organisation använder manuell hantering av Testtagar-ID se "Skicka distanstest vid användning av manuellt administrerade testtagar-ID" nedan.

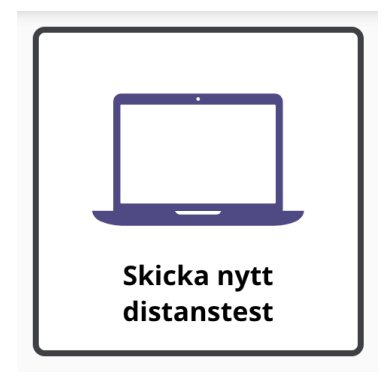

Bild 5.21. Klicka på skicka nytt distanstest via startsidan i resultatportalen.

#### **Typ av testtagare**

<span id="page-31-0"></span>**Ny** - välj detta alternativ om det är första gången personen testas.

**Befintlig** - välj detta alternativ om ni redan genomfört ett test och fyll sedan i Testtagar-ID som användes föregående testning.

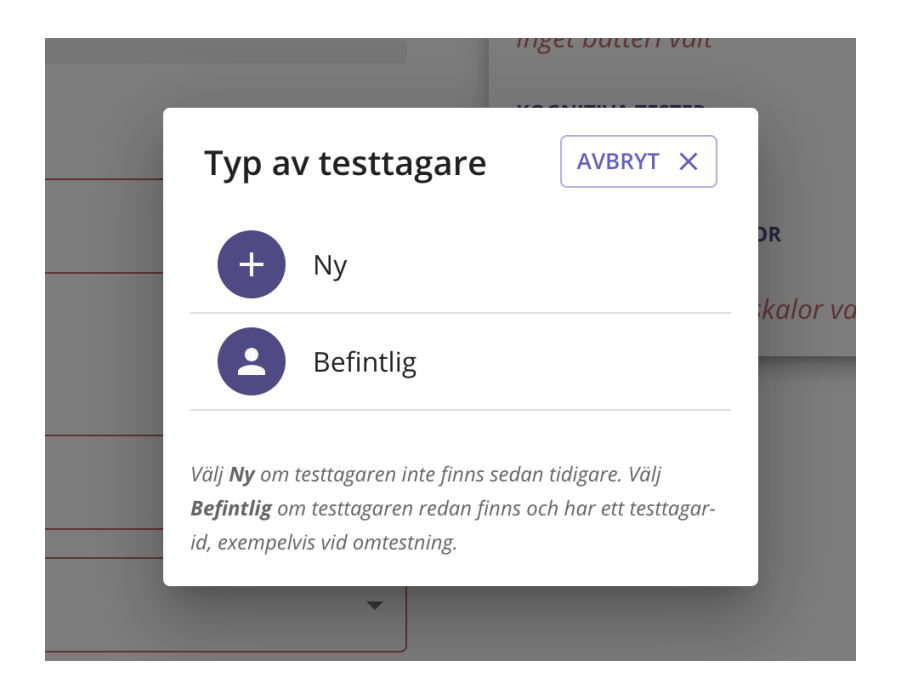

Bild 5.22. Vy för val av testtagare

#### **Ny testtagare**

<span id="page-31-1"></span>Ett unikt ID för testtagare genereras. Notera detta på lämpligt ställe. Förslagsvis i patientens journal. Detta ID används för att hämta resultatet i senare skede. Tryck på knappen "KOPIERA" och klistra sedan in IDt i journalen.

#### <span id="page-31-2"></span>**5. Skapa demo-testtagare**

Om testning sker i övningssyfte, skapa en demo-testtagare. Detta görs genom att trycka på knappen "Skapa demo-testtagare" (bild 5.21a.) Resultat från en demo-testtagare rättas inte manuellt och kan endast ses av den personen som administrerat testningen. En kollega i samma organisation kan inte se resultatet.

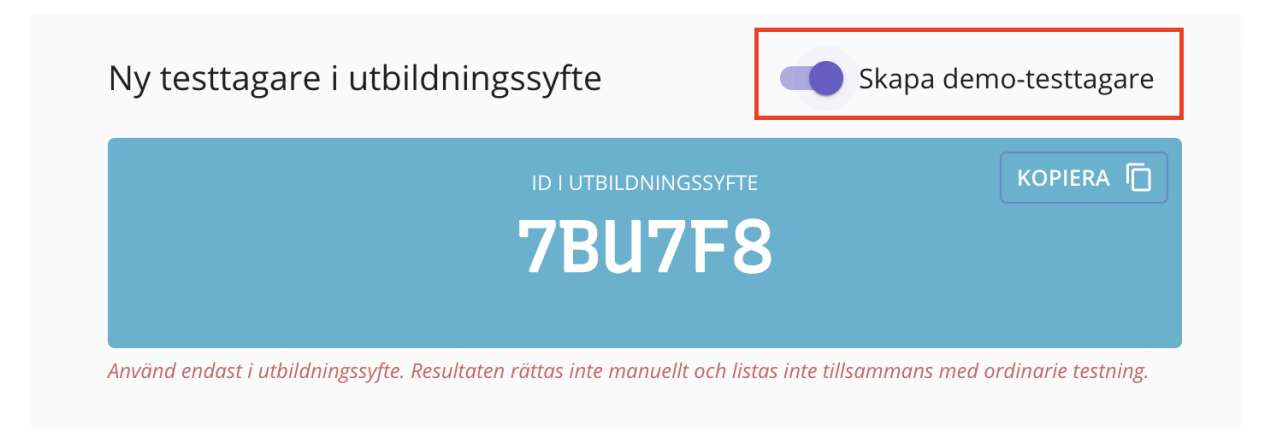

Bild 5.21a. Skapa demotesttagare

#### <span id="page-32-0"></span>**E-Postadress**

Fyll i e-postadress till mottagande patient. E-postadressen sparas inte i Mindmores system för att säkerställa att det inte finns någon koppling mellan det skapade testagar-ID och testtagarens identitet.

#### <span id="page-32-1"></span>**Frågeställning**

Mindmores testbatterier är sorterade under frågeställningar. En frågeställning kan liknas vid en kategori och innehåller batterier sammansatta för att vara lämpliga vid en specifik frågeställning, exempelvis "Kognitiv sjukdom/demens, stressrelaterad ohälsa m.fl." Under frågeställningen "Allmän kognitiv funktion" finns Mindmores screeningbatterier som testar samtliga domäner.

#### <span id="page-32-2"></span>**Testbatteri**

Under varje frågeställning finns ett antal testbatterier. Ett testbatteri är en samling kognitiva tester som även kan innehålla rekommenderade självskattningsformulär. Testbatterierna är sammansatta av Mindmores psykologer baserat på evidens och klinisk praxis.

På höger sida visas en beskrivning av valt testbatteri (se bild 5.22). Klicka på "Visa detaljer" för att se vilka kognitiva tester som ingår.

testbatteriet

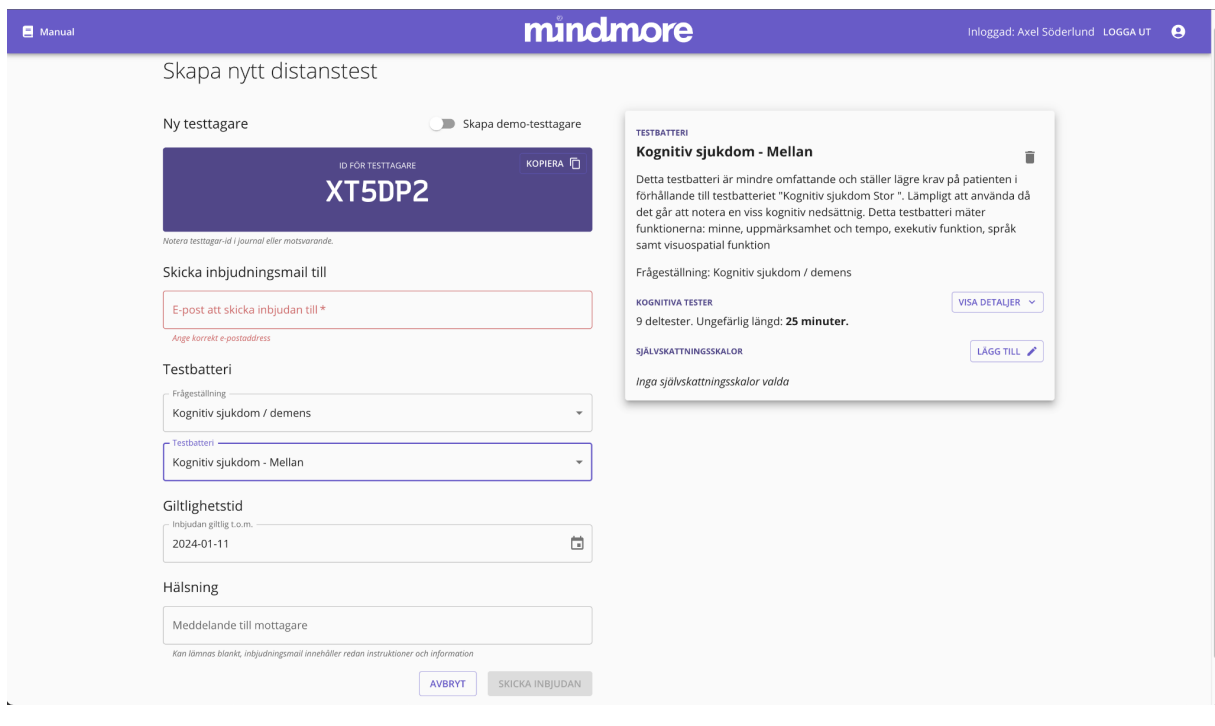

Bild 5.22. Vy för att skapa distansinbjudan

#### <span id="page-33-0"></span>**Giltighetstid**

Förvald giltighetstid för inbjudan är 6 månader. För att ändra giltighetstid, klicka på det skrivna datumet eller kalenderikonen och välj ett nytt datum.

#### <span id="page-33-1"></span>**Hälsning**

Detta fält används för att skriva en hälsning eller information till patienten. Texten bifogas i inbjudningsmailet. Notera att all nödvändig information för att genomföra testet inkluderas i mailet automatiskt.

#### <span id="page-33-2"></span>**Självskattningsformulär**

På höger sida i vyn går det att lägga till självskattningsformulär. Klicka på "Lägg till" för att öppna vy för självskattningsformulär. Det går att filtrera formulären genom att klicka på en eller flera kategorier högst upp. Addera formulär genom att fylla i kryssrutan. Stäng sedan fönstret. Se bild 5.22a

# <span id="page-34-0"></span>**Endast självskattningsformulär**

För att skicka självskattningsformulär utan kognitiva tester klicka på "Lägg till" på höger sida i vyn, utan att välja ett testbatteri. Om ett testbatteri är förvalt, klicka på den lilla sopkorgen bredvid namnet på testbatteriet Se bild 5.22b

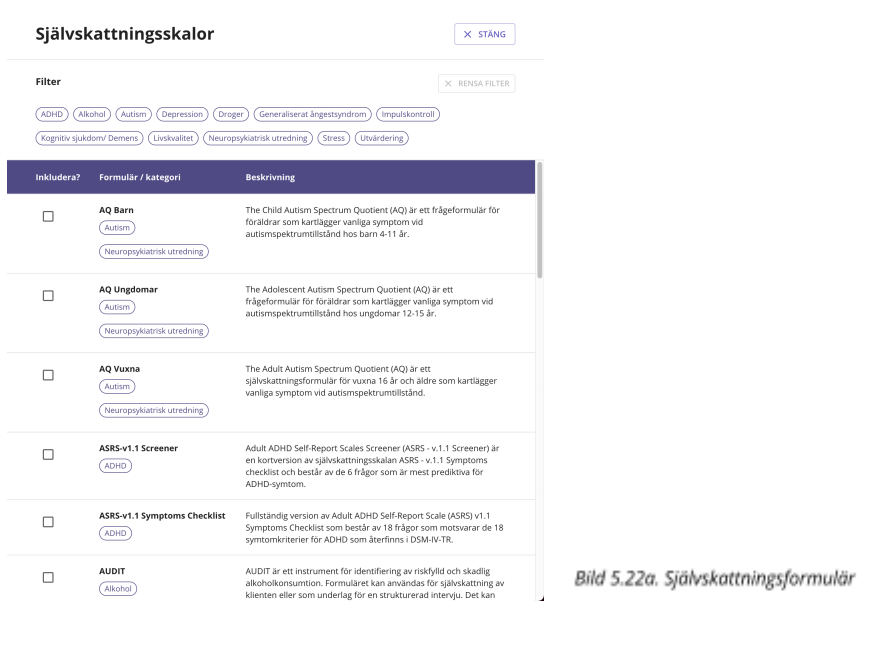

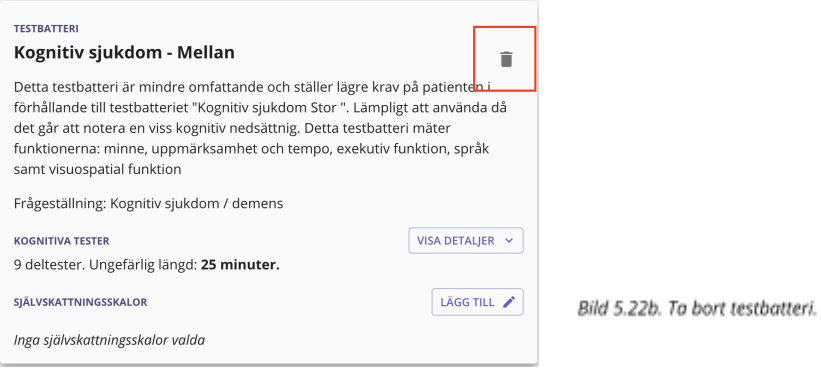

#### <span id="page-35-0"></span>**Ytterligare information rörande distanstestning**

Test-länken som skickas ut är krypterad för att omöjliggöra koppling mellan Testtagar-ID och e-postadress. Testtagar-ID måste förvaras av din klinik/mottagning på ett säkert sätt i pappersform alternativt elektronisk form.

Testtagaren kommer att få ett mejl i sin med adressaten "Mindmore". Test-inbjudningar skickas ut med Mindmores supportmailadress, support@mindmore.com. Eventuell vändande post går därför direkt till supporten.

# **Skicka distanstest vid användning av manuellt administrerade Testtagar-ID**

Ett formulär för att skapa ett nytt distanstest visas, se bild 5.24.

- 1. Ange Testtagar-ID, e-mail och namn till testtagaren.
- 2. Justera testets giltighetstid efter behov. Testlänken som skickas med i inbjudningsmailet blir inaktiv om en testtagaren inte gör testet innan 23.59 senast giltiga dag.
- 3. Ange ansvarig klinikers namn.
- 4. Justera namnet på kliniken vid behov, detta fält är förifyllt med din organisations namn.
- 5. Välj testbatteri. Alternativt välj "Exkludera testbatteri", om endast självskattningsformulär ska skickas till testtagaren.
- 6. Addera skattningsskalor. Ingen, en eller flera skattningsskalor kan inkluderas. Om testbatteri och en eller flera självskattningsskalor inkluderas läggs skalorna till i testbatteriet direkt efter det korta formuläret (utbildning, hörsel, syn etc.) i den ordning som de klickades i när testinbjudan skapades. Skickas enbart självskattningsskalor så inkluderas ingenting annat än själva skalorna.
- 7. Välj redan skapat Inbjudningsmail eller Skapa nytt genom att välja "Skapa ny text". Egna inbjudningsmail kan sparas som mallar. Text kan läggas till i
en sektion i början och i slutet av befintligt email. Merparten av texten kan ej ändras för att säkerställa att rätt information ges till testtagaren.

- 8. Klicka på "SKICKA TESTINBJUDAN".
- 9. Vyn med listan över skapade distanstest visas åter där det senast skapade testet visas överst i listan.

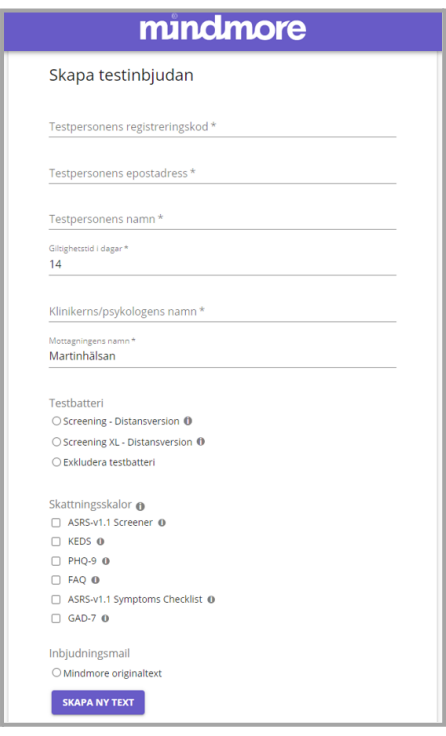

### **Information till testtagaren**

Innan en testtagare bjuds in till att göra Mindmores kognitiva tester på distans säkerställ att

- 1. Personen har tillgång till en kompatibel dator.
- 2. Personen är någorlunda datorvan.
- 3. Personen har möjlighet att sitta i en lugn och ostörd miljö.
- 4. Den kliniska frågeställningen inte kräver att kliniker är närvarande under testningen.
- 5. Personen är i ett mentalt tillstånd att göra testet på distans utan direkt närvaro av kliniker.

Testtagaren får den praktiska information hen behöver för att genomföra testet via den inbjudningsmail som skickas ut när distanstestet skapas. Dock är det viktigt att du som kliniker informerar testtagaren tydligt om avsikten med undersökningen och att det rör sig om en undersökning av kognitiva funktioner.

Information som delges testtagaren via inbjudningsmailet:

- 1. Att dator (PC, MAC eller Chromebook) måste användas vid testet.
- 2. Att datorn har internetuppkoppling och laddat batteri.
- 3. Att använda mus. De får information om att pekplatta kan användas men att det kan påverka noggrannheten för ett deltest negativt.
- 4. Att högtalare/mikrofon alt. ett headset används som fungerar.
- 5. Att ljusstyrkan ska vara på högsta läget så att man ser bra under testet.
- 6. Att Chrome eller Edge krävs som webbläsare samt hur de laddas ner om så behöver göras.
- 7. Att undvika alla störningar och sätta mobilen på flygplansläge. Tydliggörande att det är av vikt att husdjur inte finns i testrummet.
- 8. Att inte använda penna och papper eller andra hjälpmedel.
- 9. Att använda glasögon eller hörapparat vid genomförande av testet om sådana hjälpmedel används i andra sammanhang för att säkerställa god syn och hörsel.
- 10.Hur man kontaktar tekniska supporten.
- 11.Vikten av att bevara instrumentsekretessen och att se till att ingen annan är med när testet genomförs.
- 12.Hur man återupptar ett testtillfälle inom 12h om ett avbrott skedde pga. Störningsmoment eller tekniska problem.

Testtagaren måste även acceptera vår användning av cookies för att kunna genomföra testet. Vi använder endast en nödvändig förstapartscookie för att inloggning ska fungera. Kakan är krypterade och ingen personlig information sparas.

### **Testtagarens genomförande**

1. När testtagaren har accepterat användning av cookies och klickar på testlänken kommer hen se en Mindmorelogotyp i några sekunder medan applikationen laddar och därefter komma till inloggningssidan där hen ombeds logga in genom att använda sin emailadress, se bild 5.25.

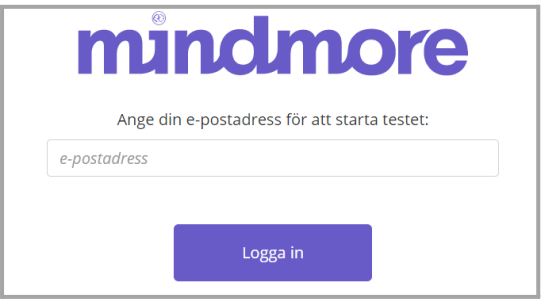

Bild 5.25. Inloggning vid distanstest.

Testtagaren informeras om felaktig email anges alternativt om testlänken är ogiltig p.g.a. att giltighetstiden har gått ut.

2. Vid lyckad inloggning får testtagaren i nästa steg ange vilket inmatningssätt som kommer användas under testet samt informeras om vikten av att använda samma inmatningssätt genom hela testet, se bild 5.26. Information ges att användning av mus är att föredra om möjligt. Detta då pekplatta kan påverka noggrannheten för ett deltestresultat negativt.

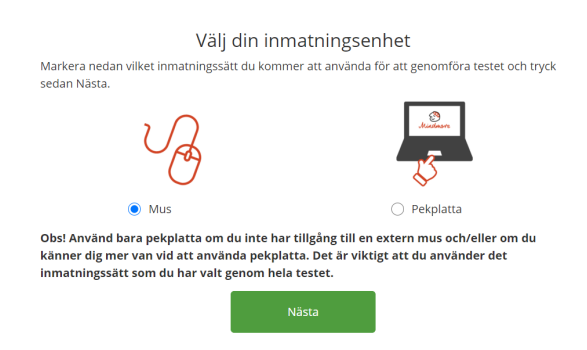

Bild 5.26. Testtagaren anger inmatningssätt.

3. Testtagaren får därefter svara på frågor om utbildning, syn, hörsel etc. precis som vid testning på klinik, samtliga fält behöver fyllas i för att kunna gå vidare. Se bild 5.27.

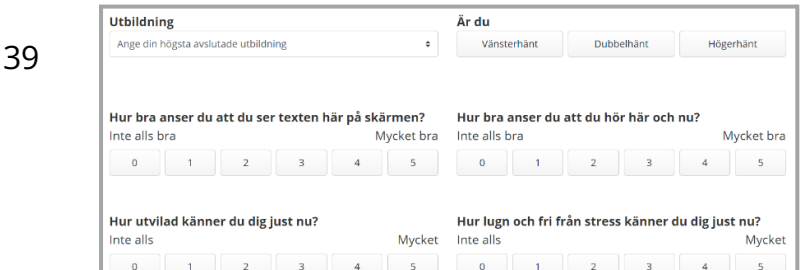

Bild 5.27. Frågeformulär.

4. Därefter görs ett ljudtest för att säkerställa att testtagaren kan höra röstinstruktionerna tillräckligt bra.

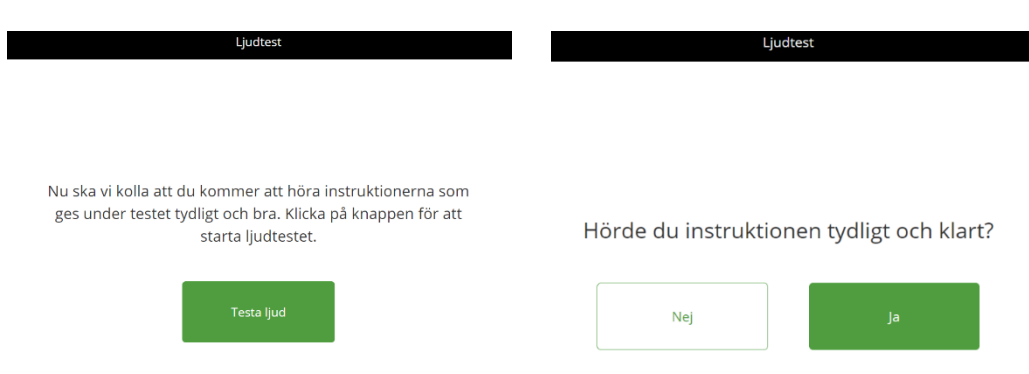

Bild 5.28 och 5.29. Ljudtest för att säkerställa att högtalaren är aktiv och att volymen är tillräckligt högt ställd.

Om testtagaren svarar nej på frågan om instruktionerna hördes tydligt och klart ombeds hen att kontrollera att högtalaren är aktiverad, att volymen är tillräckligt högt ställd och prova igen. Kontaktinformation till supporten anges så att testtagaren kan få hjälp om det fortfarande inte fungerar efter några försök.

- 5. I nästa steg görs ett test för att säkerställa att mikrofonen fungerar precis som vid testning på klinik. Mikrofontestet måste lyckas för att testbatteriet ska fortsätta till nästa moment. Skulle mikrofontestet mot förmodan fallera har testtagaren tre försök på sig innan applikationen kommer att be testtagaren att kontakta supporten. Skulle detta inträffa betyder det att någonting med mikrofoninställningarna behöver justeras alternativt att det är något fel på mikrofonen.
- 6. Information om ungefär hur lång tid testbatteriet tar att genomföra samt regler som testtagaren måste förhålla sig till ges som en introduktion innan första deltestet startar. I samband med att dessa instruktioner visas aktiveras fullskärmsläge för att undvika att testtagaren trycker på andra inställningar/fönster på datorn av misstag.
- 7. Samma feedback-formulär som fylls i vid testning på kliniken fylls även i vid testning på distans men här ombeds testtagaren ange all feedback, även den feedback som testledaren annars anger.
- 8. När testet är genomfört och data har laddats upp inaktiveras fullskärmsläge samtidigt som testtagaren informeras om att resultatet nu finns tillgängligt för hens vårdgivare.

### **Pausfunktion**

Om testtagaren på något sätt lyckas inaktivera fullskärmsläget under pågående test, från det att intro-instruktionerna anges till dess att sista deltestet är genomfört pausar testet helt dvs. timers, röstinstruktioner och eventuella animationer. Testtagaren informeras om att återuppta testet så snart som möjligt för att inte påverka testresultatet. Bakgrunden är suddig för att undvika att testtagaren kan se delar av testet under paus, se bild 5.30.

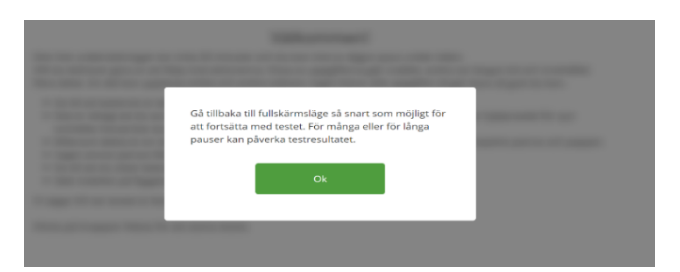

Bild 5.30. Pausfunktion vid testning på distans.

### **Återuppta ett avbrutet testtillfälle**

Om ett distanstest avbryts exempelvis p.g.a. webbläsaren av någon anledning stängs ner av misstag, batteriet på datorn som används tar slut eller dyl. så kan testtillfället återupptas om så görs inom 12 timmar från det att testet påbörjades. Testtagaren gör detta genom att återigen klicka på testlänken i inbjudningsmailet och logga in med sin e-postadress. När så görs visas meddelande enligt bild 5.31. Testet återupptas efter senast påbörjade deltest. Information om avbrottet noteras automatiskt i resultatportalen.

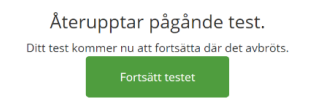

Bild 5.31. Avbrutet testtillfälle kan återupptas inom 12h.

### **Uppladdning av data**

Om internetanslutning saknas i slutet av testet efter att testtagaren har fyllt i eventuell feedback ges instruktioner om att testtagaren bör ansluta sin dator till Internet och vänta tills uppladdningen har nått 100% för att säkerställa att data sparas på ett korrekt sätt.

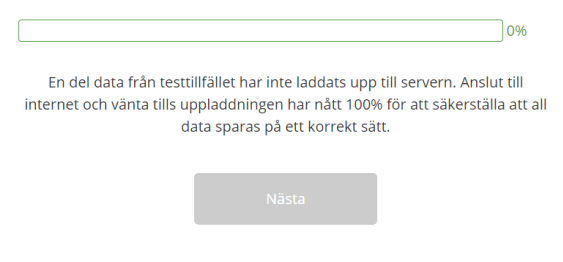

Bild 5.32. Instruktioner som ges till testtagaren om internetanslutning saknas i slutet av testet.

Om all data ännu inte har laddats upp efter genomfört test kommer testtagaren att instrueras att vänta till uppladdning har nått 100%,

Uppladdningens förlopp visas på skärmen, se bild 5.33, och när den har nått 100 % aktiveras knappen Nästa vilket möjliggör för testtagaren att avsluta testtillfället.

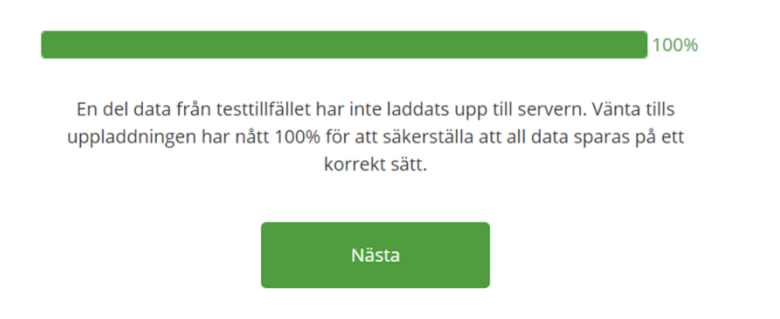

Bild 5.33 När uppladdningen nått 100% aktiveras knappen Nästa.

# **Hantering av hårdvara vid testning på klinik**

### **Internetanslutning**

Se till att utrustningen som används för testning är ansluten till ett stabilt WiFi. Det är inte rekommenderat att ansluta till internet med LAN-kabel då personal och/eller patienter kan snubbla över kabeln och skada sig eller störa testet.

### **Rengöring**

### **Surfplatta (Microsoft Surface Pro)**

Smuts och/eller damm kan påverka surfplattans prestanda. Surfplattan bör rengöras med en hygienprodukt samt en ren, torr mikrofibertrasa inför och efter varje användning.

### **Dator**

Mus, pekplatta och tangentbord bör rengöras med en hygienprodukt samt en ren, torr mikrofibertrasa inför och efter varje användning.

### **Laddning av batteri**

Testning ska ej göras med nätkabel ansluten för att minimera snubbelrisk och för att undvika att utrustningen kan åka i golvet. Se därför till att alltid sätta använd utrustning på laddning i slutet av arbetsdagen för att se till att den är fulladdad inför användning. Detta för att undvika avbrott under pågående testning. Utse en person på kliniken som är huvudansvarig för utrustningen och se till att ha en bestämd plats där ni förvarar denna. Använd endast originalladdare. Andra laddare kan göra att laddningstiden blir längre, att utrustningen inte laddar, eller i värsta fall att utrustningen tar skada.

## **Uppdateringar av operativsystem**

### **Surfplatta (Microsoft Surface Pro)**

Surfplattan är konfigurerad så att uppdateringar sker utanför arbetstid. För att säkerställa att Windows uppdateras med jämna mellanrum, låt surfplattan vara på under natten minst en gång per vecka med laddare ansluten.

**Obs!** Om Windows inte uppdateras regelbundet kan uppdatering till sist komma att ske under arbetstid om Microsoft Windows anser att en uppdatering är kritisk. Detta kan leda till att surfplattan inte kan användas för test under några timmar.

### **Dator**

För att datorn och Mindmores testapplikation ska fungera optimalt måste operativsystemet uppdateras regelbundet.

Konfigurera systemuppdateringar så att dessa görs automatiskt utanför arbetstid. Ett förslag är att sätta starttid till 06:00 och sluttid till 19:00 för aktiva timmar. På så sätt säkerställs att inga systemuppdateringar görs under arbetstid när testning utförs.

Vår rekommendation är att en gång i veckan lämna datorn på under natten med internetuppkoppling och laddaren ansluten för att möjliggöra för datorn att uppdatera systemet automatiskt. Ett alternativ är att systemuppdateringar initieras manuellt en gång per vecka då inget test planeras de närmaste timmarna.

### [Uppdatera](https://support.microsoft.com/sv-se/windows/h%C3%A4mta-den-senaste-windows-uppdateringen-7d20e88c-0568-483a-37bc-c3885390d212#:~:text=Om%20du%20vill%20installera%20uppdateringen,finns%20uppdateringar%20installerar%20du%20dem) Windows

[Uppdatera](https://support.apple.com/sv-se/HT201541) macOS

## **Skydda surfplattans pekskärm (Microsoft Surface Pro)**

Det bästa sättet att undvika skada eller risk för repor på skärmen är att använda ett fodral när surfplattan inte används. Skador på skärmen kan potentiellt påverka resultatet och/eller testtagarens säkerhet.

**Obs!** om surfplattan har skadats, undersök om det finns några skärvor på skärmen som skulle kunna skada testtagarens fingrar och byt ut surfplattan om nödvändigt. Om den är trasig och behöver bytas ut, vänligen kontakta Mindmore, [support@mindmore.com.](mailto:support@mindmore.com)

## **Konfiguration av dator som används vid testning**

Konfiguration av dator som ska användas för testning med Mindmore bör göras av kundens IT-enhet alternativt en IT-kunnig person hos kunden. Nedan följer rekommenderad konfiguration enligt Mindmore. IT-ansvarig hos kunden ansvarar för anslutning till WiFi samt autentisering för att logga in i själva datorn.

### **Val av standardwebbläsare**

Se till att Chrome eller Edge är vald som standardwebbläsare.

Ladda ner Chrome här: <https://www.google.com/chrome/> Ladda ner Edge här: <https://www.microsoft.com/sv-se/edge>

### **Skapa genväg till Mindmores testapplikation**

- 1. Navigera till <https://app.mindmore.com> med webbläsaren Chrome eller Edge.
- 2. Gå till inställningar i webbläsaren
- 3. Klicka på Fler verktyg
- 4. För Edge, välj "Fäst i aktivitetsfältet"
- 5. För Chrome välj "Skapa genväg"
- 6. Kalla genvägen för Mindmore
- 7. Välj Skapa genväg
- 8. Genvägen bör nu ligga på skrivbordet och kan dras till aktivitetsfältet längst ner på skärmen.

### **Ljud och ljus**

- 1. Sätt högtalarvolymen till ca 40% eller en nivå som ni själva bedömer är behaglig. Testkör testapplikationen för att kontrollera att ljudnivån är lagom.
- 2. Sätt bildskärmens ljusstyrka till max.

[Ljusstyrka](https://support.microsoft.com/sv-se/windows/%C3%A4ndra-sk%C3%A4rmens-ljusstyrka-i-windows-3f67a2f2-5c65-ceca-778b-5858fc007041#:~:text=Skjutreglaget%20Ljusstyrka%20visas%20i%20%C3%A5tg%C3%A4rdscenter,ljusstyrka%20f%C3%B6r%20att%20justera%20ljusstyrkan) Windows

[Ljusstyrka](https://support.apple.com/sv-se/HT201177) Mac

### **Mikrofoninställningar**

Se till att godkänna att mikrofonen får användas för <https://app.mindmore.com> första gången testapplikationen används på datorn. När webbläsaren känner av att en ny webbsida vill använda

mikrofonen visas en dialog som frågar om det är ok att mikrofonen används. Välj då Tillåt.

Mikrofonvolymen bör vara ställd till minst 75%.

Ändra [mikrofonvolym](https://support.microsoft.com/sv-se/windows/%C3%A5tg%C3%A4rda-mikrofonproblem-5f230348-106d-bfa4-1db5-336f35576011) i Windows

### **Inaktivera aviseringar**

Stäng av aviseringar i systeminställningar för att säkerställa att inga meddelanden stör under testning.

Hantera [aviseringar](https://support.microsoft.com/sv-se/windows/%C3%A4ndra-inst%C3%A4llningar-f%C3%B6r-meddelanden-i-windows-8942c744-6198-fe56-4639-34320cf9444e) i Windows

Hantera [aviseringar](https://support.apple.com/sv-se/HT204079) macOS

### **Inaktivera webbkamera**

Av integritetsskäl, säkerställ att webbkameran inte tillåts användas i Chrome alternativt Edge beroende på vilken webbläsare som används.

Ändra [kamerabehörighet](https://support.google.com/chrome/answer/2693767?hl=sv&co=GENIE.Platform%3DDesktop) i Chrome

Ändra [kamerabehörighet](https://support.microsoft.com/sv-se/windows/windows-mikrofon-och-sekretess-a83257bc-e990-d54a-d212-b5e41beba857) i Edge

# **Resultatportalen**

I Mindmores resultatportal återfinns resultaten från genomförda tester på ett lättöverskådligt sätt. Resultaten visar testtagarens kognitiva förmågor i förhållande till den friska populationen samt i förhållande till testtagaren själv vid upprepade mätningar. Mindmore tillämpar regressionsbaserade normer, se kapitel 11 för mer information. I resultatportalen kan även de visuospatiala testerna kub- och klocktestet graderas av de användare som har tillgång till resultatet, se avsnitt 7.2.

Resultatportalen är riktad till kliniker. Vid återkoppling till testtagaren rekommenderas att kliniker ger en muntlig summering av resultaten där faktorer som anges under "Tolkning av resultat", tas i beaktande.

För att logga in i resultatportalen gå till <https://resultat.mindmore.com> och ange användarnamn (email) och lösenord, se bild 7.1. På startsidan finns även en länk till driftinformation. Där finns information om eventuella störningar i systemet samt planerade driftstopp.

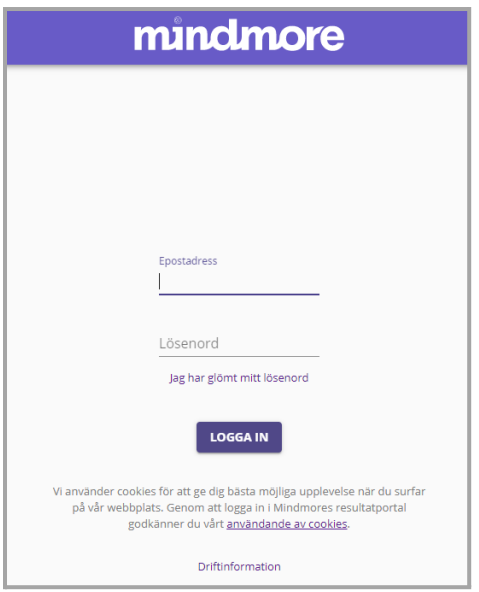

Bild 7.1. Inloggning i Resultatportalen.

## **Startsida**

Efter inloggning i resultatportalen visas startsidan som kan ses som en samlingspunkt av information för dig som användare. Här återfinner du kontaktinformation för support, användarmanualen samt länk till Mindmores supportsida (help.mindmore.com) som summerar det mesta som är bra att veta om Mindmores tjänst. Vilken roll du som användare har tilldelats styr vad du har tillgång till via startsidan. Har du rätt att se resultat visas en ruta där Testtagar-ID, kön och ålder kan matas in. Du har även tillgång till en lista över senaste testtilfällen. Har du rätt att administrera tester och er organisation har fått tillgång till distanstestning så visas en genväg för att skapa nytt distanstest.

På startsidan visas även aktuella produktnyheter samt driftinformation i det fall att det föreligger systemfel som skulle kunna påverka testning eller användning.

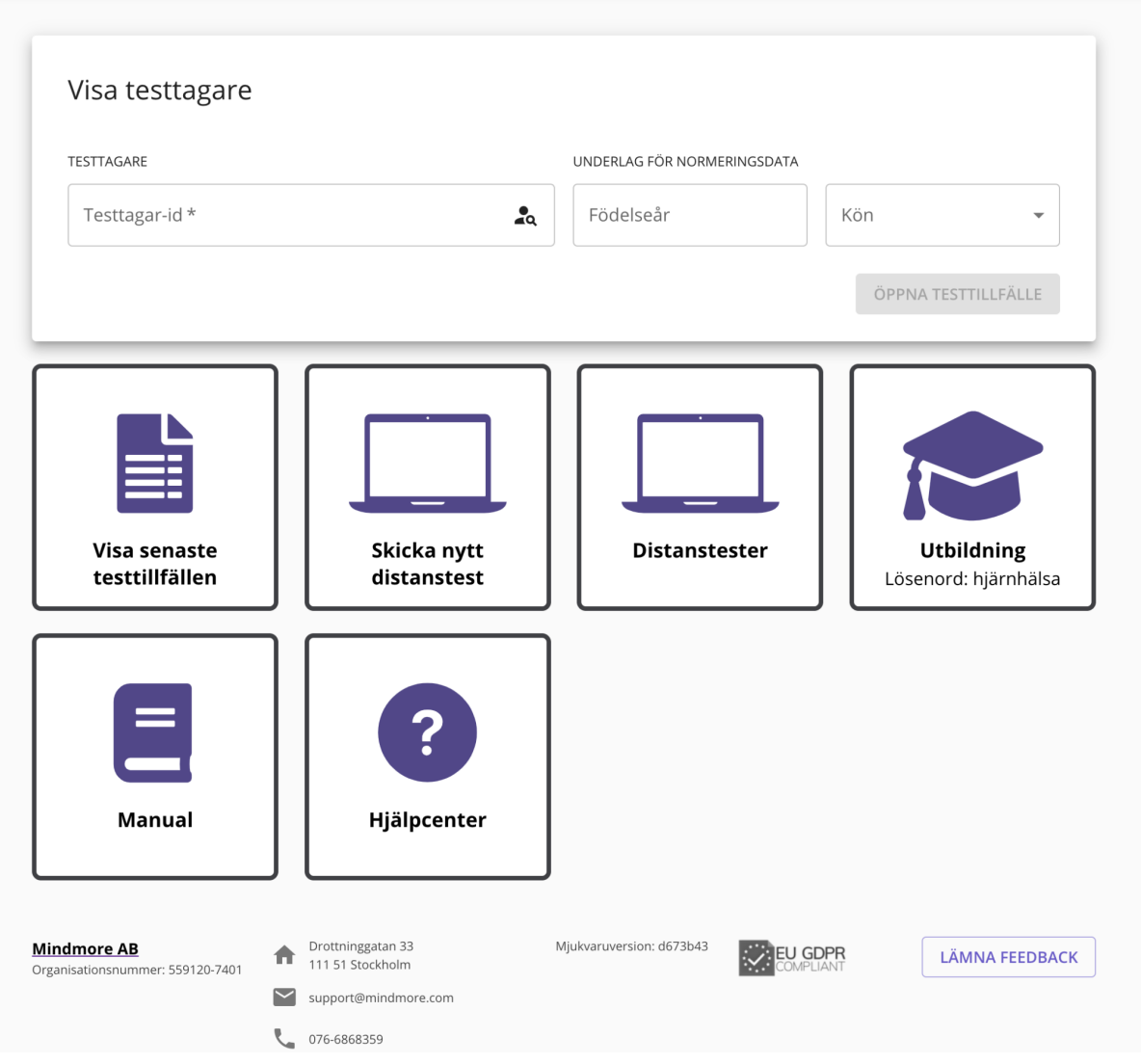

Bild 7.2. Startsida i resultatportalen. Samlingspunkt för information och utgångspunkt för att visa resultat.

## **Visa senaste testtillfällen**

För att se en översikt av senast genomförda tester i er organisation klicka på ikonen "Visa senaste testtillfällen". Listan ger även en bra översikt av när preliminära och slutgiltiga resultat finns tillgängliga.

### *Demoresultat*

Listan innehåller två stycken demoresultat som är tillgängliga för samtliga användare. Om en användare administrerar ett eget [demo-test](#page-31-0), är det endast synligt och tillgängligt för den användaren.

| Senaste testtillfällen<br>Visar endast testtillfällen administrerade av dig |                     |                           |                                      |               | Visa alla organisationens testtillfällen<br>$\mathcal{L}$ |                                          |  |  |
|-----------------------------------------------------------------------------|---------------------|---------------------------|--------------------------------------|---------------|-----------------------------------------------------------|------------------------------------------|--|--|
| <b>Testtagare</b>                                                           | Skapat $\downarrow$ | Frågeställning            | <b>Testbatteri</b>                   | <b>Status</b> |                                                           |                                          |  |  |
| 3N3XN8                                                                      | 21/6 2023           | Allmän kognitiv funktion  | Mindmore Demo                        | œ             | Påbörjat                                                  |                                          |  |  |
| SY3JC9                                                                      | 24/5 2023           | Allmän kognitiv funktion  | Screening - Ickeverbalt              | $\bullet$     | Färdigt                                                   | ÖPPNA Z                                  |  |  |
| DU47MY                                                                      | 23/5 2023           | Kognitiv sjukdom / demens | Kognitiv sjukdom - Stor              | $\bullet$     | Färdigt                                                   | ÖPPNA Z                                  |  |  |
| <b>DR553P</b>                                                               | 23/5 2023           | Kognitiv sjukdom / demens | Kognitiv sjukdom - Liten             | $\bullet$     | Färdigt                                                   | ÖPPNA Z                                  |  |  |
| DEMO001TEST (demo-testtagare)                                               | 28/3 2022           | Övrigt                    | Screening - Distansversion           | $\bullet$     | Färdigt                                                   | ÖPPNA Ø                                  |  |  |
| DEMO001TEST (demo-testtagare)                                               | 20/1 2022           | Övrigt                    | Screening                            | $\bullet$     | Färdigt                                                   | ÖPPNA Z                                  |  |  |
|                                                                             |                     |                           | Testtillfällen per sida: $10 \times$ |               | Visar 1 till 6 av totalt 6 testtillfällen                 | $\overline{\left\langle \right\rangle }$ |  |  |

Bild 7.3. Senaste testtilfällen

Klicka i "Visa alla organisationens testtillfällen" för att se både de testtillfällen där du själv har varit testledare samt övriga testtagare där andra på kliniken har agerat testledare.

Listan visar följande info

- Testtagare (Testtagar-ID)
- Status (Färdigt, påbörjat, inbjudan skickad, granskning pågår)
- Datum (När skapades)
- Testbatteri (typ av testbatteri som användes vid testtillfället)
- Frågeställning
- Testledare (om "Visa alla organisationens testtillfällen" har valts)

Listan sorteras så att tester som har genomförts senast visas överst i listan. Det finns möjlighet att titta på en testtagares resultat genom att klicka på Testtagar-ID eller "öppna"-knappen. En ruta visas då där födelseår och kön måste anges för att visa korrekta resultat i resultatvyn.

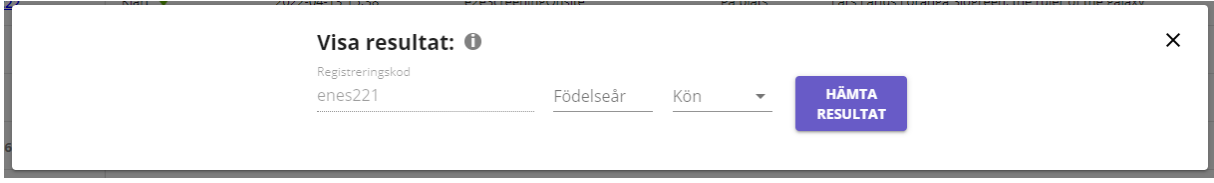

Bild 7.4. Titta på ett resultat via testtagarlistan. Klicka på testtagar-ID och fyll i födelseår och kön

### **Status i lista över senaste testtillfällen**

- Status "Inbjudan skickad" innebär att en inbjudan skickats till patientens mail men ännu ej genomförts
- Status "Granskning pågår" innebär att testet är genomfört men inväntar manuell granskning av tester som innehåller ljudupptagning. Vissa resultat finns då tillgängliga men resultatet är preliminärt. Mindmore granskar deltester där ljudinspelningar har gjorts inom 3 arbetsdagar (RAVLT, BNT, CERAD, FAS).
- Status "Färdigt" innebär att slutgiltigt resultat är tillgängligt.
- Status "Påbörjat" innebär att patienten har påbörjat ett testtillfälle men ej slutfört testningen.

## **Titta på resultat från startsidan**

För att titta på en testtagares resultat från startsidan gör följande

- 1. Mata in Testtagar-ID, se bild 7.5.
- 2. Mata in testtagarens kön och födelseår (enligt klinikens kodnyckel). **Obs!** Var noga med att mata in rätt kön och födelseår för att få rättvisande resultat.
- 3. Tryck på knappen Hämta resultat.
- 4. Resultat från testtagarens senast utförda test visas.

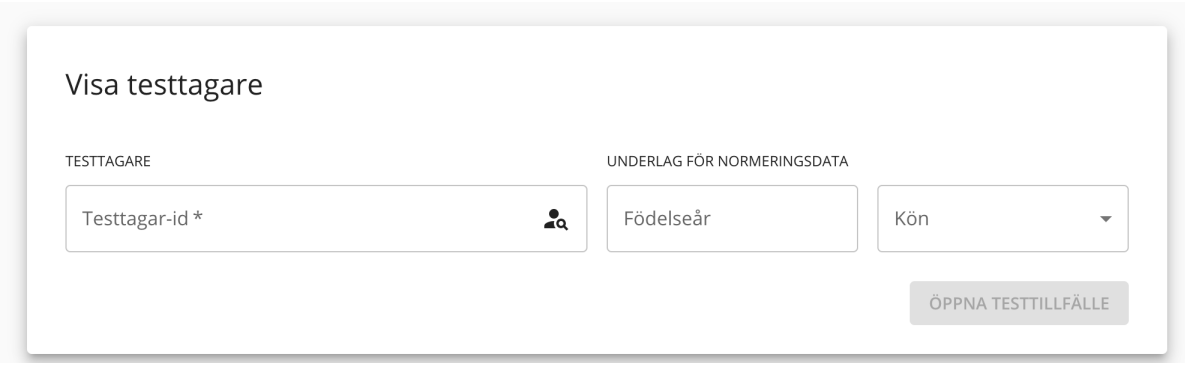

Bild 7.5. Ange testtagar-ID, kön och födelseår för att se en patients resultat.

### **Hur resultat redovisas**

Resultatportalen återger dels testtagarens domänresultat i en översikt samt resultat för varje enskilt deltest i en mer detaljerad vy, se bild 7.8 och 7.9. Respektive deltest grupperas under den kognitiva domän som mest uttalat mäts vid testets genomförande:

- 1. Minne (RAVLT, CERAD, CORSI)
- 2. Uppmärksamhet och tempo (TMT A, TMT-D, SDPT, Enkel reaktionstid, CPT)
- 3. Exekutiv funktion (TMT B, Stroop, Komplex reaktionstid FAS, Tower of Hanoi, PASAT)
- 4. Visuospatial funktion (Kubtest, Klocktest)
- 5. Verbal funktion (Token, BNT)

## **Nivå av kognitiv förmåga**

Mindmore har valt att dela in kognitiv förmåga i fem nivåer för att få en snabb översikt av testtagarens kognitiva profil. Nivåerna reflekterar hur testtagarens resultat står sig gentemot den friska populationen som utgör normeringsunderlaget. I bild 7.9 visas de fem resultatnivåerna definierade som percentil-intervall, samt hur de förhåller sig till z- och T-poäng.

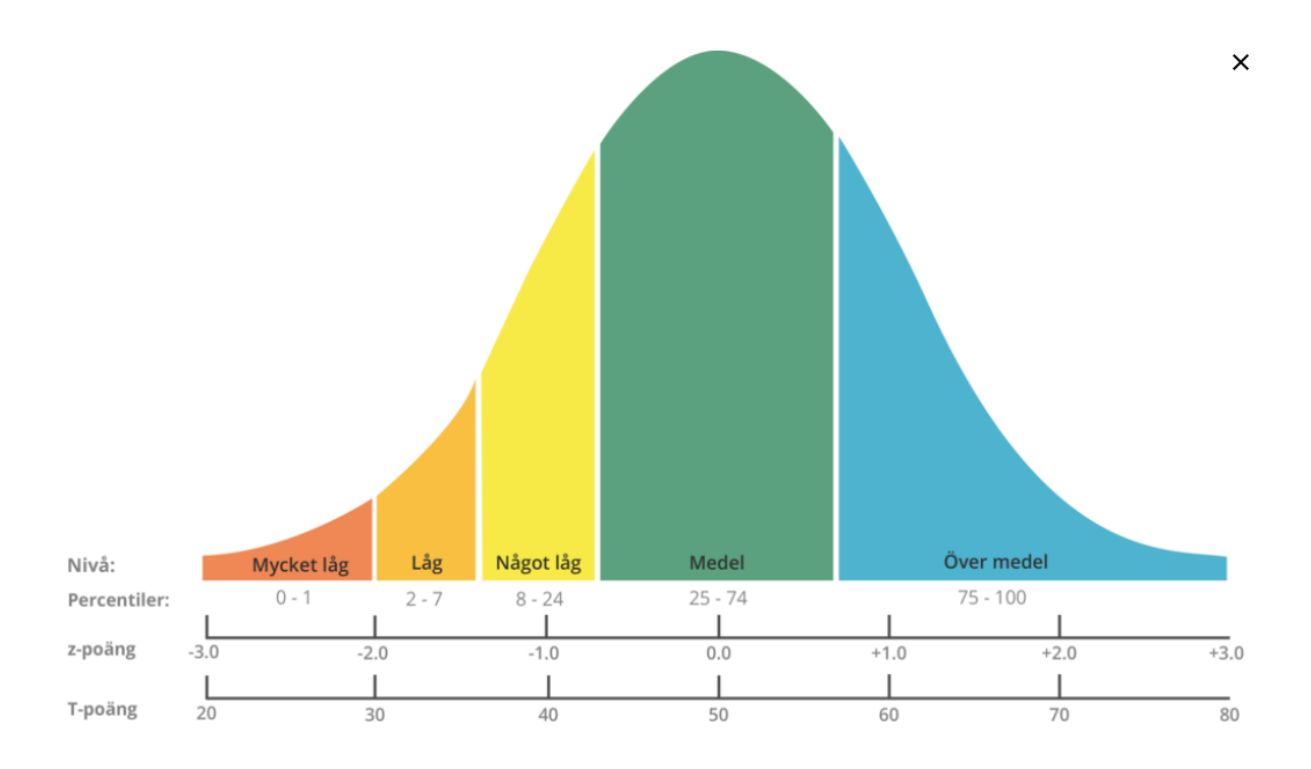

Bild 7.9. Mindmores fem nivåer av kognitiv förmåga med definierade percentilspann.

# **Översiktsvy**

Domänresultat för de domäner som täcks in i det testbatteri som har använts presenteras i form av nivå och percentil i ett stående stapeldiagram för snabb förståelse kring hur testtagaren har presterat inom olika områden, se bild 7.7. För visuospatial funktion (kub och/eller klocka) visas illustration i översikten samt poängsättning efter det att manuell gradering har utförts.

I de fall som en domän innehåller delresultat som är något låg, låg eller mycket låg så visas ett utropstecken bredvid domänresultatet i stapeldiagrammet och i den detaljerade vyn vid berört deltest för att tydliggöra att det finns mer information som man som kliniker bör ta ställning till, se bild 7.10 och 7.11. Utropstecknet visas också om domänen innehåller resultat som har status "ogiltig" eller "ej komplett utfört".

Genom att klicka på domänresultatet eller utropstecknet i diagrammet sker navigering automatiskt till motsvarande del av den detaljerade vyn. Summering i text av domänresultaten samt skäl till att ett utropstecken visas ges när 53

muspekaren ställs över percentilvärdet för domänen samt utropstecknet i diagrammet.

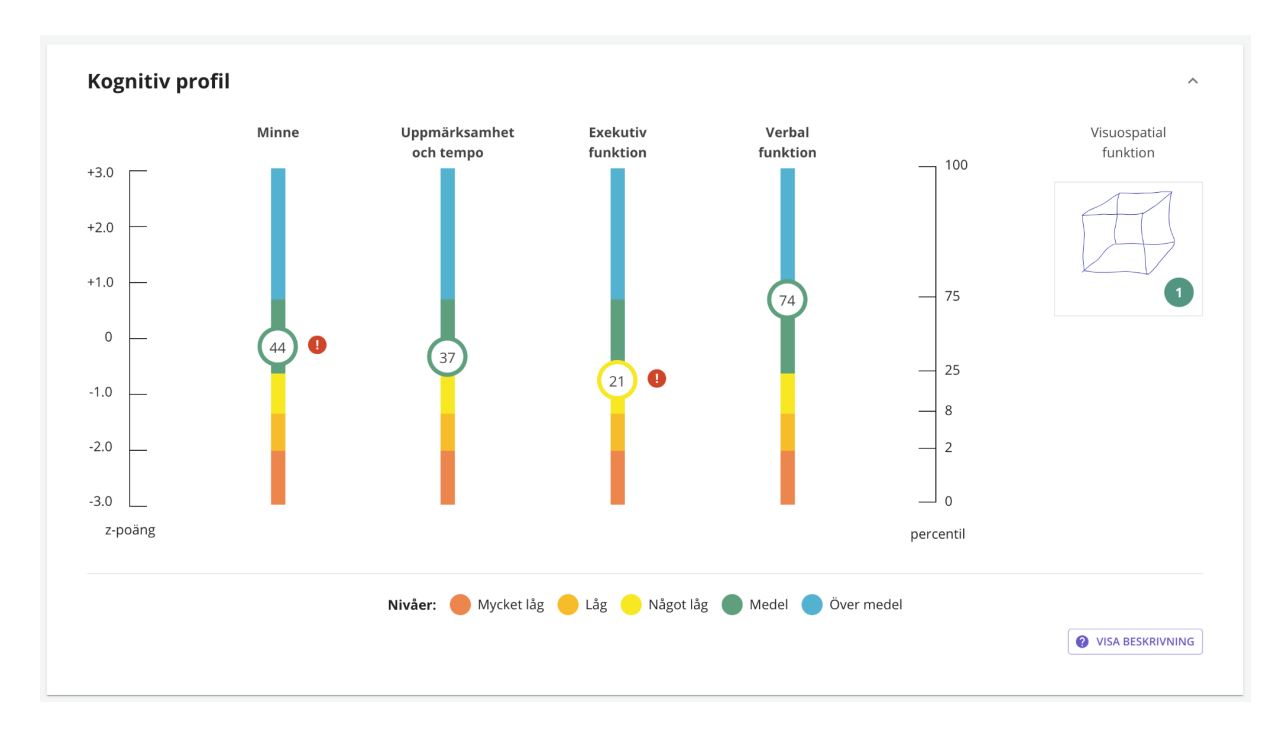

Bild 7.10. Översiktsvy som visar nivå av kognitiv förmåga, percentil samt bilder från respektive kognitiv domän.

Domänresultaten beräknas genom medelvärdesbildning av z-värden för respektive ingående deltest.

För minnesdomänen beräknas först ett medelvärde för ingående RAVLT, CERAD och CORSI delmoment och sedan beräknas ett medelvärde baserat på ett totalt medelvärde för ex RAVLT respektive CORSI. Detta för att dessa två minnestest ska väga lika i domänresultatberäkningen (RAVLT innehåller fyra delar och CORSI normalt sett två men ibland endast en del).

Deltest som har status "ogiltig" inkluderas ej vid beräkning av domänresultat.

Deltest som har status "ej komplett utfört", där testet har avslutats i förtid pga att testtagaren gjorde för många fel under övningen, inkluderas vid beräkning av domänresultat och ger alltid ett mycket lågt eller lågt resultat utifrån Mindmores normer. Denna status infördes vecka 18 2020 och gäller för resultat som genererats efter det. Tidigare resultat av denna sort har behandlats som ogiltiga.

## **Gradering av Kub och Klocka**

I resultatportalen är det möjligt att gradera testtagares återgivning av kub och klocka. Det är också möjligt att se en uppspelning av testförloppet.

Kubtestet kan graderas med någon av poängen 0 eller 1.

- 0 poäng eller "Ej korrekt", väljs om kuben inte är komplett och/eller 3-dimensionell.
- 1 poäng eller "Korrekt", väljs om kuben är komplett och 3-dimensionell.

Vad som är viktigt för bedömningen av kuben är om den pekar på intakt visuospatial förmåga eller inte, det vill säga visuellt rumsligt tänkande i 3 dimensioner, till skillnad från visuellt tänkande i 2 dimensioner. Den ritade kuben kan vara sned, vind och asymmetrisk men den måste vara 3-dimensionell och komplett, om än tillknycklad. Detta ger 1 poäng. Användning av den befintliga rutan ger även det 1 poäng om övriga kriterier för att det ska ses som en godkänd kub är uppfyllda. En kub som saknar ett streck men i övrigt är korrekt ritad, eller en kub som bara delvis är korrekt räknas inte som en korrekt ritad kub och ger i båda fallen 0 poäng.

Klock-testet kan graderas med någon av poängen 0, 0.5 eller 1.

- 0 poäng ges om varken visare eller siffertavla är helt korrekt återgivna.
- 0,5 poäng ges om antingen visare eller siffertavla är helt korrekt återgivna.
- 1 poäng ges om både visare och siffertavla är helt korrekt återgivna.

Siffror behöver inte vara ritade helt och hållet i urtavlan för att anses vara korrekta så länge de i övrigt är rätt placerade. Man bör kunna urskilja att minutvisaren som ritas ut är längre än timvisaren för att visarna ska bedömas vara korrekta.

För att gradera kub- och klocktest, gör så här:

- 1. Klicka på knappen GRADERA vid kub respektive klocka, se bild 7.6 för kub som exempel.
- 2. Klicka på den gradering du vill göra. Fönstret stängs automatiskt när graderingen är gjord, se bild 7.7.
- 3. Vald gradering kan ändras. Tidigare graderingar med information om vem som har utfört dem och när, visas nere till höger, se bild 7.7.
- 4. Vald gradering visas i nedre högra hörnet, se bild 7.8.

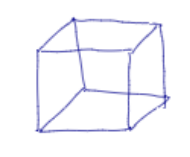

Bild 7.6, Klicka på knappen gradera för manuell poängsättning.

55

**GRADERA** 

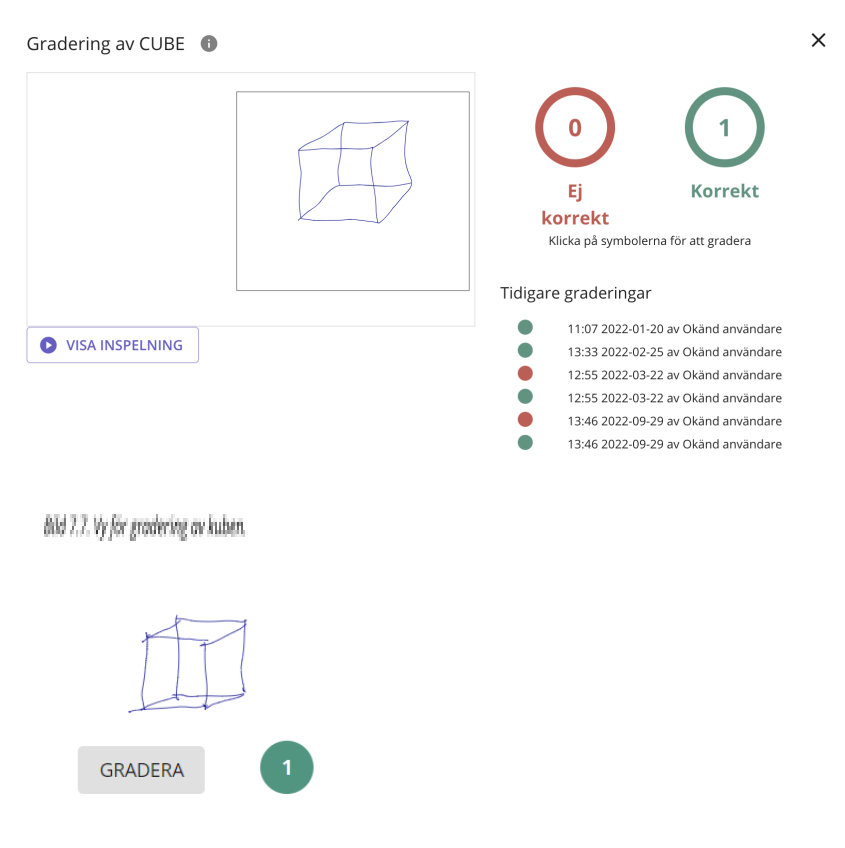

Bild 7.8. Vald gradering visas under kuben.

## **Detaljerad resultatvy**

I den detaljerade resultatvyn ges mer detaljerade resultatparametrar för varje deltest, status, transkriptioner för testet FAS, grafer över antal ord per omgång för CERAD och RAVLT samt illustrationer för testerna TMT-A och TMT-B vid användning av Microsoft Surface Pro samt Kub och Klocka. För deltesterna TMT, STROOP, Reaktionstid och RAVLT resp. CERAD igenkänning presenteras underresultat som är av ytterligare värde att betrakta vid analys av delresultaten samt helt eller delvis ligger till grund för resultatberäkningen av dessa deltester.

För mer information om deltesterna samt underresultat, se [Mindmores](#page-75-0) kognitiva [tester.](#page-75-0) Underresultaten kan döljas genom att klicka i en checkbox uppe till höger om den detaljerade vyn, se bild 7.11b.

Som användare kan du själv välja vilken skala (percentil, z-poäng eller index) samt Nivå (Mindmore eller Nyman et. al) resultatet skall presenteras i. Se bild 7.11a

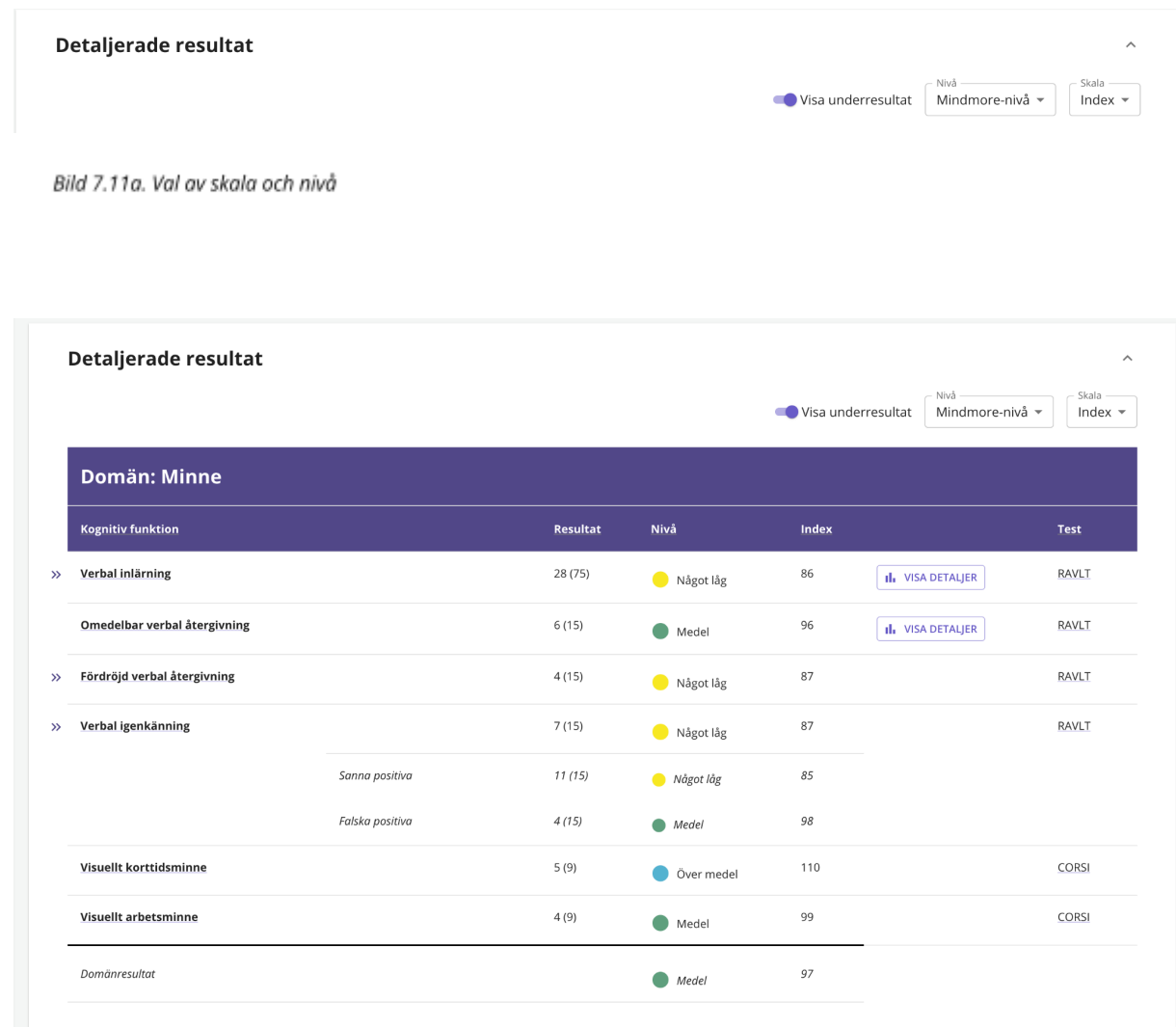

Bild 7.11b. Detaljerad vy. Visar domänresultat, deltestresultat, underresultat till deltester. Information som anges utgörs av poäng, nivå av kognitiv förmåga, percentil, z-poäng och index. För respektive deltest anges även namn.

**Resultat anger testets** resultat i form av antal rätt svar, tidsåtgång, manuell poängsättning (kub/klocka), alternativt ett index som tar hänsyn till både korrekthet och tid.

**Nivå av kognitiv förmåga** Mindmore har valt att dela in kognitiv förmåga i fem nivåer för att få en snabb överblick av testtagarens kognitiva profil. De fem nivåerna är Mycket låg, Låg, Något låg, Medel samt Över medel och reflekterar hur testtagarens resultat står sig gentemot den friska populationen som utgör normeringsunderlaget.

**Percentil** anger testtagarens resultatranking från 0-100 jämfört med den friska populationen som utgör normeringsunderlaget. Exempel: En testtagare som har percentil 90 som resultat på ett deltest presterade bättre eller lika bra som 90% av personerna som utgör normeringsunderlaget.

**z-poäng** är poäng transformerad till en skala där medelvärdet är 0 och en standardavvikelse är 1.

**Index** är poäng transformerad till en skala där medelvärdet är 100 och en standardavvikelse är 15.

### **Status**

Om testresultaten ej är fullständiga eller att manuell rättning pågår visas detta som text vid respektive resultat.

Om ett resultat från ett deltest är lågt eller saknas anges det med två klamrar till vänster om resultatredovisningen, se bild 7.12.

#### Verbal inlärning  $\rightarrow$

BM 7.12. Lågt resultat indikeras

## **Transkriptioner från FAS**

Från testet FAS där testtagaren inom en viss tid ska säga så många ord som möjligt som börjar på tre olika specifika bokstäver presenteras transkriptioner i den detaljerade vyn.

Klicka på "Visa ord" för att se antal korrekta, inkorrekta och upprepade ord i följdordning som testtagaren har sagt under testet.

### **Bilder från deltester**

För TMT-A och TMT-B (Trail Making Test) vid användning av Microsoft Surface Pro samt för Kub och Klocka återges bilder från genomförda tester. Bilder från genomförda tester visas genom att klicka på symbolen vid respektive tests namn i tabellen, se bild 7.14, 7.15 och 7.16.

När gradering av kub och klocka har gjorts visas angiven poäng i kolumnen "Poäng", se bild 7.16.

| Uppmärksamhet<br>och tempo |            | Poäng $\overline{()}$ | Nivå $\bigcirc$ | Percentil (i) | $z$ -poäng $(i)$ | Index $(i)$ | <b>Test</b>  |     | Status $(i)$ |
|----------------------------|------------|-----------------------|-----------------|---------------|------------------|-------------|--------------|-----|--------------|
| <b>Mentalt tempo</b>       |            | 2.32                  | Över medel      | 100           | 3.00             | 145         | <b>TMT A</b> | ∄∡ا | ✔            |
|                            | $Tid(s)$ : | 10                    | Över medel      | 100           | 3.00             | 145         |              |     |              |

Bild 7.14. Klicka på dokumentikonen bredvid TMT-A för att visa resultatet.

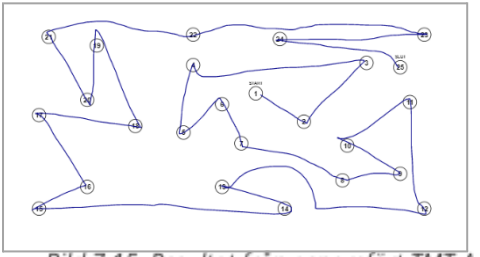

Bild 7.15. Resultat från genomfört TMT-A-test.

| Visuospatial funktion | Poäng $\bigcirc$ | Nivå (i) | Percentil $(i)$          | $z$ -poäng $()$ | Index $(i)$       | Test  |      | Status $\overline{()}$ |
|-----------------------|------------------|----------|--------------------------|-----------------|-------------------|-------|------|------------------------|
| Kopiering av kub      | 1(1)             | $\sim$   | $\sim$                   | $\sim$          | $\sim$            | CUBE  | افدا |                        |
| Klockritning          | 0.5(1)           | $\sim$   | $\overline{\phantom{a}}$ | $\sim$          | <b>Contractor</b> | CLOCK | الما |                        |

Bild 7.16. Poäng för kub och klocka visas i kolumnen "Poäng" efter manuell gradering.

### **Information om testtillfället**

Följande information om respektive testtillfället visas i den vänstra kolumnen

- 1. Testtagar-ID
- 2. Datum/tid för testets genomförande
- 3. Vilket testbatteri som gjordes
- *4.* Vilket inmatningssätt som användes under testet. *Obs! Endast vid distanstestning.*
- 5. Utbildningsnivå samt angivet kön och och angiven ålder.
- 6. Testtagarens skattning på en skala 1-5 gällande syn och hörsel.
- 7. Testtagarens skattning på en skala 1-5 gällande hur pass utvilad och fri från stress testtagaren känner sig inför testet.
- 8. Information som testtagaren angett direkt efter testet.
- 9. Information som testledaren har angett i testapplikationen direkt före och efter testet vid testning på klinik. Vid distanstestning anger testtagaren, istället för testledaren, kommentarer gällande eventuella avbrott, svårigheter eller annat av vikt i slutet av testbatteriet.

### **Resultat självskattningsskalor**

Om en eller flera självskattningsskalor har adderats till testtillfället visas huvudresultat i form av antal poäng av max i resultatvyns vänstra kolumn, se bild 7.17.

```
Hörsel Fri från stress
3/5-3/5Syn Utvilad
3/53/521/21
      6/6KEDS E
54/54
```
Bild 7.17 Huvudresultat för självskattningsskalor i resultatvyns vänsterkolumn.

Genom att klicka på ikonen bredvid huvudresultat visas mer detaljerad resultatinformation i form av frågor, svar och poäng per fråga. Även information om gränsvärden och vad ett visst uppfyllt gränsvärde kan tänkas innebära, se bild 7.18.

|       | Indikerar milda orosymptom                                                        |                           |                |
|-------|-----------------------------------------------------------------------------------|---------------------------|----------------|
|       | <b>VISA BESKRIVNING</b>                                                           |                           |                |
| Fråga |                                                                                   | Svar                      | Poäng          |
| 1.    | Hur ofta har du känt dig nervös, ängslig eller väldigt stressad?                  | Flera dagar               | 1              |
| 2.    | Hur ofta har du inte kunnat sluta oroa dig eller inte kunnat kontrollera din oro? | Flera dagar               | 1              |
| 3.    | Hur ofta har du oroat dig för mycket för olika saker?                             | Flera dagar               | 1              |
| 4.    | Hur ofta har du haft svårt att slappna av?                                        | Mer än hälften av dagarna | $\overline{2}$ |
| 5.    | Hur ofta har du varit så rastlös att du har haft svårt att sitta still?           | Flera dagar               | 1              |
| 6.    | Hur ofta har du blivit lätt irriterad eller retlig?                               | Inte alls                 | $\bf{0}$       |
| 7.    | Hur ofta har du känt dig rädd för att något hemskt skulle hända?                  | Flera dagar               | 1              |
|       |                                                                                   |                           |                |

Bild 7.18 Detaljerat resultat för självskattningsskalor i resultatvyn.

Obs! De gränsvärden som har implementerats i systemet är hämtade från studier gjorda med penna och pappersbaserade versioner av självskattningsformulär vilket bör tas i beaktande vid tolkning av resultat.

PHQ-9 och MADRS-S som har tagits fram för självskattning av nedstämdhet inkluderar en fråga gällande förekomst av suicidtankar/minskad livslust. Om testtagaren har svarat jakande visas en varning direkt när resultatprofilen visas, se bild 7.19.

### Möjlig suicidrisk enligt svar i PHQ-9

Testtagaren har svarat jakande gällande förekomst av tankar att det skull vara bättre om hen var död och/eller att hen skulle skada sig på något sätt de senaste två veckorna.

#### **LÄS MER**

#### **JAG FÖRSTÅR**

Bild 7.19. Varning om suicidrisk efter jakande svar på specifik fråga i PHQ-9.

Resultat för självskattningsformulär visas även i summering för journalföring. I inställningarna för summeringen finns möjlighet att välja vad som ska visas.

### **Lista med testtillfällen**

Har testtagaren genomfört Mindmoretester vid flera tillfällen återfinns respektive testtillfälle med datum och tid i den nedre delen av den vänstra kolumnen. För att se ett tidigare resultat, klicka på respektive testtillfälle.

### **Referenser**

Vetenskapliga referenser för de penna och papper-tester som Mindmore har digitaliserat återfinns längst ner i resultatportalen.

### **Skriva ut resultatprofilen**

För att skriva ut en testtagares resultatprofil, tryck på skrivarikonen i det övre högra hörnet. Kontrollera att utskriftsformatet är ok innan resultatet skrivs ut eller sparas som pdf. Om ett resultat är preliminärt, visas en varningsdialog när en användare trycker på skrivarikonen.

### **Summering för journalföring**

Testtagarens resultat från ett testtillfälle summeras automatiskt i text där domänresultat och resultat för deltest som ingår i vardera domänen beskrivs. Notera att testresultatet är preliminärt till dess att den manuella granskningen har genomförts av Mindmore.

Om en eller flera skattningsskalor har inkluderats visas resultat även för dessa.

Det går att konfigurera hur sammanfattningen ska presenteras genom att klicka på kugghjulet till höger om "Summering för journalföring", se bild 7.20. Då visas rutan "Inställningar för textsummering", se bild 7.21.

I den går det att välja om nivån på resultatet ska visas som tidigare nämnd Mindmore-nivå för kognitiv förmåga (se 7.3) eller enligt Nyman et al. För deltester med nivå medel/genomsnittligt eller däröver anges ingen exakt nivå eller percentil utan endast information om att resultatet är genomsnittligt eller däröver.

Det går också att välja vilka skalor som ska visas i summeringen och om detaljerade resultat för varje kognitiv förmåga ska presenteras, det vill säga detaljerat resultat, se bild 7.21. Som standard visas nivåer enligt Mindmore och percentiler. Resultat för självskattningsskalor kan visas med både huvudresultat och uppfyllt gränsvärde alternativt bara med huvudresultat eller döljas helt.

Systemet kommer ihåg en ändring av konfiguration för varje enskild enhet som används för att titta på resultat vilket betyder att en anpassad konfiguration bara behöver göras en gång så länge man använder samma dator.

Efter att testresultatet har genomgått den manuella granskningen av Mindmore är kopierafunktionen tillgänglig. Genom att trycka på kopiera-knappen, se bild 7.20, kopieras texten och kan klistras in i journalen och editeras vid behov.

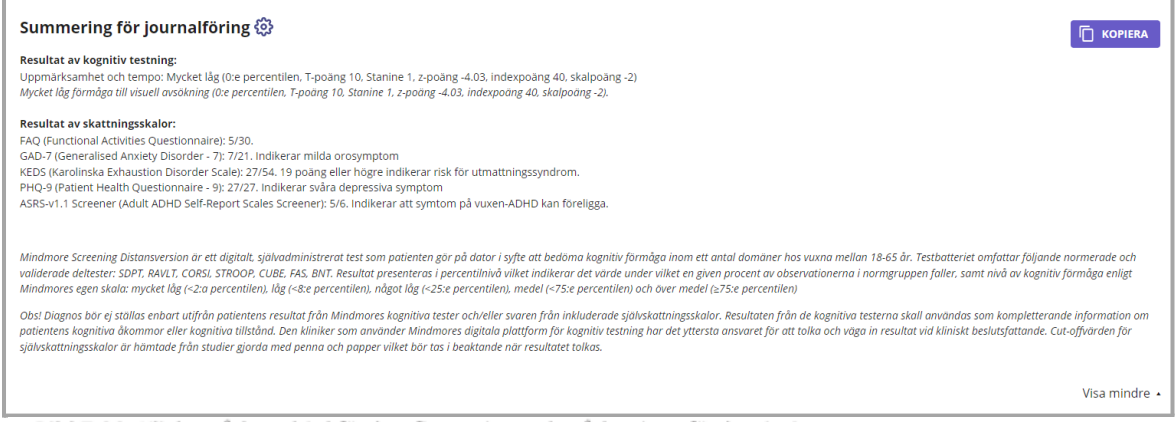

Bild 7.20. Klicka på kugghjul för konfigurering och på kopiera för kopiering.

Inställningar för textsummering

 $\times$ 

### **Kognitiv testning**

Nivåbeskrivning:

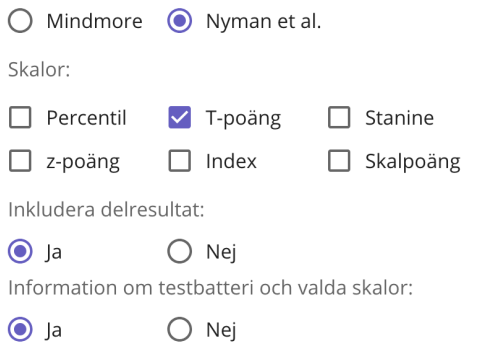

### Skattningsskalor

Inkludera resultat:  $\bigcirc$  Ja  $\bigcirc$  Nej Inkludera gränsvärde:  $\bigcirc$  Ja  $\bigcirc$  Nej

Bild 7.21. Här väljer du vilken information du vill visa i summeringen.

### **Nivåer och skalor**

### **Nivåer enligt Mindmore**

se 7.6.

### **Nivåer enligt Nyman et. al**

Betydligt över genomsnittet = ≥ 2SD Klart över genomsnittet = (1SD) - (<2SD) Genomsnittets övre del = (0.6SD) - (<1SD) Genomsnittligt = (< 0.6SD) - (> -0.6SD) Genomsnittets nedre del = (-0,6SD) - (> -1SD) Klart under genomsnittet = (-1SD) - (>-2SD)

Betydligt under genomsnittet =  $\leq$  -2SD

## **Skalor**

**Percentil** anger testtagarens resultatranking från 0-100 jämfört med den friska populationen som utgör normeringsunderlaget. Exempel: En testtagare som har percentil 90 som resultat på ett deltest presterade bättre eller lika bra som 90% av personerna som utgör normeringsunderlaget.

**T-poäng** är poäng transformerad till en skala där medelvärdet är 50 och en standardavvikelse är 10.

**z-poäng** är poäng transformerad till en skala där medelvärdet är 0 och en standardavvikelse är 1.

**Index** är poäng transformerad till en skala där medelvärdet är 100 och en standardavvikelse är 15.

**Skalpoäng** är poäng transformerad till en skala där medelvärdet är 10 och en standardavvikelse är 3.

**Stanine** är en niogradig skala som förhåller sig till percentiler enligt följande:

Stanine 9 = percentil 96-99,9

Stanine 8 = percentil 89-95

Stanine 7 = percentil77-88

Stanine 6 = percentil 60-76

Stanine 5 = percentil 40-59

Stanine 4 = percentil 23-39

Stanine 3 = percentil 11-22

Stanine 2 = percentil 4-10

Stanine 1 = percentil 0,1 to <4

Obs! Alla rätt på ett test eller dess underliggande delresultat där en maxpoäng kan uppnås resulterar så gott som aldrig i 100:e percentilen (dvs. motsvarande avrundat möjligt maximum som är 99.99:e percentilen) utan innebär en nivå som hamnar desto närmare genomsnittet (50:e percentilen) desto fler av personerna i normeringsunderlaget som hade alla rätt eller nästan alla rätt. En relativt ung

person som har alla rätt på CERAD igenkänning hamnar exempelvis på nivå Medel då majoriteten i normgruppen hade alla eller nästan alla rätt.

### **Logga ut**

För att logga ut, klicka på knappen logga ut längst upp i högra hörnet, se bild 7.22. Obs! Efter en och en halv timmes inaktivitet loggas användaren automatiskt ut från resultatportalen.

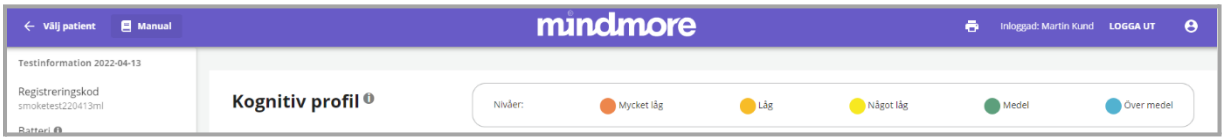

Bild 7.22. Funktion för att välja patient, logga ut och skriva ut återfinns i den blå listen i övre delen av resultatportalen.

## **Administrera användare**

Mindmore kan ge behörighet till en eller flera personer hos den klinik som använder Mindmores tjänst att administrera användare. En sådan användare kommer att ha access till administrationsvyn "Användare" i resultatportalen, se bild 8.1.

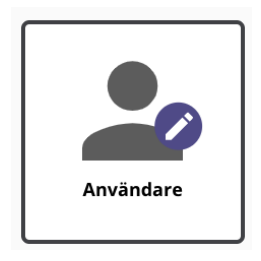

Bild 8.1. En användare som har tillgång till att administrera användare se denna ikon på resultatportalens startsida.

### **Skapa användare**

För att skapa en användare klicka på "ny användare" och fyll följande information:

- 1. Förnamn
- 2. Efternamn
- 3. E-postadress
- 4. Tillfälligt lösenord
- 5. Rättigheter
- 6. Säkerhet Val om tvåfaktorsautentisering ska aktiveras

Tvåfaktorsautentisering innebär att en användare behöver logga in med både e-post och lösenord, samt en kod som erhålls via SMS vid varje inloggning. Mindmore rekommenderar att tvåfaktorsautentisering används.

Följande rättigheter kan tilldelas

- 1. "Kan se alla organisationens testtagare". Tillåter användaren att se alla resultat för alla testtagare i sin organisation. Om användaren inte har denna rättighet ges endast tillgång till resultat och testtagare som användaren själv administrerat.
- 2. "Kan administrera användare" Tillåter användaren att skapa och administrera användare inom egna organisationen.

När all information har fyllts i, tryck på "SPARA", se bild 8.2. Användaren skapas nu i systemet och ett inbjudningsmail skickas till användaren med en länk för att skapa lösenord. Felmeddelanden indikerar exempelvis om användaren redan finns.

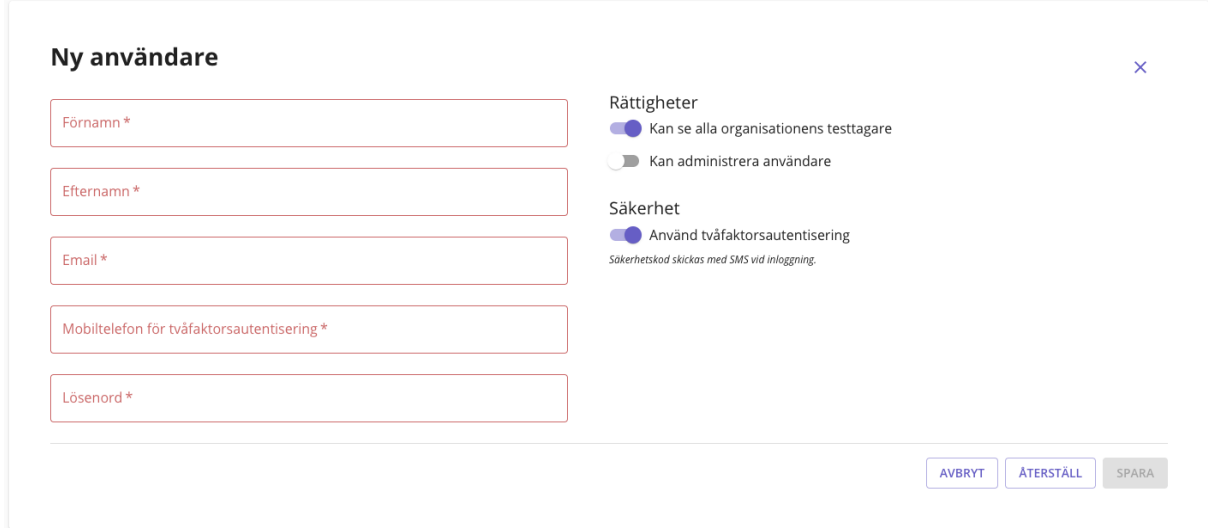

Bild 8.2. Skapa en ny användare via resultatportalen.

### **Redigera användare**

För att redigera en användare gå till "Användare" från resultatportalens startsida. Tryck på kugghjulet på samma rad som den användare som ska redigeras. Redigera använda, se bild 8.3.

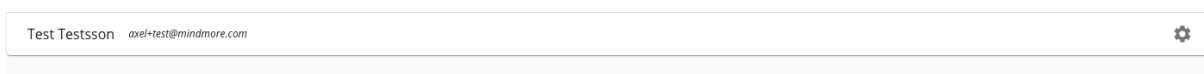

Bild 8.3. Redigera användare

## **Tolkning av resultat**

Följande riktlinjer är hämtade ur "Neuropsychological assessment", femte utgåvan, av Lezak, Howieson, Bigler och Tranel (2012) och anpassade för att vara ett stöd vid tolkning av resultat vid användning av Mindmores kognitiva tester.

För att kunna dra meningsfulla slutsatser av den kognitiva resultatprofilen, relevanta för testtagarens omvårdnad och planering, bör kliniker optimalt ha inhämtat flera olika observationer, inklusive historisk och demografisk information.

## **Checklista för tolkning av resultat**

- Faktorer som åtminstone delvis kan förklara låga testresultat:
	- o stressnivå i testsituationen
	- o ovana att interagera med pekskärm, pekplatta och/eller mus
	- o bristande motivation
	- o sensoriska nedsättningar av syn, hörsel, känsel
	- o motoriska nedsättningar
	- o vakenhetscykler, dålig nattsömn, uttröttbarhet
	- o medicinska behandlingsregimer
	- o påverkan av droger eller alkohol
	- o dyslexi (ofta osäkerhet på alfabetet vid TMT B)
- Vilka förklaringar ger testtagaren själv till låga resultat? Är de trovärdiga?
- Finns subjektiv nedsättning av minne, koncentration eller orientering?
- Finns i beteendet tecken på sviktande minne, koncentration och/eller bristande orientering i undersökningslokalerna?
- Vilken förmåga finns att klara av dagliga aktiviteter och arbete (svårigheter här tenderar att korrelera starkt med kognitiva testresultat)?
- Vad kan antas om premorbid funktionsnivå utifrån utbildning och yrkesbakgrund?
- Vad är känt om utvecklings- och medicinska historia samt familjebakgrund?
- Vad kan antas om aktuell funktionsnivå utifrån aktuell livssituation och socialt fungerande?
- Vad kan antas om aktuell funktionsnivå utifrån testtagarens aktuella medicinska och neurologiska status?
- **●** Vad framkommer om attityd till undersökningen, konversation eller tystnad, lämpligheten i uppträdande och i den sociala responsen, som kan ge ledtrådar till tolkning av resultaten?
- **●** Finns rapporter från vårdpersonal eller familjemedlemmar som kan hjälpa till att ge förutsättningarna för utvärdering av testprofilen?

### **Bakgrundsdata**

Bakgrundsdata är väsentligt för kontexten inom vilken aktuella observationer bäst kan bli förstådda. I de flesta fall fordrar en korrekt tolkning av testtagarens kognitiva resultatprofil åtminstone någon kunskap om utvecklings- och medicinsk historia, familjebakgrund, premorbid funktionsnivå utifrån utbildning och yrkesprestationer (eller misslyckanden), samt testtagarens aktuella livssituation och nivå av socialt fungerande. Undersökaren bör helst ta hänsyn till en rad testtagarvariabler som kan vägleda vid utvärdering av den kognitiva resultatprofilen, inklusive sensorisk och motorisk status, vakenhetscykler och uttröttbarhet, medicinska behandlingsregimer och sannolikhet av drog- eller alkoholberoende. En uppskattning av testtagarens aktuella medicinska och neurologiska status liksom förmåga att klara av dagliga aktiviteter och arbete kan vägleda vid sökande efter ett mönster av neuropsykologiska avvikelser. Vikten av bakgrundsinformation vid tolkning av den kognitiva resultatprofilen är uppenbar vid utvärdering av testresultaten i ljuset av yrkesbakgrund. Till exempel förväntas en ingenjör ha åtminstone en genomsnittlig visuospatial eller visuokonstruktiv förmåga och mer sannolikt en högt genomsnittlig eller bättre. För att ha framgång som exekutiv chef fordras åtminstone en högt genomsnittlig nivå, men återigen, i många fall resultat över genomsnittet på Mindmore-testerna.

### **Beteendeobservationer**

Rapporter från vårdpersonal eller familjemedlemmar kan hjälpa till att ge förutsättningarna för utvärdering av testprofilen eller åtminstone ge upphov till frågor om vad undersökaren observerar i den eller borde titta efter. Testtagarens beteende före och efter undersökningen är en annan källa till användbar information. Observerat beteende behöver dokumenteras och utvärderas eftersom attityd till undersökningen, konversation eller tystnad, lämpligheten i uppträdande och i den sociala responsen, kan säga en hel del om testtagarens neuropsykologiska status och bidra till kontexten i vilken den kognitiva profilen utvärderas.

### **Testdata**

En styrka med Mindmores självadministrerade neuropsykologiska tester ligger i den approximativt identiska testsituationen för varje individ, eftersom det är det identiska i testsituationen som möjliggör för undersökaren att jämföra resultat

med den friska populationen och testtagarens egna tidigare resultat över tid. För att applicera undersökningsfynden på problemen som besvärar testtagaren, extrapolerar undersökaren från ett begränsat antal observationer till testtagarens beteende i vardagliga livssituationer.

Denna extrapolering ger en i motsvarande grad rättvisande tolkning som observationerna den är baserad på är relevanta, precisa och omfattande, som testsituationer är likartade, och som generaliseringarna är lämpliga (t.ex. att svårigheter i arbetet är av sådan karaktär att de kan förklaras av testprofilen).

Studier av prediktiv validitet hos de underliggande neuropsykologiska test som har digitaliserats av Mindmore visar på goda prediktiva relationer till en rad sjukdomar, skador, syndrom och riskfaktorer associerade med kognitiva nedsättningar (Lezak et al., 2012; Strauss et al., 2006).

### **Kvantitativa och kvalitativa data**

Observationer kan beskrivas antingen numeriskt som kvantitativa data eller som kvalitativa data. Kvantitativa data kan uttryckas som siffror eller i beskrivande termer, t.ex. som över, inom, under eller mycket under förväntad nivå. Kvalitativa data är direkta observationer. Tillsammans utgör dessa två beskrivningssätt observationernas referensram och teknik för att journalföra och kommunicera komplexiteten, variabiliteten och nyanserna i resultatbilden. Mindmores automatiska omräkning av resultatpoängen till enhetliga standardiserade skalor (percentiler, z-poäng och T-poäng) ger undersökaren möjlighet att jämföra vilket som helst av en testtagarens testresultat med testtagarens alla andra testresultat, liksom med hur de friska personer som utgör Mindmores normer presterar. Vid tolkning av standardpoängen är det emellertid viktigt att hålla i minnet dess artificiella och abstrakta natur. En okritisk tilltro till standardpoängen som minimerar vikten av kvalitativa data kan resultera i allvarlig förvanskning av tolkningar, konklusioner och rekommendationer.

### **Kognitiva profiler vid olika sjukdomstillstånd**

Nedan återges vanliga kognitiva nedsättningar vid olika tillstånd som har fastställts i litteraturen. Det är viktigt att påpeka att Mindmore inte erbjuder ett

diagnostiskt verktyg. Det är den praktiserande kliniker som har det yttersta ansvaret att tolka testtagarens resultatprofil där faktorer beskrivna i detta dokument bör tas i beaktande samt att sammanväga den informationen med övrig information om testtagaren, så som anamnes, andra provresultat, testtagarens upplevda symptom etc. för att kunna ställa diagnos.

**Utmattningssyndrom:** Vid fullt utvecklat syndrom ses framför allt exekutiva störningar som planering, utförande, simultanförmåga, uppmärksamhetsstörning, förlångsamning mm. Majoriteten uppvisar samsjuklighet med depression och ångest (Internetmedicin.se, 2019).

**Depression:** Många av dessa testtagare karaktäriseras av förlångsammat bearbetningstempo och lätt uppmärksamhetsstörning. Påverkad förmåga till inlärning och minne har också demonstrerats (Lezak et al., 2012).

**Traumatisk hjärnskada:** De diffusa skador som åtföljer många traumatiska hjärnskador tenderar att påverka bearbetningstempo, uppmärksamhet, kognitiv effektivitet, och vid mera allvarlig skada, högre kognitiva (exekutiva) funktioner (Lezak et al., 2012).

**MCI:** Vid amnestisk MCI är primärt episodiskt minne påverkat. Vid icke-amnestisk MCI är andra funktioner än episodiskt minne främst påverkade, som uppmärksamhet och bearbetningstempo, exekutiva funktioner och språk (Lezak et al., 2012).

**Demens vid Alzheimer's sjukdom:** Förlust av celler tenderar att uppstå först i entrorhinalcortex och hippocampus i temporalloberna. Den fortsatta sjukdomsutvecklingen inkluderar sedan prefrontala och parietala områden. Dessa områden i hjärnan är associerade med episodiskt minne, exekutiva funktioner respektive visuospatiala funktioner (Lezak et al., 2012).

**Cerebrovaskulär sjukdom/Vaskulär demens:** Alla kognitiva domäner kan vara påverkade, men minnesstörning är inte nödvändigtvis ett framträdande symtom (Lezak et al., 2012).

*Tabell 8.1. Visar vilka tester som mäter respektive kognitiv funktion.*

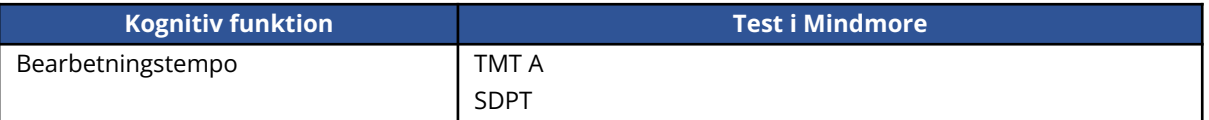
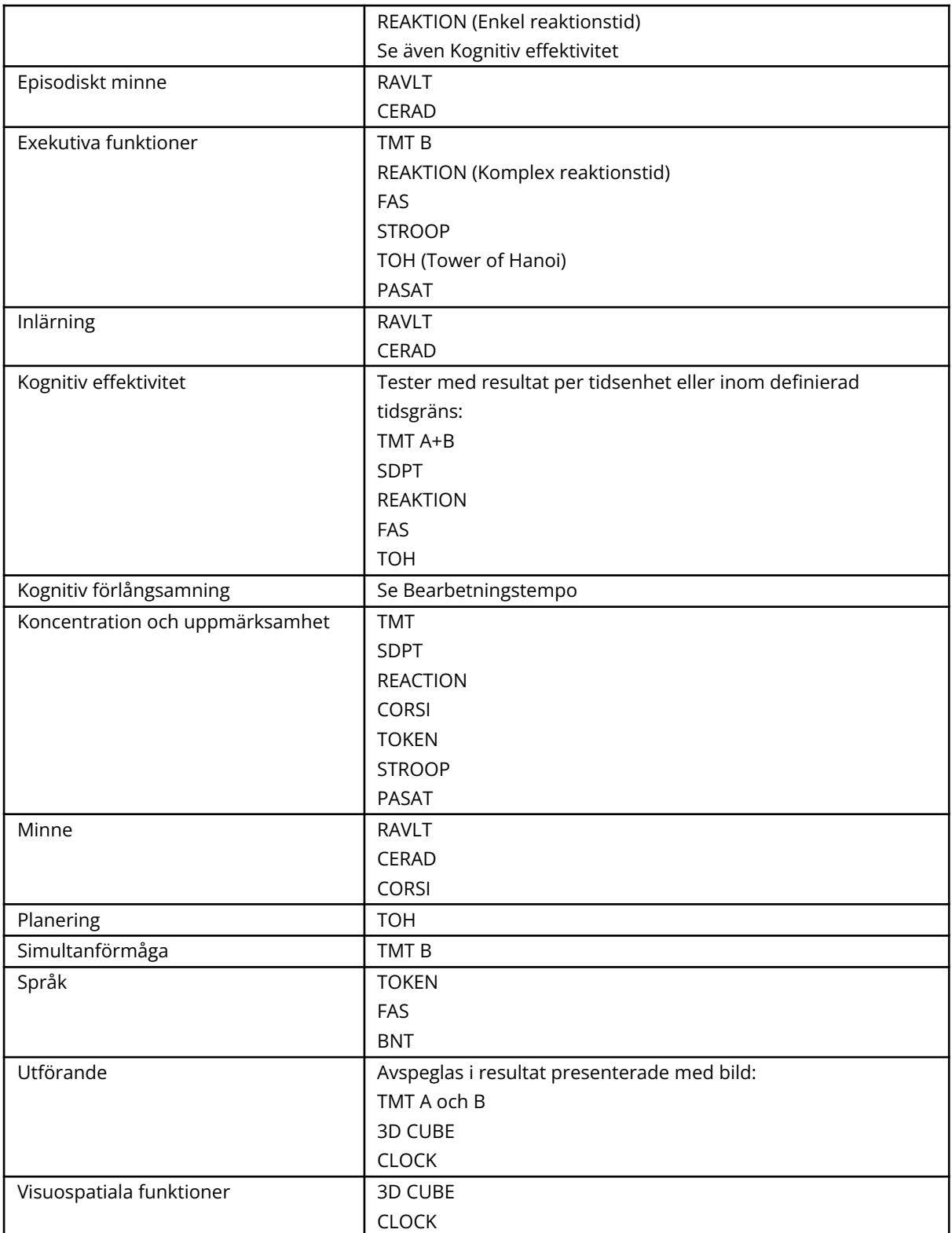

*Tabell 8.2. Visar hur olika dagliga sysslor kan påverkas av olika kognitiva nedsättningar.*

**Lågt resultat kan objektivt bekräfta att det i dagliga sysslor finns tecken på:**

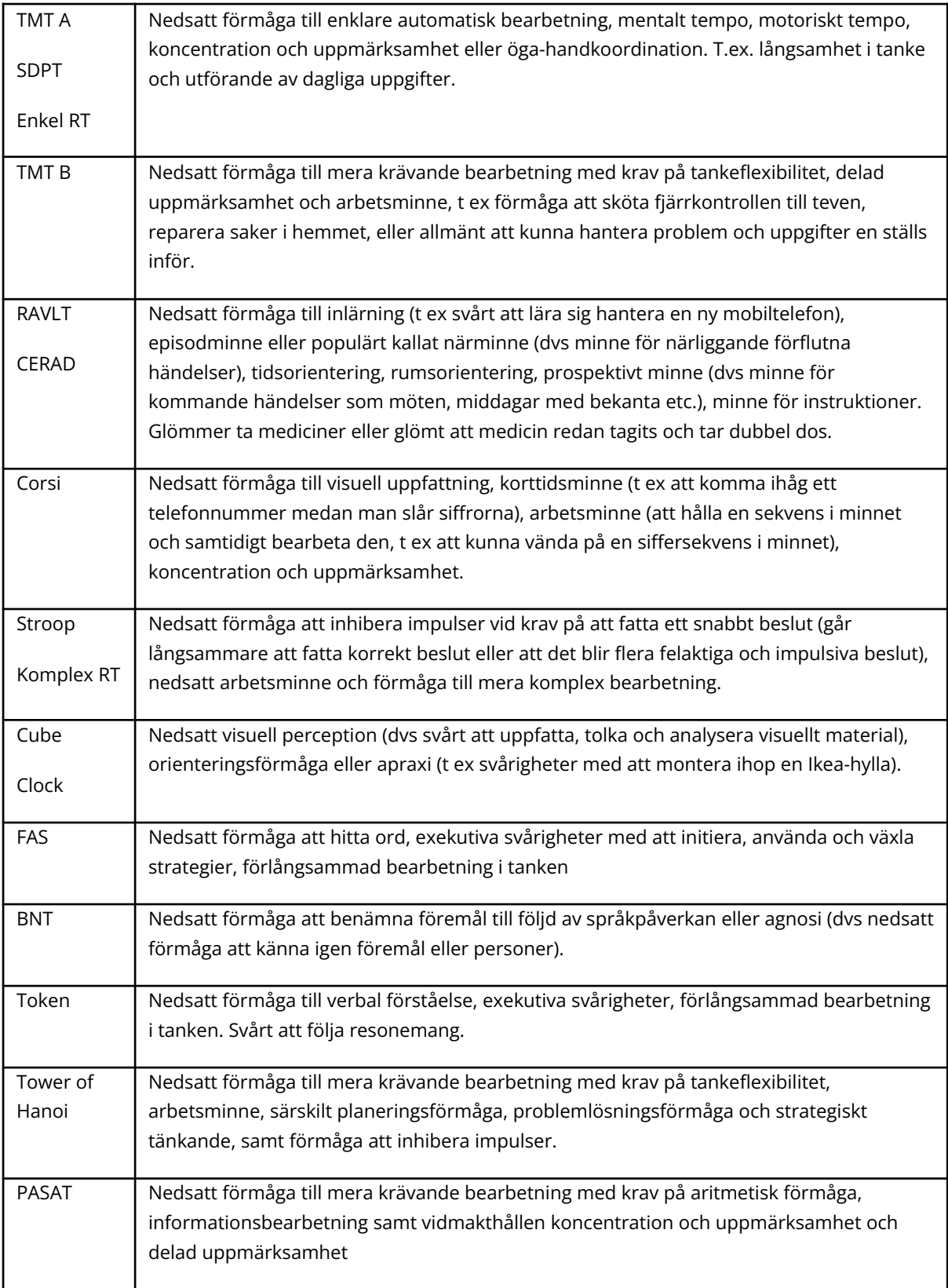

#### **Referenser**

Internetmedicin.se. (2019). *Utmattningssyndrom*. Retrieved December 11th, 2019, from https://www.internetmedicin.se/

Lezak, M. D., Howieson, D. B., Bigler, E. D., & Tranel, D. (2012). *Neuropsychological Assessment* (Fifth ed.). New York: Oxford University Press.

Strauss, E., Sherman, E. M. S., & Spreen, O. (2006). *A compendium of*

*neuropsychological tests, administration, norms, and commentary* (3rd ed.). New

York: Oxford University Press.

## **Mindmores kognitiva tester**

Även en minimal neuropsykologisk testning måste utvärdera varje kognitiv domän känd för att var känslig för dysfunktion. Mindmore erbjuder kognitiv utvärdering liknande traditionell, evidensbaserad psykometrisk testningen med en rad olika domänspecifika deltest. Med Mindmore utvärderas minne, uppmärksamhet och tempo, exekutiv funktion, verbal funktion och visuospatial funktion, vilket representerar de viktigaste kognitiva domänerna.

Korta kognitiva test som ger en enda summerad sammansatt poäng, som MMSE och MoCa har blivit mycket populära inom hälso- och sjukvården. Det unika hos den individuella testtagaren kan emellertid inte fångas med ett tillvägagångssätt som representerar en rad kognitiva funktioner med en enda siffra. Mönstret eller profilen av kognitiva nedsättningar går helt förlorat när alla poäng kombineras till en enda global poäng. Som följd undgår tidiga stadier av kognitiv påverkan ofta upptäckt hos individer med högre utbildning eller hög premorbid intelligens på test med en enda summerad poäng (Shiroky et al., 2007). Av detta skäl presenterar Mindmore en grafisk resultatprofil som bygger på tester i ett flertal kognitiva domäner. Denna profil belyser den individuella testtagarens specifika styrkor och svagheter. Den grafiska resultatprofilen påminner också undersökaren om att testtagarens prestationer vid kognitiva tester är i hög grad situationsberoende med både positiv och negativ påverkan av en rad faktorer.

Vi har valt att i tillämpliga fall redovisa testresultaten i form av en indexpoäng, sammansatt av både korrekthet och tid, eller för RAVLT igenkänning, av både korrekta och felaktiga ja-svar, som innebär att testresultatet enkelt kan avläsas enbart genom dess indexpoäng. Det innebär att underresultaten (som t ex noggrannhet och tid) inte behöver konsulteras om indexpoängen visar att prestationen är inom det normalt förväntade. **Obs!** Att ett indexresultat blir lägre i vissa fall än resultaten för tid och korrekthet var för sig förklaras av dess större känslighet. T.ex. kan full poäng för korrekthet och ett resultat i nedre delen av nivå Medel för tid resultera i ett indexresultat på nivå Något Låg. Resultatet indikerar att tiden, trots att den ligger på medelnivå och är godtagbart i sig, ändå är något under det förväntade med hänsyn till att testtagaren presterade full poäng på korrekthet.

Vissa personer tenderar att prioritera snabbhet före noggrannhet och andra noggrannhet före snabbhet. Så länge indexpoängen håller sig inom normalgränserna, kan resultatet som regel antas avspegla individens personliga stil som varierar mellan individer. Undantag är om personen t ex har ett yrke som ställer höga krav på både snabbhet och noggrannhet (t ex pilot) där en prestation mellan genomsnittet och lägre delen av normalzonen inte motsvarar förväntningarna. Allmänt gäller att underresultaten blir intressanta att konsultera som först när indexpoängen ligger under normalgränserna eller annars under det förväntade. Underresultaten ger i sådana fall kompletterande information om hur den kognitiva svagheten ser ut, om det är bearbetningstempo, noggrannhet, eller bägge som sjunkit under det normala eller förväntade.

För Stroop Index (som är sammansatt av noggrannhet och tid för del 2) presenteras som kompletterande underresultat ett Interferensindex samt noggrannhet och tid för del 1 och del 2. Liksom för de andra Indexresultaten behöver underresultaten för Stroop Index inte konsulteras så länge Stroop Index är inom det normala eller förväntade. Vid låg poäng för Stroop Index ger underresultaten för del 2 information om huruvida det är bearbetningstempo, noggrannhet eller bägge som sänker Stroop Indexpoäng. I det fall noggrannheten för del 2 är god och det är bearbetningstempot för del 2 som sänker Stroop Index, ger underresultaten i form av Interferensindex och noggrannhet och tid för del 1 vidare information om långsamheten är en följd av inhiberingssvårigheter (del 1 är inom normalgränserna) eller en allmän förlångsamning (även del 1 är långsam).

Referenser:

Shiroky, J. S., Schipper, H. M., Bergman, H., & amp; Chertkow, H. (2007). Can you have

dementia with an MMSE score of 30? American Journal of Alzheimers Disease and

Other Dementias, 22(5), 406-415.

## **Trail Making Test - Microsoft Surface Pro**

Testet är ursprungligen utvecklat i USA (the Army Individual Test Battery, 1944). Det har två delar, TMT A, som mäter mental processhastighet, selektiv uppmärksamhet och öga-handkoordination, och TMT B, som dessutom mäter mental flexibilitet – förmåga att under tidspress växla mellan två parallella system. Bägge delar består av 25 cirklar på skärmen. Testtagaren instrueras att dra linjer för att förbinda på varandra följande numrerade 25 cirklar (del A), och sedan att förbinda samma antal på varandra följande cirklar med sekvenser av siffror och bokstäver genom att alternera mellan de två sekvenserna (del B). Testtagaren instrueras att förbinda cirklarna "så fort som möjligt" utan att lyfta pennan från pappret.

Det ursprungliga testet i stående A4-format har i Mindmore digitala version anpassats till surfplatteskärmens liggande format. Siffrorna och bokstävernas relativa positioner har inte förändrats, men deras placering på skärmen är förändrad jämfört med den ursprungliga pappersversionen. Den mest vanligt förekommande administrationsproceduren för TMT innebär att testledaren uppmärksammar testledare på varje felaktig förbindelse (Reitan (1958). I en nordisk version uppmärksammar testledaren endast på den första felaktiga förbindelsen (Bergman et al., 2016). Mindemores digitala version av TMT anpassad till självadministrering av testerna använder en tredje variant av administrationsproceduren som innebär att ingen intervention görs vid felaktig förbindelse. Den digitala versionen skiljer sig också från pappersversionen genom att den genomförs med den dominanta handens pekfinger direkt på surfplattan istället för med penna.

Primär kognitiv domän TMT-A: Uppmärksamhet och tempo

Primär kognitiv domän TMT-B: Exekutiv funktion Sekundär kognitiv domän TMT-B: Uppmärksamhet och tempo

Presenterat resultat (samma för del A som för del B):

- TMT indexpoäng = Antal korrekta förbindelser / Tid
- Antal korrekta förbindelser
- Tid för genomförande i sekunder
- Utförande (bild)

Antal korrekta förbindelser beräknas med hjälp av en algoritm. Denna ger poäng för alla korrekta förbindelser oavsett om de är avsiktliga eller inte, dvs poäng ges även för cirklar som passerats på vägen till annan cirkel och ger upphov till icke avsiktligt korrekta förbindelser. Algoritmen har viss tolerans för avbrott i förbindelserna (10 mm) och för att förbindelsen inte når helt fram till cirkeln (6 mm för TMT A och 1 mm för TMT B). Att frångå instruktionen genom att lyfta på fingret och till exempel rita en korrekt förbindelse i motsatt riktning räknas även som korrekt förbindelse undantaget den sista förbindelsen då testet avbryts när den har nåtts.

Tidsåtgång: Del A 2-3 minuter, Del B 3-5 minuter.

#### **Trail Making Test – Klickversion (dator)**

Testet är ursprungligen utvecklat i USA (the Army Individual Test Battery, 1944). Det har tre delar, TMT A, som mäter mental processhastighet, selektiv uppmärksamhet och öga-handkoordination, TMT-D som mäter motoriskt tempo och TMT B, som mäter mental flexibilitet – förmåga att under tidspress växla mellan två parallella system och uppmärksamhet och tempo. Alla tre delar består av 25 cirklar på skärmen. I del A instrueras testtagaren att klicka på cirklar markerade 1-25 i stigande ordning. I del B ska testtagaren följa samma princip men hela tiden alternera mellan siffror och bokstäver (1-A, A-2, 2-B, B-3 osv.) Slutligen ska testtagaren förbinda 25 cirklar där ordningen som detta ska göras i är förmarkerad med pilar mellan cirklarna (del D). Testtagaren instrueras att arbeta så fort hen kan och göra så få fel som möjligt.

Det ursprungliga testet i stående A4-format har i Mindmore's digitala klickversion anpassats till datorskärmars liggande format. Siffrornas och bokstävernas relativa positioner har inte nämnvärt förändrats, men deras placering på skärmen är förändrad jämför med den ursprungliga pappersversionen. Den mest vanligt förekommande administrationsproceduren för TMT innebär att testledaren uppmärksammar testledare på varje felaktig förbindelse (Reitan (1958). I en nordisk version uppmärksammar testledaren endast på den första felaktiga förbindelsen (Bergman et al., 2016). I Mindemore's digitala klickversion

av TMT, anpassad för självadministering av testerna, markeras felaktiga klick och förbindelser tydligt. För att komma vidare i testet måste testtagaren hitta nästa korrekta cirkel och klicka på den. Skulle testtagaren klicka på flera felaktiga cirklar efter varandra visas bara den senaste felaktiga förbindelsen. Principerna för testet liknar alltså Reitan (1958). Den digitala klickversionen skiljer sig också från pappersversionen genom att den genomförs med datormus eller pekplatta där testtagaren klickar på cirklar istället för med penna där en linje ska ritas mellan cirklarna.

Primär kognitiv domän TMT-A: Uppmärksamhet och tempo

Primär kognitiv domän TMT-B: Exekutiv funktion Sekundär kognitiv domän TMT-B: Uppmärksamhet och tempo

Primär kognitiv domän TMT-D: Uppmärksamhet och tempo

Presenterat resultat (samma för del A, B och D):

- $\bullet$  Tid för genomförande i sekunder = Tid (s)
- Antal korrekta förbindelser av max 24
- Antal fel

Tid för genomförande räknas som tid från klick på cirkeln markerad START tills dessa att alla förbindelser är korrekta och testtagaren klickar på cirkeln markerad SLUT. Om testtagaren har väntat mer än 10 sekunder innan hen klickar på cirkeln markerad START ges en notifiering i resultatvyn. I ett sådant läge bör testtagaren tillfrågas om vad som orsakade fördröjningen för att en korrekt tolkning ska kunna göras av resultatet.

Antal korrekta förbindelser är max 24. Alla i normunderlaget hann få max antal korrekta förbindelser. Detta innebär att 23 eller färre förbindelser ger ett kraftigt avvikande resultat för detta mått.

Antal fel motsvarar antal gånger som testtagaren klickar på fel cirkel. Dock räknas flera klick efter varandra på en och samma felaktiga cirkel som endast ett fel.

Motoriskt tempo (del D) mäter ren motorisk hastighet utan kognitiv last. Detta mått är intressant extra information när de andra resultaten granskas. Ser man t.ex. att testtagaren är väldigt långsam motoriskt så ger detta också högst sannolikt ett lägre resultat för del A och del B. Är testtagaren snabb på del D men ändå har lägre resultat på del A och del B indikerar det att de lägre resultaten till största delen beroende på den kognitiva förmågan.

- Om testtagare gör fler än fem fel på övningsomgången i TMT-A avslutas hela testet. (TMT-B och TMT-D)
- Om testtagaren gör fler än fem fel på övningsomgången på TMT-B startas TMT-D.

Tidsåtgång: Del A 1,5 minuter, Del B 2,5 minuter, Del D 1minut.

## **Symbol Digits Processing Test (SDPT)**

Testet är ursprungligen utvecklat av Smith (1982) och mäter visuell avsökning, spårning och psykomotoriskt tempo. En nyckel med nio olika symboler där varje symbol är associerad med en siffra (1-9) visas i övre delen av skärmen. I centrum av skärmen presenteras ett stimuli åt gången i form av en av de nio symbolerna. Testtagarens uppgift är att svara på så många stimuli som möjligt under 90 sekunder genom att söka i nyckeln efter den associerade siffran för varje stimulus och i nedre delen av skärmen trycka på motsvarande siffra i en 3 x 3 siffermatris. I Mindmores SDPT skapas en unik kodnyckel vid varje testtillfälle genom ett randomiserat urval från 30 olika symboler för att minska inlärningseffekten vid upprepad testning,

Primär kognitiv domän: Processhastighet och tempo Sekundär kognitiv domän: Exekutiv funktion

Presenterat resultat: Antal korrekta svar. Antal felaktiga svar.

Tidsåtgång: 3 minuter.

## **Enkel & komplex reaktionstid (REAKTION) – Microsoft Surface Pro**

Testen av enkel och komplex visuell reaktionssnabbhet är utvecklade av Mindmore och mäter psykomotoriskt tempo, uppmärksamhet och inhibering av automatiska impulser (go/nogo). Testtagaren placerar fingret på en startknapp i nederdelen av skärmen i avvaktan på att en stimulusfärg tänds i cirkeln med oregelbundna intervaller. Uppgiften är att så snabbt som möjligt varje gång stimulusfärgen i cirkeln visas flytta fingret från startknappen till cirkeln och därefter åter placera fingret åter på startknappen i avvaktan på nästa stimulus. Mellan signaler är färgen i cirkeln vit. Vid utebliven reaktion visas stimulusfärgen i 2 sekunder och vid uteblivna reaktioner tre stimuli i följd avbryts testet.

Vid enkel reaktionssnabbhet (SRT) visas stimulusfärgen blått i cirkeln med oregelbundna intervaller. Komplex reaktionssnabbhet är uppdelad i två delar, en övningsuppgift CRT1 och en testuppgift CRT2. Stimulusfärgen är nu istället gul. Dessutom visas vid komplex snabbhet blå eller lila distraktionssignaler i 2 sekunder omväxlande med de gula stimulussignalerna. Vid CRT1 är uppgiften så snabbt som möjligt flytta fingret till cirkeln endast när stimulusfärgen gult visas. Vid CRT2 är uppgiften att så snabbt som möjligt flytta fingret till cirkeln endast om stimulussignalen gult har föregåtts av lila signal och annars inhibera reaktionen vid gul signal (go/nogo).

Primär kognitiv domän SRT: Processhastighet och tempo

Primär kognitiv domän CRT: Exekutiv funktion Sekundär kognitiv domän CRT: Processhastighet och tempo

Presenterat resultat för enkel reaktionstid:

- Indexpoäng: Antal korrekta reaktioner/Genomsnittlig tid i sekunder för korrekta reaktioner
- Antal korrekta reaktioner
- Genomsnittlig tid för korrekta reaktioner

Presenterat resultat för komplex reaktionstid:

- Indexpoäng: (Antal korrekta reaktioner-Antal inhibitionsfel) / Genomsnittlig tid i sekunder för korrekta reaktioner.
- Antal korrekta reaktioner
- Genomsnittlig tid för korrekta reaktioner i sekunder
- Inhibitionsfel (antal felaktiga reaktioner)

Tidsåtgång: 7-10 min

## **Enkel & komplex reaktionstid (REAKTION) – Klickversion för dator**

Klickversionen av enkel och komplex reaktionssnabbhet för användning med dator är utvecklat av Mindmore och mäter psykomotoriskt tempo, uppmärksamhet och inhibering av automatiska impulser (go/nogo). Testet utförs med dator där antingen mus eller pekplatta används.

Vid enkel reaktionssnabbhet (SRT) visas stimulusfärgen grönt i en cirkel med oregelbundna intervaller. Uppgiften är att klicka på cirkeln så snabbt som möjligt när den blir grön. Vid komplex reaktionssnabbhet är stimulusfärgen i stället gul. Dessutom visas vid komplex reaktionssnabbhet blåa, gråa och gula distraktionssignaler i 2 sekunder omväxlande med de gula stimulussignalerna. Uppgiften är att så snabbt som möjligt klicka på cirkeln endast när den blir gul och när färgen före var blå. Reaktion ska inhiberas (go/nogo) när cirkeln blir grå eller blå samt när cirkeln blir gul och färgen innan var något annat än blå.

Mellan signaler är cirkeln vit, dvs tom. Vid utebliven reaktion visas stimulusfärgen i 2 sekunder.

Primär kognitiv domän SRT: Processhastighet och tempo

Primär kognitiv domän CRT: Exekutiv funktion Sekundär kognitiv domän CRT: Processhastighet och tempo

83

Presenterat resultat för enkel reaktionstid:

- Genomsnittlig reaktionstid i millisekunder
- Standardavvikelse, ju närmare noll desto bättre
- Antal missar av max 7, ju färre desto bättre

Presenterat resultat för komplex reaktionstid:

- Genomsnittlig reaktionstid i millisekunder
- Standardavvikelse, ju närmare noll desto bättre
- Antal missar av max 6, ju färre desto bättre
- Anta fel av max 25, ju färre desto bättre

Vid beräkning av genomsnittlig tid exkluderas alltid reaktionstid för första stimuli samt för det stimuli med längst reaktionstid sett till både missar och korrekta reaktioner.

Vid beräkning av antal missar exkluderas alltid första stimuli samt det stimuli som har längst reaktionstid. Anledningen till det är att första och längsta reaktionen tenderar att ha betydligt större spridning än reaktionerna på övriga stimuli. Genom att exkludera dem erhålls ett för individen stabilare och mera reliabelt mått på reaktionssnabbheten.

Standardavvikelsen tillför information om spridningen av reaktionerna och ger i tillägg till informationen om antal missar och fel indikation på om bristande koncentration och uppmärksamhet påverkar reaktionstiderna (vid större standardavvikelse och flera fel och missar än normalt förväntat).

Normer för klickversionen av enkel reaktionstid har samlats in för användning av pekplatta och mus med en mängd olika datorer. Det kan dock inte uteslutas att val av utrustning vid genomförande av testet till viss del påverkar utfallet.

Tidsåtgång: Ca 6 min

### **Rey Auditory Verbal Learning Test**

Testet är ursprungligen utvecklat av Rey (1964) och Schmidt (1996). Det ger information om förmågor till verbal inlärning och verbalt episodminne. En lista om 15 ord (lista A) läses upp för testtagaren med en hastighet av ett ord per sekund. Testtagaren ombeds därefter omedelbart att säga så många av orden som möjligt. Proceduren upprepas fem gånger (försök 1-5, inlärning), varefter en distraktionslista om 15 nya ord (lista B) läses upp som testtagaren omedelbart ombeds återge ur minnet (försök 6). Omedelbart därefter ombeds testtagaren att säga så mång ord som möjligt från den första listan utan att få en upplästa för sig igen (försök 7, omedelbar återgivning). Efter 20-30 minuter, ombeds testtagaren åter att säga så många ord som möjligt från den första listan (försök 8, fördröjd återgivning). Slutligen får testtagaren höra en lista med ord från både lista A och lista B (30 ord) och uppgiften är att svara på vilka ord som var inkluderade i den första listan (försök 9, igenkänning).

Det finns två versioner av RAVLT med olika ordlistor och testapplikationen kontrollerar vilken lista som visades för testtagaren senast och alternerar automatiskt mellan de olika listorna. Samma lista visas alltid först för alla testtagare.

Primär kognitiv domän: Minne

Presenterat resultat

- Verbal Inlärning: Antal korrekt återgivna ord, omgång 1-5 av totalt 75.
- Verbal Omedelbar återgivning: Antal korrekt återgivna ord av totalt 15.
- Verbal Fördröjd återgivning: Antal korrekt återgivna ord av totalt 15.
- Indexpoäng Verbal Igenkänning: Antal sanna positiva Antal falska positiva. Maxpoäng är 15, Minpoäng är -15.
	- o Underresultat Verbal Igenkänning: Antal sanna\* positiva, max antal är 15.
	- o Underresultat Verbal Igenkänning: Antal falska\* positiva, max antal är 15.

*\*Antal sanna positiva innebär antal rätt Ja-svar som angivits och falska positiva innebär antal fel Ja-svar som har angivits under Verbal igenkänning.*

Tidsåtgång: 14-18 min

#### **CERAD Word List Learning Test**

Testet ingår ursprungligen i CERAD-batteriet (The Consortium to Establish a Registry for Alzheimer's Disease) och mäter verbal inlärning och verbalt episodminne. En lista av 10 orelaterade ord presenteras visuellt och verbalt över tre inlärningar (försök 1-3). Presentationsordningen ändras för varje inlärning. Fördröjd återgivning (försök 4) och igenkänning (försök 5) testas efter 5-10 min. Mellantiden fylls av en icke-verbal distraktionsuppgift. Listan med igenkänningsord består av totalt 20 ord.

Primär kognitiv domän: Minne

Presenterat resultat:

- Verbal Inlärning: Antal korrekt återgivna ord omgång 1-3 av totalt 30.
- Verbal Fördröjd återgivning: Antal korrekt återgivna ord av totalt 10.
- Indexpoäng Verbal Igenkänning: Antal sanna positiva Antal falska positiva. Maxpoäng är 10, Minpoäng är -10.
	- o Underresultat Verbal Igenkänning: Antal sanna\* positiva, max antal är 10.
	- o Underresultat Verbal Igenkänning: Antal falska\* positiva, max antal är 10.

*\*Antal sanna positiva innebär antal rätt Ja-svar som angivits och falska positiva innebär antal fel Ja-svar som har angivits under Verbal igenkänning.*

Tidsåtgång: 10-15 min

#### **Corsi Block-Tapping Test**

Testet är ursprungligen utvecklat av Milner (1971) och Corsi (1972). Syfter med testet är att ge information om visuella förmågor till uppmärksamhet, korttidsminne och arbetsminne. Det består av två delar. Bägge delarna är

baserade på nio block och att datorn visar en sekvens av ett visst antal block. I den första delen börjar datorn med att visa en sekvens om två block och testtagaren uppmanas därefter att repetera sekvensen genom att peka på blocken i sekvensen i samma ordning (framlänges blockrepetition). Svårighetsgraden ökar till maximalt elva block tills testtagaren pekar ut en felaktig sekvens två gånger i följd vid samma antal block. Den andra delen av testet består i att repetera samma serie av sekvenser men baklänges (baklänges blockrepetition).

Primär kognitiv domän: Minne

Presenterat resultat:

● Antal korrekt repeterade block där max är 11.

Tidsåtgång: 6-10 min

#### **Token Test**

Testet är ursprungligen utvecklat av Boller & Vignolo (1966) och Renzi & Vignolo (1962). Syftet med testet är att ge information om förmåga till verbal förståelse av instruktioner av ökad komplexitet. Testet använder 20 figurer eller tecken (token) i form av stora och små cirklar och kvadrater i fem olika färger (svart, röd, gul, grön och vit). Testet består av sex delar (del 1-6) och testtagaren uppmanas att svara på sammanlagt 36 uppgifter uppdelade på de sex delarna. Del 1 består av 7 uppgifter, del 2-5 av vardera 4 uppgifter och del 6 av 13 uppgifter. Del 2, 4 och 6 använder endast stora figurer. Testets delar har en ökande svårighetsgrad, men inom varje del är svårighetsgraden för dess instruktioner designad att vara på samma nivå. Om testtagaren ger ett inkorrekt svar upprepas presentationen av instruktionen en gång. Under del 1-5 sker detta även då testtagaren har varit inaktiv i mer än 5 sekunder efter presentationen av instruktionen. En (1) poäng ges för en uppgift vid korrekt svar vid första presentationen av instruktionen och en halv (0,5) poäng om svaret är korrekt vid den andra presentationen.

I det fall ett inkorrekt svar ges två gånger i följd på fem uppgifter i följd för del 1-5, motsvarande tio presentationer av instruktioner, avbryts testet. Del 6 ges däremot i sin helhet om inte testet avbrutits dessförinnan.

Primär kognitiv domän: Verbal funktion

Presenterat resultat:

● Total poängsumma av max 36 över de 6 delarna. En (1) poäng ges för en uppgift vid korrekt svar vid första presentationen av instruktionen och en halv (0,5) poäng om svaret är korrekt vid den andra presentationen.

Tidsåtgång: 10-15 min.

### **Boston Naming Test, short form, BNT-15**

Testet är ursprungligen utvecklat av Kaplan et al. (1983) samt Goodglass & Kaplan (2000). Det är ett test som syftar till att undersöka semantiskt minne genom att ge information om förmåga att benämna avbildade objekt. Det kompletta testet består av 60 bilder av olika objekt, medan den korta versionen som används i Mindmore består av 15 bilder. Uppgiften är att benämna objekten på bilderna inom maximalt 20 sekunder per bild.

Testapplikationen har två olika uppsättningar av bilder och kontrollerar vilken uppsättning som visades för testtagaren senast. Testapplikationen alternerar automatiskt mellan de olika uppsättningarna. Samma uppsättning visas alltid först för alla testtagare

Primär kognitiv domän: Verbal funktion Sekundär kognitiv domän: Minne

Presenterat resultat:

● Totalt antal korrekta svar av max 15. Poäng ges för korrekt svar inom tidsgränsen 20 sekunder.

Tidsåtgång: 2-4 min.

#### **Kubtestet**

Testet presenterades ursprungligen av Necker (1832). Det har som syfte att utvärdera visuografiska svårigheter. Testtagaren uppmanas att kopiera en tredimensionell kub. Möjlighet ges att valfritt antal gånger ta bort den sista linjen genom att trycka på 'Ångra' eller starta om från början genom att trycka på 'Börja om'. När testtagaren är klar avslutar hen uppgiften genom att trycka på Klar.

Primär kognitiv domän: Visuospatial funktion

Presenterat resultat: Illustration av ritad kub för kvalitativ visuell bedömning

Tidsåtgång: 2-5 minuter.

## **Clock Drawing Test (CDT)**

Testet är ursprungligen beskrivet av Battersby et al. (1956), Critchley (1953), Goodglass & Kaplan (1972) och Strup & Black (1977). Dess syfte är att utvärdera visuospatiala och visuokonstruktiva svårigheter. Testtagaren instrueras att skriva in alla siffror på en förberedd tom cirkulär urtavla och rita in klockans visare så att tiden som visas är 10 minuter över 11. Möjlighet ges att valfritt antal gånger ta bort den sista linjen genom att trycka på 'Ångra' eller starta om från början genom att trycka på 'Börja om'. När testtagaren är klar avslutar hen uppgiften genom att trycka på "Klar". Om ingen interaktion sker inom 2 min avbryts testet.

Primär kognitiv domän: Visuospatial funktion

Presenterat resultat: N/A, Kvalitativ bedömning genom visuell granskning.

Tidsåtgång: 2-5 minuter.

## **Victoria Stroop Test**

Testet är ursprungligen beskrivet av Stroop (1935) och Jensen och Rohwer (1966). Dess syfte är att ge information om förmåga att inhibera en automatisk respons till förmån för en mera ovanlig. Det består av två delar:

I den första delen presenteras 20 färgord (grön, gul, blå eller röd) med samma färg på bokstäverna som ordets betydelse. I nedre delen av skärmen återfinns färgorden på fyra knappar. Testtagarens uppgift är att trycka på den knapp som matchar ordet så noggrant och snabbt som möjligt.

I den andra delen presenteras 20 färgord (grön, gul, blå eller röd) med annan färg på bokstäverna än ordets betydelse. Testtagarens uppgift är att trycka på den knapp i nedre delen av skärmen som matchar färgen på ordet så noggrant och snabbt som möjligt.

Primär kognitiv domän: Exekutiv funktion Sekundär kognitiv domän: Processhastighet och tempo

Presenterat resultat:

- Indexpoäng: (Antal rätt svar från del 2/Genomsnittlig tid i sekunder för korrekta svar från del 2)
- Interferens (Genomsnittlig tid del 2 Genomsnittlig tid del 1)
- Antal rätt svar del 1
- Genomsnittlig tid i millisekunder för korrekta svar del 1
- Antal rätt svar del 2
- Genomsnittlig tid i millisekunder för korrekta svar del 2

Tidsåtgång: 5-8 minuter.

#### **FAS-Test**

FAS är ursprungligen utvecklat av Benton & Hamsher (1989) och kallas också Controlled Oral Word Association Test (COWAT). Syftet med testet är att ge information om förmåga till spontan produktion av ord som börjar på en bestämd bokstav inom ett begränsat tidsintervall (ordflöde). Testtagaren ombeds i tur och ordning att säga så många ord som möjligt som börjar på bokstäverna F, A respektive S inom vardera 1 minut, med undantag av namn, siffror eller samma ord med annan ändelse som inte är tillåtna.

Primär kognitiv domän: Verbal funktion Sekundär kognitiv domän: Exekutiv funktion

Presenterat resultat:

● Totalt antal korrekta ord som börjar på F, A och S

Homonymer (ord med samma uttal men olika mening) är godkända liksom slangord. Ord som inte är godkända är perseverationer, böjningar, härledningar och sammansättningar som inkluderar redan yttrade ord (för att begränsa associationerna till fonologiska snarare än morfologiska och semantiska likheter).

Tidsåtgång: 5-7 minuter.

#### **Paced Auditory Serial Addition Test (PASAT)**

Testet är ursprungligen beskrivet av Gronwall (1977) och Gronwall och Sampson (1974). Det är en serieadditions-uppgift med syfte att bedöma förmåga till informationsbearbetning samt vidmakthållen och delad uppmärksamhet. En serie med siffror presenteras av en röst. På skärmen finns en knapp 'Jämn' och en knapp 'Udda'. Testtagarens uppgift är att addera varje ny siffra som läses upp till den närmast föregående och trycka på knappen 'Jämn' om summan är jämn eller på 'Udda' om summan är udda. Tester består av 61 upplästa siffror (60 additioner). Siffrorna läses upp med en hastighet av en siffra var tredje sekund.

Primär kognitiv domän: Exekutiv funktion Sekundär kognitiv domän: Processhastighet och tempo

Presenterat resultat:

● Totalt antalet rätta svar

Tidsåtgång: 5-8 minuter.

#### **Tower of Hanoi**

Testet är ursprungligen beskrivet av Lucas (1883). Tower Test syftar till att mäta planeringsförmåga och problemlösningsförmåga. Testet utgår från en figur som innehåller tre vertikala pinnar bredvid varandra och fyra ringar staplade på den vänstra pinnen i pyramidform med den största underst och den minsta överst. Testtagarens uppgift är att så snabbt som möjligt och med så få drag som möjligt flytta alla ringar, en efter en, tills alla ringar finns på den högra pinnen i samma pyramidform. Alla pinnar får användas men en större ring får aldrig placeras över en mindre. Testtagaren ges 5 försök om vardera 5 minuter (300 sek) för att lösa uppgiften. I varje försök kan testtagaren använda sig av maximalt 50 drag. Testuppgiften föregås av en övningsuppgift med tre ringar där testtagaren ges 3 försök om vardera 3 minuter samt maximalt 25 drag per försök. Testet avbryts om övningsuppgiften inte är korrekt löst på 3 försök.

Primär kognitiv domän: Exekutiv funktion

Presenterat resultat: Korrekt lösning / sammanlagd tid till korrekt lösning över alla försök

Tidsåtgång: 5-20 minuter.

## **Test av bibehållen uppmärksamhet (Continued Performance Test, CPT)**

Test av bibehållen uppmärksamhet för användning med laptop är utvecklad av Mindmore och mäter koncentration och uppmärksamhet (antal missar och standardavvikelse för korrekta reaktioner) och impulskontroll (antal fel och opåkallade reaktioner) samt reaktionstid över 15 minuter. Testet utförs med dator där antingen mus eller pekplatta används.

Stimulusfärgen är gult i en cirkel som visas med oregelbundna intervaller. Dessutom visas blåa, gråa och gula distraktionssignaler i 2 sekunder omväxlande med de gula stimulussignalerna.

Uppgiften är att så snabbt som möjligt klicka på cirkeln endast när den blir gul och när färgen närmast före var blå. Reaktion ska inhiberas när cirkeln blir grå

eller blå samt när cirkeln blir gul och färgen närmast innan var något annat än blå. Mellan signaler är cirkeln vit, dvs tom. Vid utebliven reaktion visas stimulusfärgen i 2 sekunder.

#### **Primär kognitiv domän**: Processhastighet och tempo

#### **Presenterat resultat**:

CPT indexpoäng = Antal felaktiga reaktioner + Antal missade signaler Antal felaktiga reaktioner (reaktion vid distraktor) av max 125

Antal missade signaler (utebliven reaktion vid signal) av max 40 Antal opåkallade reaktioner (reaktioner mellan signaler) Genomsnittlig reaktionstid i millisekunder för korrekta reaktioner Standardavvikelse i millisekunder för korrekta reaktioner

Resultat över tid i tabellform och i en graf. Tabellen är uppdelad i 5 tidsintervall med antal fel, missar, opåkallade reaktioner, genomsnittlig reaktionstid och standard-avvikelse per 3.minutersintervall. Grafen visar reaktionstid och standardavvikelse per 3-minutersintervall inklusive trendlinjer.

Kompletterande grafer över tid för detaljinformation.

Standardavvikelse tillför information om spridningen av reaktionstiden och ger i tillägg till informationen om antal missar och fel indikation på om bristande koncentration och uppmärksamhet påverkar reaktionstiderna (vid större standardavvikelse och flera fel och missar än normalt förväntat). Antal fel, antal missar och standardavvikelse har visat sig känsliga för ADHD/ADD (Raz et al., 2014).

Normer för CPT har samlats in för användning av mus och pekplatta med en mängd olika datorer. Normberäkningarna visar att pekplatta ger långsammare reaktionstider och lägre indexpoäng än mus, men att datortyp (laptop, desktop) eller skärmstorlekar mellan 9,3 och 55 tum inte påverkar resultaten. De regressionsbaserade normerna kompenserar för den genomsnittliga skillnaden i reaktionstid och indexpoäng mellan pekplatta och mus.

Individuella variationer i resultaten vid användning av pekplatta till följd av skillnader i teknik, inställningar

eller vana vid pekplatta som inmatningsmetod innebär att användning av mus ändå rekommenderas i första hand förutsatt att testtagaren är bekväm med det.

Tidsåtgång: Ca 15 min

Referenser

Raz, S., Bar-Haim, Y., Sadeh, A., & amp; Dan, O. (2014). Reliability and validity of the online continuous performance test among young adults. Assessment, 21(1), 108-118.

# **Självskattningsskalor**

Vid användning av distanstestning är det möjligt att inkludera följande självskattningsskalor:

- PHQ-9, Självskattning av nedstämdhet
- GAD-7, Självskattning av ord
- KEDS, Självskattning av stress
- FAQ, Självskattning av hur man klarar av vardagliga aktiviteter
- ASRS-v1.1 Screener, Självskattning ADHD för vuxna, kortversion
- ASRS-v1.1 Symptoms Checklist, Självskattning ADHD för vuxna
- MADRS-S (Montgomery Åsberg Depression Rating Scale)
- AUDIT Alcohol Use Disorders Identification Test
- DUDIT Drug Use Disorders Identification Test
- MANSA (Manchester Livskvalitetsskala)

### **PHQ-9**

Patient Health Questionnaire 9 (PHQ-9) är en kortfattad självskattningsskala för screening av egentlig depression enligt DSM-IV och mätning av aktuell symtomnivå av depression. Skalan består av 9 frågor varav en gällande förekomst av suicidtankar.

Varje fråga ger 0 till 3 poäng beroende på svarsalternativ och maxpoäng är 27. Följande gränsvärden gäller (framtagna i studier av penna&papper-version):

0-4 poäng: Indikerar inga eller milda depressiva symptom 5-9 poäng: Indikerar milda depressiva symptom 10-14 poäng: Indikerar måttliga depressiva symptom 15-19 poäng: Indikerar måttliga till svåra depressiva symptom 20-27 poäng: Indikerar svåra depressiva symptom.

Om testtagaren indikerat ett resultat över 0 på frågan om förekomst av suicidtankar, får användare en varning i form av ett pop-up fönster för att uppmärksamma eventuell suicidrisk.

PHQ-9 har tagits fram av läkarna Robert L. Spitzer, Janet B.W. Williams, Kurt Kroenke och kollegor. Upphovsrätten ägs av Pfizer. Svensk översättning gjord av Mats Adler.

#### **GAD-7**

General Anxiety Disorder 7 (GAD-7) är en självskattningsskala bestående av 7 frågor som har utvecklats för att mäta ångestsymtom som kan beskrivas som GAD.

Varje fråga ger 0 till 3 poäng beroende på svarsalternativ och maxpoäng är 21. Följande gränsvärden gäller (framtagna i studier av penna&papper-version):

0-4 poäng: Indikerar inga eller mycket milda orosymptom 5-9 poäng: Indikerar milda orosymptom 10-14 poäng: Indikerar måttliga orosymptom 15-21 poäng: Indikerar svåra orosymptom

GAD-7 har tagits fram av läkarna Robert L. Spitzer, Janet B.W. Williams, Kurt Kroenke och kollegor. Upphovsrätten ägs av Pfizer.

## **KEDS**

Karolinska Exhaustion Disorder Scale (KEDS), är ett självskattningstest som indikerar hur nära en person är att drabbas av utmattningssyndrom. Testet består av 9 frågor som rör utmattningsrelaterade symptom.

Varje fråga ger 0 till 6 poäng beroende på svarsalternativ där maxpoäng är 54. I studier av penna&papper-versionen av KEDS har man kommit fram till att 19 poäng eller högre indikerar att testtagaren ligger i riskzonen för utmattningssyndrom.

KEDS är framtagen av Kristina Wahlberg, Ulla Peterson, Aniella Beser, Åke Nygren, Marie Åsberg (Institutionen för kliniska vetenskaper, Karolinska Institutet, Danderyds sjukhus & Rehabiliteringsmedicinska universitetskliniken, Danderyds Sjukhus).

## **FAQ**

Functional Activities Questionnaire (FAQ) är ett frågeformulär bestående av 10 frågor avsett för att uppskatta personers förmåga att självständigt utföra vardagliga aktiviteter. Formuläret kan fyllas i av testtagaren själv, närstående eller både och.

Varje fråga ger 0-3 poäng beroende på svarsalternativ där maxpoäng är 30.

FAQ har tagits fram av R. I. Pfeffer som också äger upphovsrätten till självskattningsskalan. Svensk översättning gjord av arbetsterapeuten Maria Johansson.

#### **ASRS-v1.1 Screener**

Adult ADHD Self-Report Scales Screener (ASRS - v.1.1 Screener) är en kortversion av självskattningsskalan ASRS - v.1.1 Symptoms Checklist och består av de 6 av 18 frågor som är mest prediktiva för ADHD-symtom.

Varje fråga ger 0 eller 1 poäng beroende på svarsalternativ där maxpoäng är 6. I studier där penna&papper-versionen av ASRS-v1.1 har använts har man kommit fram till att fyra poäng eller högre indikerar att symptom på vuxen-ADHD kan föreligga.

ASRS-v1.1 Screener har tagits fram av Kessler et al. (2005) och upphovsrätten ägs av WHO. Svensk översättning har gjorts av Angela Fernholm

### **ASRS-v1.1 Symptoms Checklist**

Adult ADHD Self-Report Scale Symptoms Checklist (ASRS-v1.1 Symptoms Checklist) består av 18 frågor som motsvarar de 18 symptomkriterier för ADHD som återfinns i DSM-IV-TR.

Varje fråga ger 0 eller 1 poäng beroende på svarsalternativ. Huvudresultat baseras dock endast på de första 6 frågorna vilket betyder att maxpoäng är 6. I studier där penna&papper-versionen av ASRS-v1.1 har använts har man kommit fram till att fyra poäng eller högre indikerar att symptom på vuxen-ADHD kan föreligga. Symptomfrekvensen enligt svar på fråga 7-18 ger ytterligare tecken och kan fungera som en vägvisning vad det gäller patientens symptom.

ASRS-v1.1 Symptoms Checklist har tagits fram av Kessler et al. (2005) och upphovsrätten ägs av WHO. Svensk översättning gjord av Angela Fernholm.

#### **MADRS-S**

MADRS-S (Montgomery Åsberg Depression Rating Scale) är speciellt utvecklad för att vara känslig för förändring i grad av depression. Skalan består av 9 frågor varav en rör livslust. Om testtagaren indikerat ett resultat över 0 på frågan om

livslust, får användare en varning i form av ett pop-up fönster för att uppmärksamma eventuell suicidrisk.

Varje fråga ger 0-6 poäng beroende på svarsalternativ där maxpoäng är 54.

MADRS-S har tagits fram av Stuart Montgomery och Marie Åsberg 1979. Marie Åsberg & Pär Svanborg äger de svenska rättigheterna

## **AUDIT**

AUDIT - Alcohol Use Disorders Identification Test är ett instrument för identifiering av riskfylld och skadlig alkoholkonsumtion. Formuläret kan användas för självskattning av klienten eller som underlag för en strukturerad intervju. Det kan användas i samband med tagning av anamnes, allmän hälsoundersökning eller liknande.

Översatt och bearbetat av professor Hans Bergman vid Karolinska Institutet

#### **DUDIT**

DUDIT - Drug Use Disorders Identification Test är ett självskattningsformulär avsett att användas för att identifiera problematiskt narkotikabruk inklusive illegalt använda läkemedel. Dessutom är DUDIT avsett att ge underlag för konstruktivt samtal om sådant bruk.

DUDIT har tagits fram av Berman, A. H., Berman, H., Palmstierna, T., & Schlyter, F.

#### **MANSA**

MANSA (Manchester Livskvalitetsskala) är en kortfattad självskattningsskala med 16 som syftar till att mäta upplevd livskvalitet i ett helhetsperspektiv. Frågorna täcker in olika livsdomäner såsom arbete, ekonomi, socialt nätverk, fritidsaktiviteter, boende, personlig säkerhet, familjeförhållanden, sexliv samt fysisk och mental hälsa. Dessa frågor besvaras på en 7-gradig skala, från 1 (mycket otillfredsställande) till (7) (mycket tillfredställande). MANSA har i studier visats ha god validitet och reliabilitet.

Stefan Priebe, Peter Huxley, Susan Knight, Sherrill Evans. Sv översättning Hansson 2002

## **Validitet**

Vanliga kognitiva screeninginstrument som används i sjukvården vid misstanke om begynnande demensutveckling är Mini-Mental State Examination (MMSE) och Klockritning. De är emellertid grova mått på kognitiv funktionsnivå och fångar inte subtila kognitiva nedsättningar. Med en åldrande befolkning och med demensmediciner i kliniska studier finns ett behov av kognitiv screening som är mera känslig för tidiga kognitiva nedsättningar, som är kostnadseffektiv och som kan göras tillgänglig för flera testtagare som upplever subjektiv kognitiv svikt.

Användningen av digitala kognitiva screeningbatterier har rapporterats leda till en möjligt ökad tillgänglighet till tidig och mera precis bedömning liksom till seriell testning för att utvärdera behandling, och har därför potential att ge förutsättning för tidigare bedömning, tidigare diagnos och, eventuellt, bättre prognos.

Mindmores digitala kognitiva tester är självadministrerade och baseras på en kombination av väletablerade neuropsykologiska testinstrument avsedda att mäta funktionsnivåerna inom de kognitiva domänerna (dvs. minne, uppmärksamhet och tempo, verbal och exekutiv funktion.).

En studie har genomförts för att bedöma validitet för Mindmores digitala kognitiva tester. Resultatet av studien redovisas nedan.

### **Resultat från valideringsstudien**

En studie genomfördes med syfte att undersöka i vilken grad Mindmores digitala tester är konsistenta med motsvarande papper- och pennabaserade tester administrerade av en tränad testledare.

I studien testades 81 friska individer i åldrarna 24–81 år. Med ett intervall mellan testtillfällena om 4 veckor i genomsnitt och i balanserad ordningsföljd fick deltagarna genomgå två testningar, en digital och en papper- och pennabaserad, med samma tester.

Tabell 7. Inkluderade neuropsykologiska tester

Uppmärksamhet och Tempo Paced Auditory Serial Addition Test (PASAT) Trail Making Test, del A (TMT A) **Minne** Rey Auditory Verbal Learning Test (RAVLT) Corsi Block-tapping task, fram och baklänges **Exekutiv funktion** Trail Making Test, del B (TMT B) Victoria Stroop Test **Verbal funktion** Boston Naming Test modifierad version med 15 objekt (BNT-15)

 $10.1$ 

#### **Testinstrument**

De inkluderade neuropsykologiska testerna som ingick i studien är väl validerade och täcker områdena: minne, uppmärksamhet och tempo, verbal och exekutiv funktion, se Tabell 7. Båda versionerna (den papper- och pennabaserade och den digitala) tog vardera ca 45 min. Valet av tester baserades på två huvudkriterier: (1) tester som ofta används och (2) tester som är allmänt tillgängliga. Alla inkluderade tester har använts internationellt under flera årtionden i klinisk tillämpning och är välrenommerade.

Jämförelsen visade att varje test i den digitala versionen var åtminstone måttligt korrelerad med dess papper- och pennaversion. Med undantag av tidspoängen för Stroop-testet (men inte dess interferenspoäng) samt BNT-15 visade de digitala testerna även på statistiskt ekvivalenta resultatnivåer för testpoängen jämfört med dess papper- och pennaversion. Effekten av ålder överlappade helt mellan de två versionerna och innebar lägre poäng med högre ålder för de flesta av testerna. Effekterna av genus och utbildning var svagare, mindre frekventa och därmed för det mesta inte överlappande.

Sammanfattningsvis visade studien att testerna i Mindmores kognitiva screeningbatteri är acceptabelt jämförbara med sina traditionella papper- och pennabaserade motsvarigheter. I relativt stor utsträckning fångar de samma information om en individs kognitiva status som de traditionella tester de är baserade på. Se tabell 10.2 nedan och publiceringen: Björngrim, van den Hurk, Betancort, Machado, & Lindau, 2019.

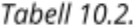

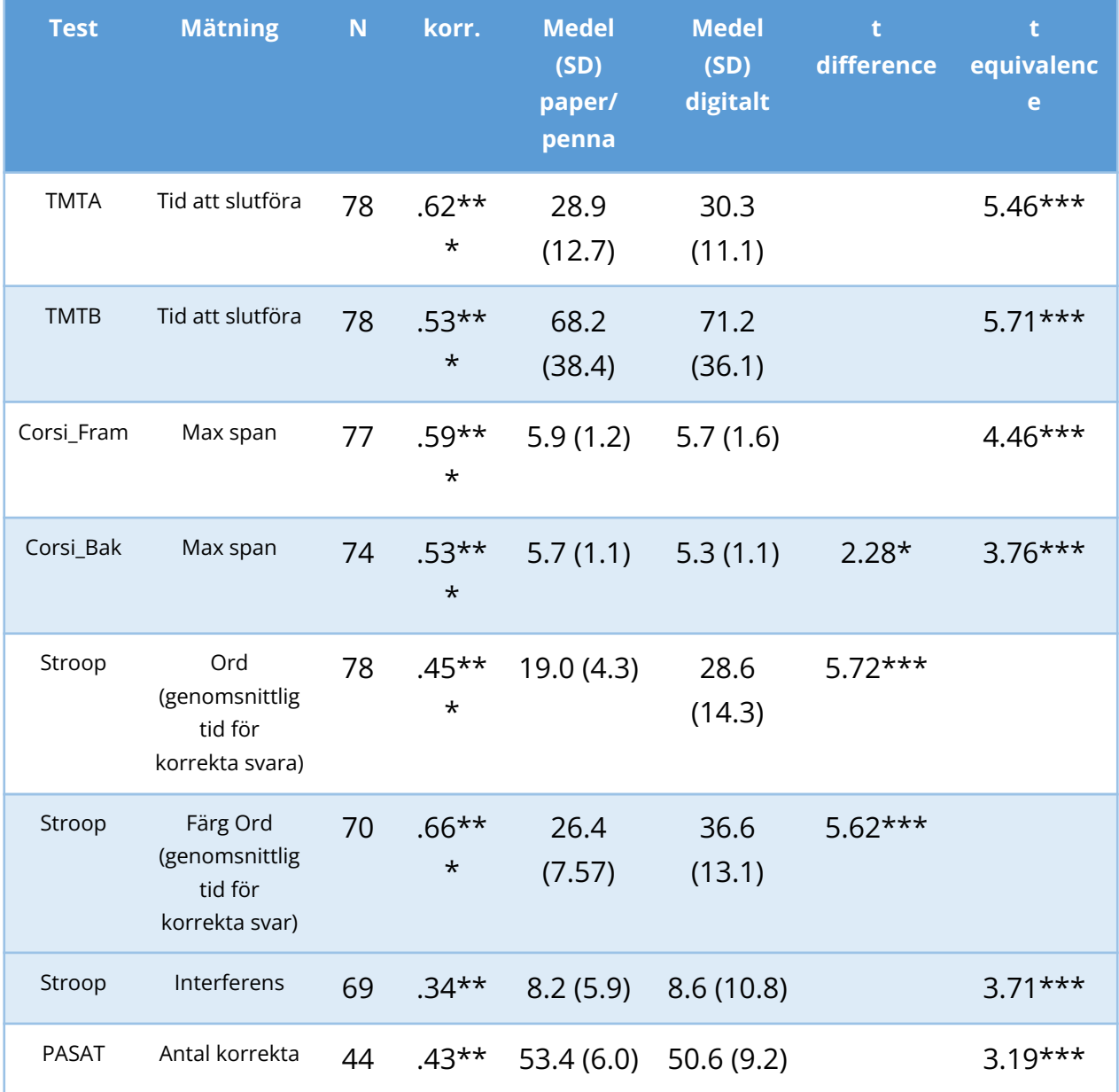

101

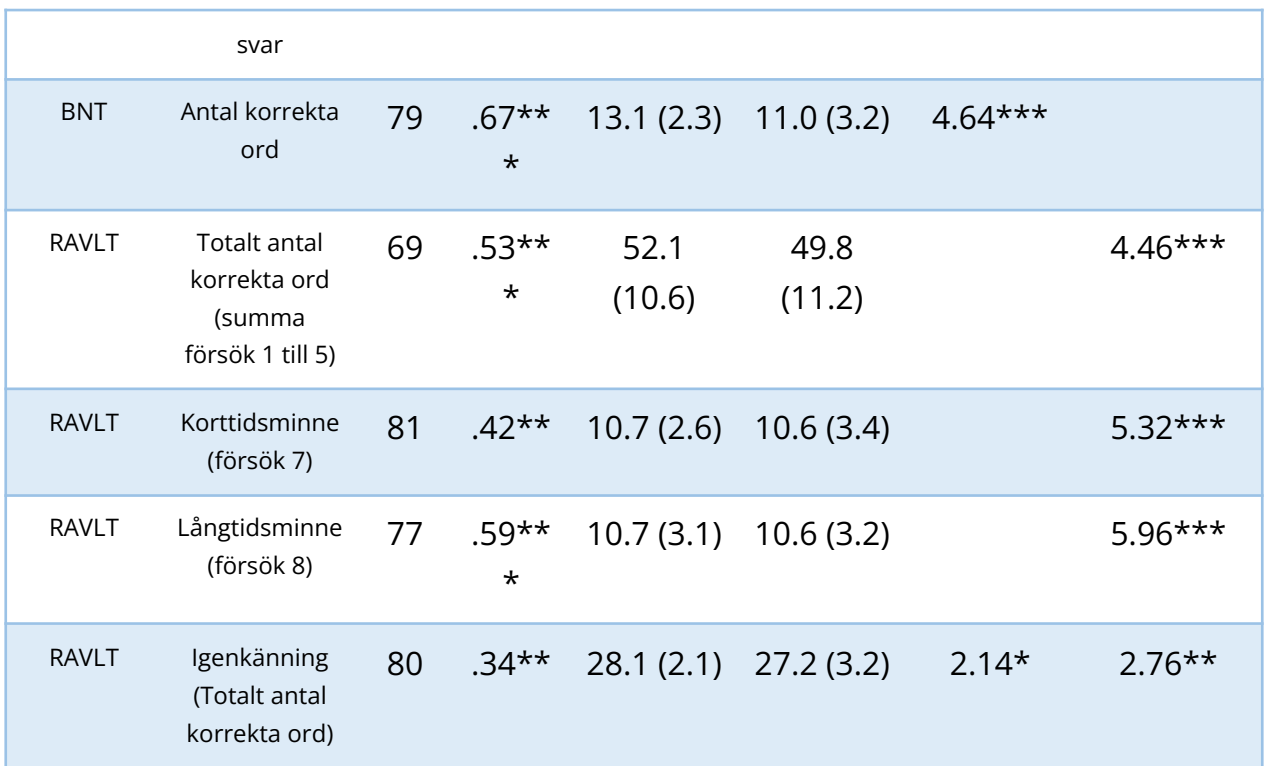

#### *Förkortningar*:

N, Urvalsstorlek; korr., Korrelation (Pearson correlation coefficient för TMTA, TMTB, PASAT och RAVLT förutom Igenkänning, annars Spearman correlation coefficient); SD, standardavvikelser; *t,* T-test \*\*\* p <0.001; \*\* p <0.01; \* p <0.05. Icke signifikant korr. och t är inte visat.

#### **Publikation**

Genomförd studie har publicerats i Frontiers in Psychology, 18 October 2019 | <https://doi.org/10.3389/fpsyg.2019.02327>**.**

#### **Titel**

Comparing Traditional and Digitized Cognitive Tests Used in Standard Clinical Evaluation – A Study of the Digital Application Minnemera

#### **Författare**

Stina Björngrim, Department of psychology. University of Stockholm, Sweden; Wobbie van den Hurk, Mindmore AB, Stockholm, Sweden; Moises Betancort,

Department of Clinical Psychology and Methodology, Faculty of Psychology, University of La Laguna, Tenerife, Spain; Alejandra Machado, Mindmore AB, Stockholm, Sweden, Division of Clinical geriatrics, Center for Alzheimer Research, Department of Neurobiology, Care Sciences and Society, Karolinska institutet, Stockhom, Sweden; Maria Lindau, Department of psychology. University of Stockholm, Sweden.

## **Tillägg till Björngrim et al (2019): Psykometrisk kognitiv struktur för traditionellt testbatteri och Mindemore's digitala testbatteri.**

**Syfte**: För att undersöka jämförbarheten i psykometrisk kognitiv struktur mellan de traditionella och digitaliserade testbatterierna som användes i studien av Björngrim et al. (2019) utfördes explorativa faktoranalyser (inte inkluderade i den publicerade studien).

**Meto**d: Faktoranalyserna baserades på de 81 deltagarna inkluderade i Björngrim et al (2019). Saknade resultat ersattes med medelvärdet för testet. Faktorer med Eigenvalue större än 1 extraherades och Oblimin oblique rotering användes för att tolka faktorerna.

**Resultat**: De explorativa faktoranalyserna resulterade i tre faktorer för bägge testbatterierna med sums of squared loadings mellan 1.05 och 4.66 för det traditionella batteriet, och mellan 1.08 och 4.03 för det digitala batteriet. Som framgår av Tabell 1 har det traditionella och det digitala testbatteriet en identisk psykometrisk kognitiv struktur för de starkaste faktorladdningarna i de tre resulterande dimensionerna, den första representerande exekutiv funktion samt uppmärksamhet och bearbetningstempo, den andra verbalt minne och den tredje verbal funktion. Korrelationen mellan faktorerna varierade för det traditionella batteriet mellan 0,04 (faktor 2-3), -0,11 (faktor 1-3) och 0,43 (faktor 1-2) och för det digitala batteriet mellan 0,05 (faktor 2-3), 0,08 (faktor 1-3) och 0,35 (faktor 1-2).

|                       | Faktor                       |          |        |                  |              |        |
|-----------------------|------------------------------|----------|--------|------------------|--------------|--------|
|                       | <b>Traditionellt batteri</b> |          |        | Digitalt batteri |              |        |
| Kognitivt test        |                              | 2        | 3      |                  | $\mathbf{2}$ | 3      |
| <b>TMT A tid</b>      | $-0.666$                     | $-.403$  | ,509   | $-753$           | $-291$       |        |
| <b>TMT B tid</b>      | $-0.818$                     | $-0.329$ | ,332   | $-0.659$         | $-287$       | $-486$ |
| RAVLT inlärning       | ,488                         | ,887     |        | ,362             | ,841         |        |
| RAVLT omedelbar åg    | ,282                         | ,729     | ,318   | ,283             | ,827         |        |
| RAVLT fördröjd åg     | ,421                         | ,931     |        | ,192             | ,876         | ,139   |
| RAVLT igenkänning     | ,331                         | ,866     | $-183$ | ,471             | ,609         |        |
| Corsi Span framlänges | ,764                         | ,350     | $-134$ | ,763             | ,307         |        |
| Corsi Span baklänges  | ,741                         | ,321     | $-164$ | ,636             | ,324         | $-106$ |
| <b>PASAT korrekt</b>  | ,659                         | ,313     | ,296   | ,592             |              | ,106   |
| Stroop index          | ,769                         | ,369     |        | ,710             | ,428         |        |
| <b>BNT-15</b>         | ,115                         |          | $-837$ |                  | ,113         | .927   |

Tabell 1. Faktorladdningar för det traditionella och digitala testbatterierna.

## **Förstudie klinisk validitet (summering från opublicerat manuskript)**

**Syfte**: Målsättningen för studien var att i samarbete med minnesmottagningen på Dalengeriatriken i Stockholm undersöka den kliniska användbarheten av Mindmores demensbatteri.

**Metod**: Data insamlades från 7 patienter (i åldrarna 70,4-91,9 år) remitterade till Dalengeriatrikens minnesmottagning med anledning av misstänkt kognitiv nedsättning/begynnande demenssjukdom. Klinisk diagnos sattes efter objektiv bedömning av fysisk hälsa, MMSE-screening och traditionell kognitiv testning med papper och penna på kliniken. Inom 6 veckor från den kliniska diagnosen administrerades på pekplatta i patientens hem ett frågeformulär (Functional Activities Questionnaire (FAQ; Pfeffer, Kurosaki, Harrah, Chance & amp; Filos, 1982) och Mindmores demensbatteri, bägge självadministrerade. Demensbatteriet inkluderade följande tester: Trail Making Test A och B, SDPT, CERAD ordlista (inlärning, återgivning och igenkänning), Kubkopiering, Klockritning, Token test and BNT-15.

**Resultat**: MMSE varierade mellan 26 och 29 poäng med i genomsnitt 27.7 (±1.38) poäng. En erfaren neuropsykolog tolkade de individuella resultaten från Mindmores demensbatteri, FAQ-formuläret och testledarens observationer och patientens återkoppling vid hemtestningen, vilket resulterade i korrekt diagnostisk tolkning i 2 av 2 fall av demens, 3 av 4 fall av lindrig kognitiv nedsättning (MCI) och 0 av 1 fall av subjektiv kognitiv nedsättning (SCI).

**Konklusion**: Det konkluderades att Mindmores demensbatteri är ett användbart kliniskt verktyg till stöd för diskriminering mellan normal kognitiv funktionsnivå och demens, och till viss del mellan normal kognitiv funktionsnivå och MCI. Det inkluderade FAQ-formuläret hjälper vårdgivaren att tolka resultatet men behöver kompletteras med objektiv information om funktionell status från anhöriga/närstående och klinisk observation.

#### Referens

Pfeffer, R. I., Kurosaki, T. T., Harrah, C. H., Jr., Chance, J. M., & amp; Filos, S. (1982). Measurement of functional activities in older adults in the community. Journal of Gerontology, 37(3), 323-329.

# **Normativa data för kognitiv testning på klinik med surfplatta**

Normativa data från friska individers kognitiva funktion samlas in kontinuerligt. De normativa data som presenteras nedan är de senaste som för närvarande används i Mindmores applikation. De utgör den jämförelsebas med vilken vårdgivare kan jämföra testresultat med normalbefolkningen.

Individer från Stockholmsregionen i åldrar 18 år och uppåt bjöds in till att delta i datainsamlingen via sociala medier, affischer, en hemsida specialiserad för rekrytering av forskningsdeltagare ("www.studentkaninen.se") och "mun till mun". Deltagande skedde frivilligt och ingen monetär ersättning utgick. Deltagarna hade efter testningen möjlighet att se sitt resultat. Eftersom demografiska variabler som ålder, kön och utbildningsnivå kan påverka testresultaten (Björngrim et al., 2019, Lezak et al., 2012) togs dessa i beaktning, såväl genom riktade rekryteringar mot en högstadieskola och pensionärsorganisationer, som vid konstruktionen av de regressionsbaserade normerna.

Exklusionskriterier var ej flytande svenska, tidigare erfarenhet av Mindmores test, <24 poäng på Mini-Mental State Examination (MMSE; Folstein, Folstein, & McHugh, 1975), ≥ 2 fel på Short Portable Mental State Questionnaire (SPMSQ; Pfeiffer, 1975; Svedjebrant & Lindmark, 2011), historia av huvudtrauma eller stroke som bedöms ha en möjlig påverkan på kognitiv utveckling eller kognitiv funktion. Denna bedömning baserades på en medicinsk intervju.

Data samlades in från 762 individer. Av dessa exkluderades 3 på grund av för många misstag på SPMSQ, 2 på grund av förlorade data till följd av problem med dataservern och 37 efter den medicinska intervjun. Det slutgiltiga urvalet omfattade 720 deltagare, 414 kvinnor och 306 män, med åldersspann 17 till 93 år och medelvärde 50.8 (SD 18.8) år, samt utbildningsnivå 7 till 26 år och medelvärde 15.1 (2.9) år (Tabell 11.1). Nittiotre procent hade svenska som modersmål och resterande deltagare var minst flytande i svenska.

| Åldersspann   | n   | Ålder<br>м | Ålder<br>SD | Utbildning i År<br>М | Utbildning i År<br>SD | kvinnor | män |
|---------------|-----|------------|-------------|----------------------|-----------------------|---------|-----|
| $20$          | 33  | 17.82      | 0.81        | 10.94                | 0.93                  | 18      | 15  |
| $20 - 29$     | 88  | 24.61      | 3.07        | 14.55                | 1.92                  | 40      | 48  |
| $30 - 39$     | 107 | 33.92      | 2.93        | 16.36                | 2.66                  | 43      | 64  |
| $40 - 49$     | 99  | 44.62      | 2.88        | 15.96                | 2.92                  | 51      | 48  |
| $50 - 59$     | 128 | 54.76      | 2.74        | 15.34                | 2.68                  | 79      | 49  |
| $60 - 69$     | 121 | 64.80      | 3.01        | 15.02                | 2.79                  | 84      | 37  |
| 70 - 79       | 118 | 73.84      | 2.52        | 15.25                | 3.23                  | 79      | 39  |
| $80+$         | 26  | 84.08      | 4.18        | 13.54<br>3.08<br>20  |                       |         | 6   |
| <b>TOTALT</b> | 720 | 50.76      | 18.78       | 15.14                | 2.93                  | 414:    | 306 |

*Tabell 11.1. Demografi för normgruppen.*

N = antal individer i gruppen, M = medelvärde, SD = standardavvikelse.

Testresultaten redovisas i Tabell 11.2. Regressionsbaserade normativa modeller etablerades för 12 deltester inkluderande totalt 20 testparametrar, se Tabell 11.3 och Figurer 1-4. De normativa modellerna för 19 av de 20 testparametrarna visade sig innehålla en eller flera av de demografiska prediktorerna ålder, utbildning och kön. Standardavvikelser beräknades därefter utifrån modellernas residualer. För det ändamålet utvärderades homogeniteten i testresultatens varians genom att gruppera deltagarna i kvartiler av predicerade poäng och applicera Levene's test på residualerna, se Tabell 11.4.

Baserat på redovisade intercept och regressionsvikter (*B*) i Tabell 11.3 kan predicerad poäng (y) automatiskt beräknas i resultatportalen för en given individ:

y = Intercept + (B<sub>ålder</sub> x ålder) + (B<sub>ålder</sub><sup>\*</sup> ålder<sup>2</sup>) + [(B<sub>utbildning</sub> \* utbildning) eller (B<sub>I/utbildning</sub> \* 1 / *utbildning)] + (Bålder <sup>x</sup> utbildning \* ålder \* utbildning) + (Bkön \* kön)*

Därefter beräknas automatiskt standardiserad poäng (z) enligt formeln:

*z = (observerad poäng – predicerad poäng) / SD (residual)*

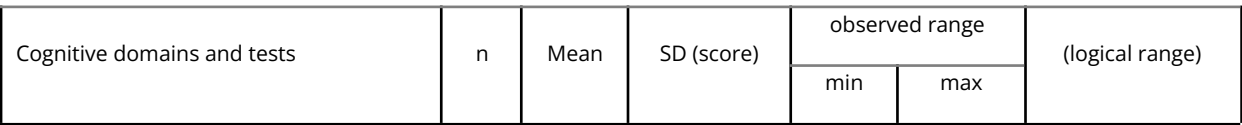

107

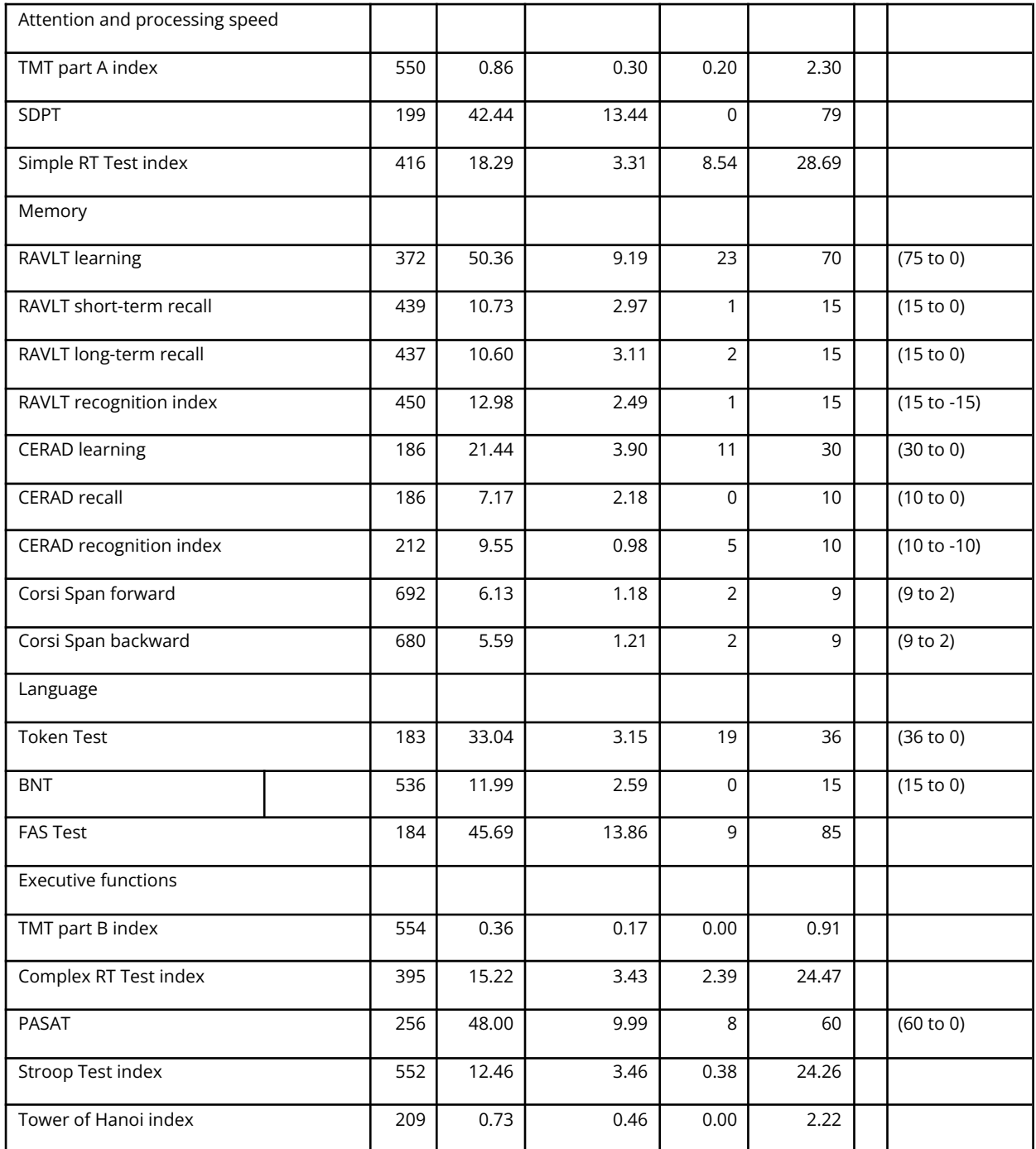

Tabell 11.3. Regressionsbaserade normativa modeller för alla testparametrar.
| Tabell 10. Regressionsbaserade normativa modeller för alla testparametrar                                            |        |               |                                                                                                    |                       |               |          |                          |          |                   |                          |                   |                |
|----------------------------------------------------------------------------------------------------|--------|---------------|----------------------------------------------------------------------------------------------------|-----------------------|---------------|----------|--------------------------|----------|-------------------|--------------------------|-------------------|----------------|
|                                                                                                    |        | Intercept     | 98e                                                                                                    | age^2                 |               |          | years of education       |          | sex               | age * years of education |                   |                |
| Cognitive test                                                                                                    |        | Q,<br>(SE)    | Q,<br>(55)<br>ω                                                                                                    | (55)<br>B             | Q             | ₽        | (55)                     | B        | Q,<br>(3E)        | ⅏                        | Q<br>(3E)         | $\mathbb{R}^2$ |
| <b>TMT</b> part A index                                                                                              | 1,027  | $(0,061)$ *** | 手手手<br>-0,008 (0,001)                                                                                                    |                       |               | 0,017    | (0,004)                  |          |                   |                          |                   | 0,298          |
| <b>LdCS</b>                                                                                                    | 56,046 | $(3,987)$ *** | $(551,0)$ 290,0                                                                                                    | $-0,005$ (0.001) ***  |               | 0,554    | $* * (e \cdot 1, 0)$     |          |                   |                          |                   | 0,737          |
| Simple RT Test index                                                                                                 | 19,900 | $(0,803)$ *** | (0.000, 0)<br>$-0,089$                                                                                                    |                       |               | 0,165    | $(0,051)$ **             |          |                   |                          |                   | 0,204          |
| RAVLT learning <sup>a</sup>                                                                                          | 75,009 | $(2,493)$ *** | $-0,252$ (0,023) ***                                                                                                    |                       |               |          | $-162,248$ (30,035) ***  | $-3,195$ | $(0,836)$ ***     |                          |                   | 0,286          |
| RAVLT short-term recall <sup>a</sup>                                                                                 | 17,265 | $(0,812)$ *** | $-0,061$ (0.007) ***                                                                                                    |                       |               |          | $-44,509$ $(9,571)$ ***  | $-1,257$ | $(0,267)$ ***     |                          |                   | 0,175          |
| RAVLT long-term recall <sup>a</sup>                                                                                  | 17,877 | $(0,853)$ *** | $-0,064$ (0.08) ***                                                                                                    |                       |               |          | $-55,108$ $(10,123)$ *** | $-1,018$ | $(0,280)$ ***     |                          |                   | 0,180          |
| RAVLT recognition index <sup>3</sup>                                                                                 | 17,496 | (0,685) ***   | $-0,051$ (0,006) ***                                                                                                    |                       |               |          | $-25,929$ $(7,873)$ **   | $-0,672$ | $(0,225)$ **      |                          |                   | 0,145          |
| CERAD learning <sup>a</sup>                                                                                          | 31,794 | $(1,264)$ *** | $-0,088$ (0,012) ***                                                                                                    |                       |               |          | $-75,973$ (15,394) ***   |          |                   |                          |                   | 0,307          |
| CERAD recall <sup>a</sup>                                                                                            | 12,790 | $(0,805)$ *** | $-0,050$ (0.000) $-0.050$                                                                                                 |                       |               |          | $-33,755$ (9,018) ***    | $-0,811$ | $(0,303)$ **      |                          |                   | 0,246          |
| CERAD recognition index                                                                                              | 9,552  | $(0,068)$ *** |                                                                                                    |                       |               |          |                          |          |                   |                          |                   |                |
| Corsi Span forward                                                                                                   | 5,829  | $(0,298)$ *** | 0,017 (0,012)                                                                                                    | $-0.0005$ (0.000) *** |               |          | $0,044$ (0.014) ***      | 0,273    | $(0,080)$ ***     |                          |                   | 0,271          |
| Span backward                                                                                                    | 5,556  | ۳** (295)     | $0,027$ $(0,013)$ *                                                                                                    | $-0,001$ (000,0) ***  |               |          |                          | 0,368    | $(0,086)$ ***     |                          |                   | 0,198          |
| Token Test                                                                                                    | 27,566 | $(1,637)$ *** | $(0,066)$ ***<br>0,260                                                                                                    | $-0,003$              | $(0,001)$ *** |          |                          |          |                   |                          |                   | 0,091          |
| 고<br>이                                                                                                    | 8,452  | $(1,836)$ *** | $(0.043)$ ***                                                                                                    | $-0,003$ (0.000) ***  |               | $-0,281$ | $(0, 11.9)$ *            |          |                   |                          | 0,006 (0,002) *** | 0,160          |
| <b>FASTest</b>                                                                                                    | 31,939 | $(5,028)$ *** |                                                                                                    |                       |               | 0,921    | $(0,330)$ **             |          |                   |                          |                   | 0,041          |
| TMT part Bindex <sup>a</sup>                                                                                         | 0,578  | $(0,062)$ *** | 0,002 (0,002)                                                                                                    | $-0,0001$ (0,000) *** |               | $-1,852$ | $(0,439)$ ***            |          |                   |                          |                   | 0,255          |
| Complex RT Testindex                                                                                                 | 16,988 | $(0,838)$ *** | $-0,007$ (0.000)                                                                                                    |                       |               | 0,144    | $(0,052)$ **             |          | 0,994 (0,302) *** |                          |                   | 0,261          |
| PASAT <sup>a</sup>                                                                                                   | 64,696 | $(3,800)$ *** | $(550/0)$ 682,0-0                                                                                                    |                       |               |          | $-128,073$ $(44,403)$ ** |          |                   |                          |                   | 0,099          |
| Stroop Test index                                                                                                    | 18,268 | $(0,351)$ *** | $-0,117$ (0,007) ***                                                                                                    |                       |               |          |                          |          |                   |                          |                   | 0,360          |
| Tower of Hanoi index                                                                                                 | 1,262  | $(0,000)*$    | $-0,011$ (0,002) ***                                                                                                    |                       |               |          |                          |          |                   |                          |                   | 0,158          |
| Note. TMT = Trail Making Test; SDMT = Symbol Digit Modlities T                                                       |        |               | Test; RT = Reaction Time; RAVLT = Rey Auditory Verbal Learning Test; CERAD = Word List Learning Test; BNT = Boston Naming |                       |               |          |                          |          |                   |                          |                   |                |
| Test; FAS = Word Fluency Test; PASAT = Paced Auditory Serial Addition Test; sex dummy coded as 0 = female; 1 = male. |        |               |                                                                                                    |                       |               |          |                          |          |                   |                          |                   |                |
| predictor years of education has been replaced with 1/years of education.                                            |        |               |                                                                                                    |                       |               |          |                          |          |                   |                          |                   |                |
| * $p < .05;$ ** $p < .01;$ *** $p < .001$                                                                            |        |               |                                                                                                    |                       |               |          |                          |          |                   |                          |                   |                |
|                                                                                                    |        |               |                                                                                                    |                       |               |          |                          |          |                   |                          |                   |                |

| <b>Cognitive test</b>    | <b>Predicted score</b> | <b>SD</b> | <b>Cognitive test</b> | <b>Predicted score</b> | <b>SD</b>      |
|--------------------------|------------------------|-----------|-----------------------|------------------------|----------------|
| TMT part A index         | ≤0.612                 | 0.174     | <b>BNT</b>            | ≤9.576                 | 2.833          |
|                          | 0.613-0.795            | 0.198     |                       | 9.577-10.083           | 2.775          |
|                          | 0.796-0.982            | 0.246     |                       | 10.084-12.575          | 2.564          |
|                          | ≥0.983                 | 0.318     |                       | ≥12.576                | 1.926          |
|                          |                        |           |                       |                        | 13.57          |
| <b>SDPT</b>              | total range            | 6.888     | <b>FAS Test</b>       | total range            | $\overline{7}$ |
| Simple RT Test index     | total range            | 2.950     | TMT part B index      | $\leq 0.143$           | 0.058          |
| <b>RAVLT learning</b>    | total range            | 7.765     |                       | $0.144 - 0.260$        | 0.106          |
| <b>RAVLT short-term</b>  |                        |           |                       |                        |                |
| recall                   | total range            | 2.701     |                       | 0.261-0.375            | 0.132          |
| RAVLT long-term          |                        |           |                       |                        |                |
| recall                   | total range            | 2.817     |                       | ≥0.376                 | 0.162          |
| RAVLT recognition        |                        |           | Complex RT Test       |                        |                |
| index                    | ≤11.457                | 3.450     | index                 | total range            | 2.947          |
|                          |                        |           |                       |                        | 14.98          |
|                          | 11.458-12.553          | 2.561     | <b>PASAT</b>          | ≤42.417                | 7              |
|                          |                        |           |                       |                        | 11.29          |
|                          | 12.554-13.648          | 1.861     |                       | 42.418-46.174          | 6              |
|                          | ≥13.649                | 2.166     |                       | 46.175-49.744          | 9.354          |
| <b>CERAD</b> learning    | total range            | 3.243     |                       | 249.745                | 7.499          |
| <b>CERAD</b> recall      | total range            | 1.894     | Stroop Test index     | total range            | 2.770          |
| <b>CERAD</b> recognition |                        |           | <b>Tower of Hanoi</b> |                        |                |
| index                    | total range            | 0.984     | index                 | ≤0.578                 | 0.337          |
| Corsi Span forward       | total range            | 1.010     |                       | 0.579-0.736            | 0.386          |
| Corsi Span backward      | total range            | 1.085     |                       | 0.736-0.895            | 0.417          |
| <b>Token Test</b>        | total range            | 3.006     |                       | ≥0.896                 | 0.527          |

*Tabell 11.4. Standardavvikelser för alla testparametrar*

Efter normdatainsamlingen har en ny version av SDPT med randomiserade stimuli för minimering av potentiella inlärningseffekter vid omtestning tagits fram. Vid validering av denna framkom inga signifikanta skillnader i resultaten jämfört med den icke-randomiserade versionen (se kapitel 13 för detaljer). Detta tillåter att vi använder normerna för den icke-randomiserade versionen av SDPT även för den randomiserade versionen.

## **Validering av normer för distanstestning**

En validering av Mindmores normer insamlade med läsplatta applicerade på resultat från distanstestning med dator har genomförts. Data insamlades för 150 deltagare. Av dessa använde 87 personer datormus och 63 personer pekplatta (trackpad), se Tabell 13.1. Inklusions-/exklusionskriterier var detsamma som för den normativa studien.

|               |           |               |    |       | o         |    |    | -0                |           |    |                           |
|---------------|-----------|---------------|----|-------|-----------|----|----|-------------------|-----------|----|---------------------------|
|               | N         |               |    | Ålder |           |    |    | <b>Utbildning</b> |           |    |                           |
|               | Tot       | <b>Kvinno</b> | Mä |       |           | mi | ma |                   |           | mi | ma                        |
| Don           | $\bullet$ |               | n  | М     | <b>SD</b> | n  | X  | М                 | <b>SD</b> | n  | $\boldsymbol{\mathsf{x}}$ |
|               |           |               |    | 47.5  | 15.0      |    |    | 15.7              | 2.7       |    |                           |
| Mus           | 87        | 52            | 35 | 4     | 4         | 22 | 79 | 9                 | 2         | 5  | 22                        |
| Pekplatt      |           |               |    | 41.5  | 15.2      |    |    | 16.2              | 2.8       |    |                           |
| a             | 63        | 50            | 13 | 6     | 0         | 19 | 77 | 7                 | 3         | 10 | 23                        |
|               |           |               |    | 45.0  | 15.3      |    |    | 15.9              | 2.7       |    |                           |
| <b>TOTALT</b> | 150       | 102           | 48 | 3     | 5         | 19 | 79 | 9                 |           | 5  | 23                        |

Tabell 13.1, *Deskriptiv statistik för valideringsstudie av distanstestning*

Medelvärden av individernas standardiserade poäng baserade på normdatabasen (Van den Hurk et al., 2021) och framräknades utifrån deras individuella ålder, utbildning och kön, se Tabell 13.2. För de test där verbala svar registreras anges i tabellen endast det totala resultatet för undergrupperna med mus och pekplatta.

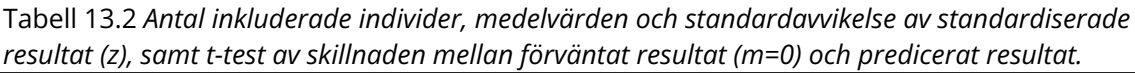

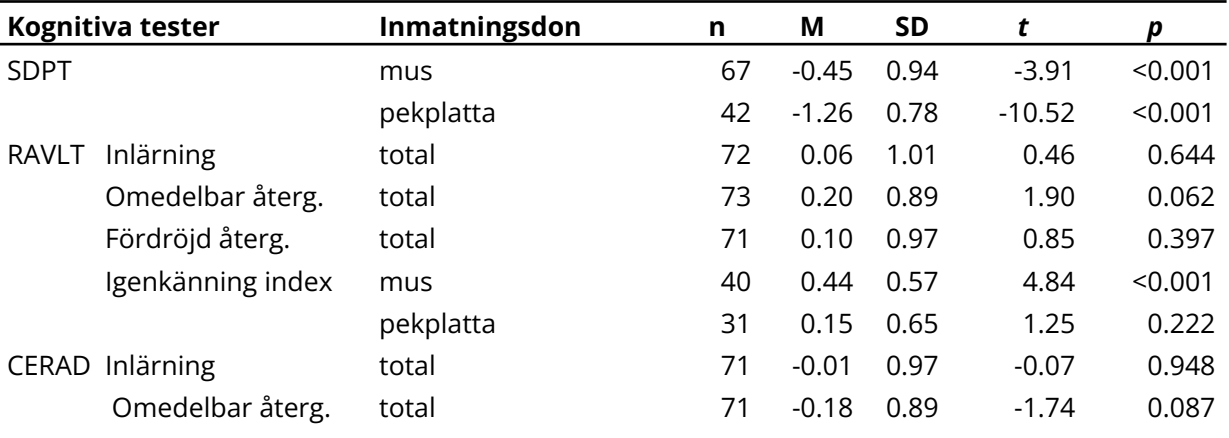

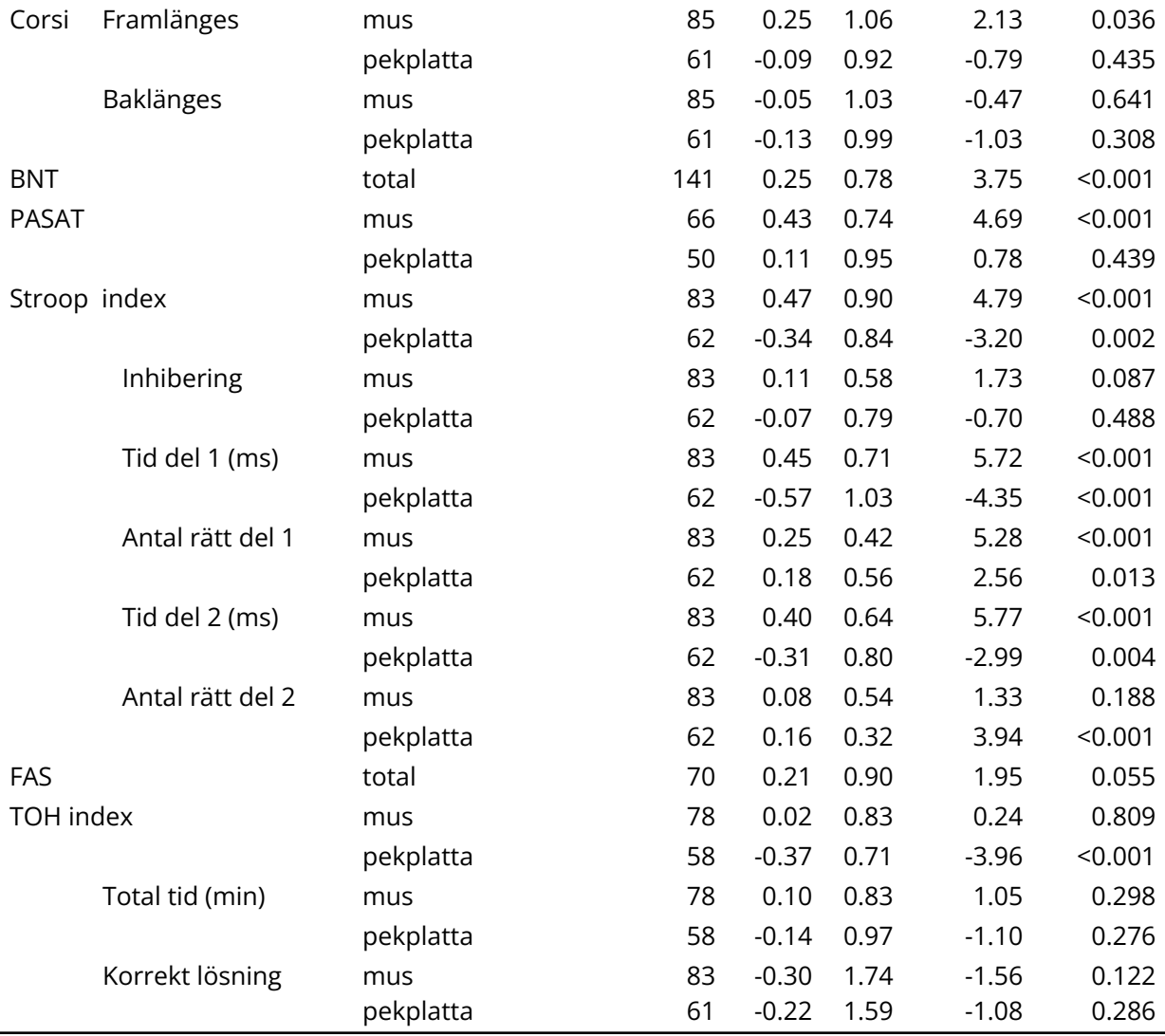

*Not:* Varje individ i distansvalideringen är standardiserad till z-poäng utifrån normerna för pekskärm. Test beroende av klick-inmatning och/eller tid delades upp efter typ av inmatningsdon. Ensidiga t-test användes för att utforska signifikanta skillnader från z=0 av gruppernas medelvärden.

Som framgår av tabellen ses signifikanta skillnader jämfört med predicerade resultat enligt normdatabasen (personer som har genomfört testerna med läsplatta) för 16 av totalt 35 resultat. Pekplatta ger inmatning av svaren som är mycket långsammare än predicerat för SDPT (-1,26 SD), klart långsammare för Stroop Tid del 1 (-0.57 SD) och något långsammare för Stroop index (-0.34 SD) och Stroop Tid del 2 (-0.31 SD). Datormus ger även långsammare inmatning än predicerat för SDPT, dock endast något långsammare (-0.45 SD), men snabbare inmatning än predicerat för Stroop index (0.47 SD), Stroop Tid del 1 (0.45 SD) och Stroop Tid del 2 (0.40 SD). TOH index med pekplatta ger något lägre resultat än predicerat (-0.37 SD), trots att totala tiden för TOH inte skiljer sig signifikant från predicerat resultat. I övrig ses något högre resultat än predicerat vid användning

av datormus för RAVLT igenkänning (0.44 SD), PASAT (0.43 SD), Corsi framlänges (0.25 SD), och Stroop antal rätt del 1 (0.25 SD). Stroop Antal rätt del 1 ger även aningen högre resultat med pekplatta (0.16 SD). BNT ger också något högre resultat än predicerat (0.25 SD). För dessa test förklarar inte typ av inmatningsdon avvikelserna från predicerade nivåer. Slutligen visar följande test inte på några signifikanta skillnader jämfört med predicerade resultat: RAVLT inlärning, RAVLT omedelbar återgivning, RAVLT fördröjd återgivning, Corsi baklänges och FAS.

Index för CERAD igenkänning och Token Test var inte inkluderade i undersökningen. Det kan dock förväntas att index för CERAD igenkänning, som är snarlikt RAVLT Recognition index, och inte är en funktion av tid, inte kommer att avvika mer från predicerat resultat än index för RAVLT igenkänning, dvs mindre än +-0.5 SD. Eftersom resultatet för Token test inte heller är en funktion av tid kan även detta resultat förväntas avvika mindre än +-0.5 SD.

Vidare har en ny version av SDPT med randomiserade stimuli för minimering av potentiella inlärningseffekter vid omtestning tagits fram och validerats med hjälp av distanstestning på 72 friska individer varav 42 använde mus och 30 pekplatta som inmatningsdon, se tabell 14 för demografiska data.

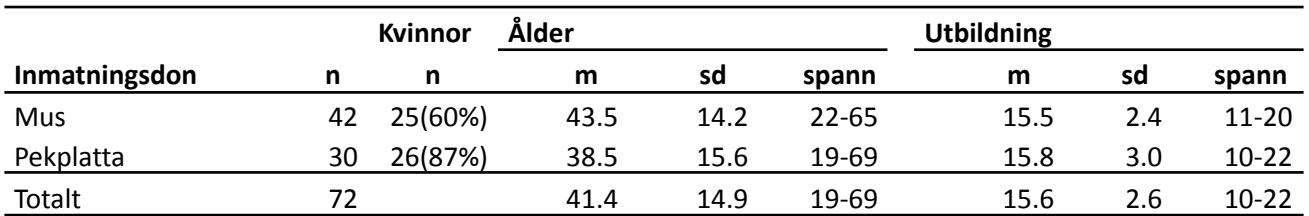

*Tabell 14 Demografi för jämförelsegrupp mellan icke-randomiserad och randomiserad version av SDPT*

För 32 av de totalt 72 individerna administrerades randomiserad version före icke-randomiserad version (22 med mus och 10 med pekplatta) och för 40 av dem administrerades omvänt icke-randomiserad version före randomiserad version (20 med mus och 20 med pekplatta), se Tabell 15.

*Tabell 15. Standardiserade medelvärden och standardavvikelser för de först (T1) och sist (T2) administrerade SDPT-versionerna, uppdelat på mus- och pekplatta-användare.*

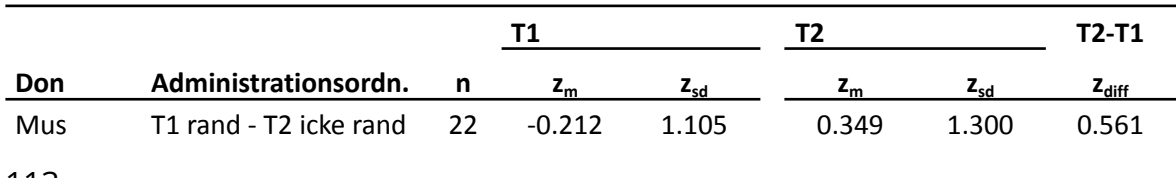

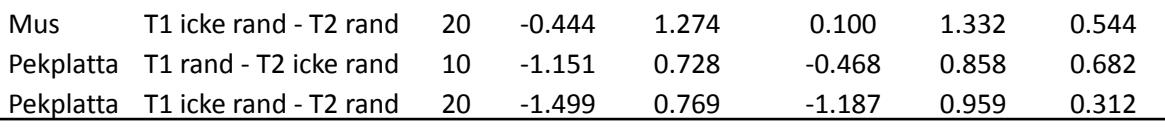

*Not: T1 och T2 administrerades inom samma testsession*

En ANOVA-analys visade på (1) en huvudeffekt av inmatningsmetod: mus-användare presterade bättre än pekdon-användare (F=15.2; df=68; p<.001) och (2) en huvudeffekt av administrationsordning med höjt resultat vid T2 ( $z_{diff}$  = 0.525; F=47.9: df=68; p=<.001) men (3) ingen huvudeffekt för vilken SDPT-version som presenterades först (F=1.62;df=68; p=.207). Inte heller någon av interaktionerna nådde signifikans.

Uppföljningskontraster med korrigerade p-värden enligt Bonferroni-Holm visade för hela gruppen på en icke-signifikant sämre prestation för den randomiserade versionen ( $z_{diff}$  = 0.097; t=1.27; df=68; p=.41). Inte heller uppnåddes signifikans för enbart mus-användarna ( $z_{diff}$  = 0.008; t=0.09; df=68; p=.93) eller enbart pekplatta-användarna ( $z_{diff}$  = 0.185; t=1.56; df=68; p=.37). Ytterligare ANOVA-analyser som inte beaktade administrationsordning eller som bara inkluderade T1 visade även de på icke-signifikanta skillnader mellan testversionerna.

Eftersom inmatning av svaren vid SDPT och Stroop Tid del 1 var mycket långsammare vid användning av pekplatta än predicerat så har särskilda normer för användning av SDPT och Stroop med pekplatta och mus tagits fram, se kapitel 15. Normdata insamlad med läsplatta bedöms kunna användas för övriga deltester som inkluderades i valideringen, då avvikelsen från predicerad nivå till följd av typ av inmatningsdon är mindre än +-0.5 SD, vilket bedöms som jämförbart med normgruppen. Våra data förklarar inte dessa mindre avvikelser från predicerade nivåer, men troligen är sample bias åtminstone en delförklaring.

Vidare framkommer vid en separat validering av en ny version av SDPT med randomiserade stimuli inga signifikanta skillnader i resultaten jämfört med den icke-randomiserade SDPT-versionen i normgruppen. Således bedömer vi att resultaten även i denna validering är jämförbara med predicerade resultat enligt normgruppen.

Valideringen av normer vid användning av dator på distans ligger även till grund för användning av dator vid genomförande av Mindmoretester på klinik. Samma deltester är godkända för användning av dator på distans som vid användning av dator på klinik och samma begränsningar gäller. Användning av dator på klinik

bör korrelera lika bra eller bättre med normerna som insamlats med läsplatta jmf med användning av dator på distans då miljön är mer likvärdig i det förstnämnda fallet.

# **Normer för distanstestning (TMT, Reaktionstid STROOP och SDPT)**

Friska vuxna svensktalande personer rekryterades till insamling av normativa data för hemtestning i två omgångar, den första under våren 2021 och den andra under hösten och vintern 2021/2022. Rekryteringen skedde via sociala nätverk (vänner, familj, delning på sociala medier, Linkedin etc), Mindmores websida, en Facebook-annons, och Accindi.se (en websida där forskningsstudier annonserar efter deltagare). Intresserade att delta var 267 personer i den första datainsamlingen och 499 i den andra. De fick alla frågeformulär online om mental och fysisk hälsa, Hospital Anxiety and Depression Scale (HADS; Zigmond & Snaith,1983) och Karolinska Exhaustion Disorder Scale (KEDS; Besér et al., 2014) för att verifiera lämplighet. Uppföljande intervjuer gavs för att klargöra givna svar. Dessutom fick alla över 65 år som inte längre deltog i arbetslivet ett kort kognitivt screeningtest, Short Portable Mental State Questionnaire (SPMSQ; Pfeiffer, 1975; Svedjebrant & Lindmark, 2011). Det krävdes att alla deltagare hade, grundläggande datorfärdighet (t ex att kunna manövrera datormus eller pekplatta och sända e-meddelanden), och ha tillgång till dator eller stationär dator med internet-anslutning.

Exklusionskriterer var (a) otillräcklig färdighet i svenska språket, (b) erfarenhet sedan tidigare av Mindmore-test, självrapporterad (c) aktiv sjukdom i centrala nervsystemet eller psykiatriskt tillstånd, eller (d) historia av händelser eller förhållanden som kan påverka kognitionen (t ex stroke, signifikant huvudtrauma, tidigare eller pågående substansmissbruk). Behandlade kroniska sjukdomar (t ex diabetes, hypertoni, hjärtsjukdom) var inte ett exklusionskriterium.

Av de 766 individer som anmälde intresse att delta i studien fullföljde 145 inte testningen, 198 uppfyllde exklusionskriterierna (a) till (d) ovan och 67 rapporterade depressiva, ångest- eller stressrelaterade symtom (HADS-D ≥11p, HADS-A ≥11p, KEDS ≥19p). Ytterligare 23 individer exkluderades på grund av teknisk orsak (flertalet till följd av översänd fel testversion).

De återstående 333 deltagarna (129 män och 204 kvinnor) hade ett åldersspann mellan 18 och 84 år, med ett genomsnitt av 44,0 (±16,1) år. Deras utbildningsnivå sträckte sig mellan 7 och 23 år, med ett genomsnitt av 15,5 (±2,7) år. Independent-samples t-test visade att genomsnittsålderns för män (49,9 ± 16,4 år) och kvinnor (42,2 ±15,7 år) skiljde sig åt, t(331) = 2,63; p =,009. Den genomsnittliga utbildningsnivån skilde däremot inte mellan män (15,4 ± 2,74 år) och kvinnor (15,5 ± 2,66 år), t(331) = -0,64, p = ,528. Beskrivande statistik över deltagarnas datorutrustning visas i Tabell 1 och vilka skärmstorlekar som användes i Tabell 2. Deltagarnas genomsnittliga skärmstorlek (endast från andra rekryteringstillfället) var 16,5" (4,27").

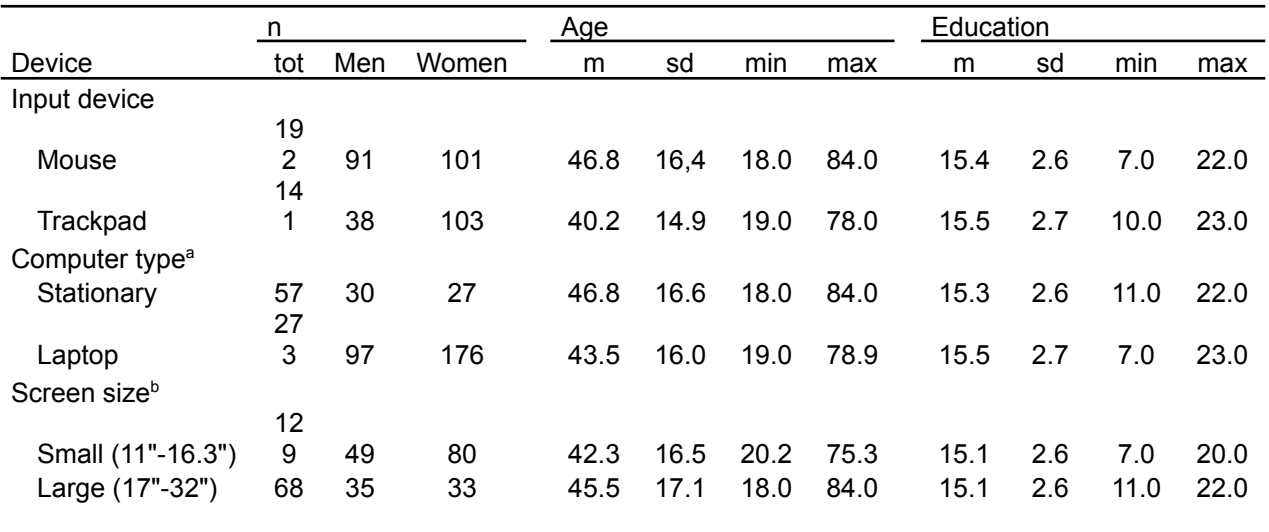

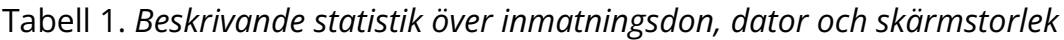

<sup>a</sup> Data was missing for 3 individuals

**h** Information on screen size was collected only at the second recruitment occasion.

|                   |   | Stationary |    |                 |     | Laptop |         |     |                 |                         |
|-------------------|---|------------|----|-----------------|-----|--------|---------|-----|-----------------|-------------------------|
|                   |   |            |    |                 | ma  |        |         |     |                 | ma                      |
| Screen size       | n | m          | sd | min             | x   | n      | m       | sd  | min             | X                       |
|                   |   |            |    |                 |     |        |         |     |                 |                         |
|                   |   |            |    |                 |     | 12.    | 14. 1.0 |     |                 | 16.                     |
| Small (11"-16.3") |   |            |    |                 |     | 9      | 0       | 5   | 11.0            | $\overline{\mathbf{3}}$ |
|                   | 3 |            |    | 17 <sub>1</sub> | 32. |        | 20.     | 4.2 | 17 <sub>1</sub> | 32.                     |
| Large (17"-32")   | 4 | 22.0 3.81  |    | 0               | 0   | 34     | 5       | 8   | 0               | 0                       |

Tabell 2 *Antal deltagare samt m och sd för använda skärmstorlekar per datortyp*

*Note:* Information on screen size was collected only at the second recruitment occasion.

Inkluderade Mindmore-tester var Click-TMT del A, B och D, Click-RT testerna SRT och CRT, samt SDPT och Stroop. Testresultaten redovisas i Tabell 3.

| Cognitive test                   | n   | Range         | m              | sd    |
|----------------------------------|-----|---------------|----------------|-------|
| Attention and processing speed   |     |               |                |       |
| CTMT A time (s)                  | 195 | 15.6-71.1     | 32.7           | 9.64  |
| Correct                          | 195 | 24-24         | $\Omega$       | 0     |
| Errors                           | 195 | $0 - 4$       | 0.103          | 0.476 |
| Time before start $(s)^a$        | 195 | $0.70 - 6.78$ | 1.61           | 0.879 |
| CTMT D time (s)                  | 196 | 10.9-37.0     | 20.6           | 5.20  |
| Correct                          | 196 | 24-24         | $\overline{0}$ | 0     |
| Errors                           | 196 | $0 - 1$       | 0.020          | 0.142 |
| Time before start $(s)^a$        | 196 | 0.68-4.65     | 1.52           | 0.628 |
| <b>SDPT</b>                      | 290 | 19-79         | 46.5           | 10.1  |
| SRT mean (ms)                    | 195 | 176-676       | 298            | 68.3  |
| SD (ms)                          | 195 | 4.62-193      | 30.9           | 23.5  |
| Missed reactions                 | 195 | $0 - 2$       | 0.015          | 0.160 |
| First reaction $(ms)^b$          | 195 | 141-2005      | 361            | 206   |
| Max reaction $(ms)^b$            | 195 | 205-2009      | 438            | 279   |
| <b>Executive functions</b>       |     |               |                |       |
| CTMT B time (s)                  | 194 | 23.0-138.9    | 48.0           | 17.9  |
| Correct                          | 194 | 24-24         | 0              | 0     |
| Errors                           | 194 | $0 - 6$       | 0.314          | 0.741 |
| Time before start $(s)^a$        | 194 | $0.65 - 13.5$ | 1.84           | 1.53  |
| CRT mean $(ms)^c$                | 187 | 257-1069      | 421            | 110   |
| SD (ms)                          | 187 | 8.69-276      | 52.9           | 40.0  |
| <b>Missed reactions</b>          | 187 | $0 - 0$       | 0.00           | 0.00  |
| Errors                           | 187 | $0 - 4$       | 0.476          | 0.736 |
| First reaction (ms) <sup>b</sup> | 195 | 141-2005      | 361            | 206   |
| Max reaction (ms) <sup>b</sup>   | 195 | 205-2009      | 438            | 279   |
| Stroop ColorWord index           | 322 | 5.05-22-9     | 13.7           | 3.37  |
| Inhibition (ms) <sup>d</sup>     | 321 | $-157-2023$   | 359            | 268   |
| Word time (ms) <sup>d</sup>      | 321 | 720-2184      | 1166           | 245   |
| Word Correct <sup>d</sup>        | 321 | 18-20         | 20.0           | 0.232 |
| ColorWord time (ms)              | 322 | 874-3168      | 1526           | 391   |
| ColorWord correct                | 322 | $10 - 20$     | 19.7           | 0.925 |

Tabell 3. *Resultat från hemtestningen*

 $a$  Time before start = Time between click on the start button and click on the start circle.  $b$  A missed reaction in the click-RT tests scores as an RT of  $\sim$  2000 ms. First reaction

and max reaction are excluded from the RT mean and number of missed reactions.

<sup>c</sup> One influential outlier (Cook's Distance=2.3 on CRT missed reactions) was excluded.

<sup>d</sup> One influential outlier (Cook's Distance=1.7 on Stroop Word correct) was excluded.

Som tabellen visar är de maximala tiderna mellan klick på startknappen (vilket innebär att CTMT med dess sekvens av cirklar visas) och klick på startcirkeln korta (maximal tid före start var ≤13,5 s). Ingen av deltagarna bröt således mot given instruktion och spenderade otillbörlig tid för att studera sekvensen av cirklar innan klick på startcirkeln.

De resulterande slutliga modellerna för de 7 kognitiva testerna presenteras i Tabell 4.

|                                |           |                          |             |                 |           | Adjusted $r^2$ |           |
|--------------------------------|-----------|--------------------------|-------------|-----------------|-----------|----------------|-----------|
| Cognitive test                 | Intercept | Variable                 | B           |                 | <b>SE</b> | $\Delta r^2$   | Tot $r^2$ |
| Attention and processing speed |           |                          |             | $***$           |           |                |           |
| CTMT A time (s)                | 9.667     | <b>IPD</b>               | 5.328       | $\ast$<br>$***$ | 1.124     | 0.019          |           |
|                                |           | Age                      | 0.344       | $\ast$          | 0.034     | 0.343          |           |
|                                |           | 1/Edu                    | 85.319      | $\star$         | 41.972    | 0,010          | 0.372     |
| Correct                        | 24.000    |                          |             |                 |           |                |           |
| Errors                         | 0.103     | $\overline{\phantom{a}}$ |             | $***$           |           |                |           |
| CTMT D time (s)                | 6.432     | <b>IPD</b>               | 4.264       | $\ast$<br>$***$ | 0.497     | 0.064          |           |
|                                |           | Age                      | 0.217       | $\ast$          | 0.015     | 0.492          |           |
|                                |           | Age x Edu                | $-0.0113$   | $\ast$          | 0.006     | 0.012          |           |
|                                |           | 1/Edu                    | 42.291      | $\star$         | 18.944    | 0.009          | 0.577     |
| Correct                        | 24.000    | $\overline{\phantom{a}}$ |             |                 |           |                |           |
| Errors                         | 0.0204    | $\overline{\phantom{a}}$ |             | $***$           |           |                |           |
| <b>SDPT</b>                    | 68.931    | <b>IPD</b>               | $-4.441$    | *               | 0.822     | 0.004          |           |
|                                |           |                          |             | $***$           |           |                |           |
|                                |           | Age                      | $-0.477$    | $\ast$          | 0.025     | 0.559          |           |
|                                |           | Sex                      | 1.656       | $\star$         | 0.818     | 0.005          | 0.568     |
| SRT mean (ms)                  | 272.233   | Age x IPD                | 1.579       | $***$<br>$***$  | 0.580     | 0,020          |           |
|                                |           | <b>IPD</b>               | 47.279      | $\star$         | 9.382     | 0,118          |           |
|                                |           | Age                      | 0.448       | ns              | 0,342     | 0.000          |           |
|                                |           | Sex                      | $-25.794$   | $***$           | 9.763     | 0.026          | 0.163     |
| SD (ms)                        | 20.471    | Age                      | 0.239       | $\star$         | 0.099     | 0.024          | 0.024     |
| Missed reactions               | 0.0154    | $\blacksquare$           |             |                 |           |                |           |
| <b>Executive functions</b>     |           |                          |             | **              |           |                |           |
| CTMT B time (s)                | 3.807     | Age                      | 0.384       | $\ast$          | 0.069     | 0.136          |           |
|                                |           |                          |             | $***$           |           |                |           |
|                                |           | 1/Edu                    | 403.207     | $\ast$          | 86.783    | 0.083          | 0.219     |
| Correct                        | 24.000    |                          |             | $***$           |           |                |           |
| Errors                         | 0.189     | Sex                      | 0.293       | $***$           | 0.106     | 0.033          | 0.033     |
| CRT mean (ms)                  | 199.369   | <b>IPD</b>               | 42.843      | $***$           | 14.806    | 0.006          |           |
|                                |           | Age                      | 2.977       | $\star$         | 0.462     | 0.157          |           |
|                                |           | 1/Edu                    | 1072.673    | $\cdot$         | 532.788   | 0,013          |           |
|                                |           | Sex                      | $-38.245$ * |                 | 15.944    | 0.017          | 0.193     |
| SD (ms)                        | 30.044    | Age                      | $0.382$ *   |                 | 0.171     | 0.020          | 0.02      |
| Missed reactions               | 0.000     |                          |             |                 |           |                |           |
| Errors                         | 0.476     | $\overline{\phantom{a}}$ |             | **              |           |                |           |
| Stroop ColorWord index         | 20.994    | <b>IPD</b>               | $-1.929$    | $\ast$<br>$***$ | 0.276     | 0.018          |           |
|                                |           | Age                      | $-0.147$ *  |                 | 0.009     | 0.473          | 0.491     |

Tabell 4. *Resulterande intercept och ostandardiserade regressionsvikter (B) med standardfel (SE) samt förklarad varians (r<sup>2</sup> ) för de slutliga modellerna.*

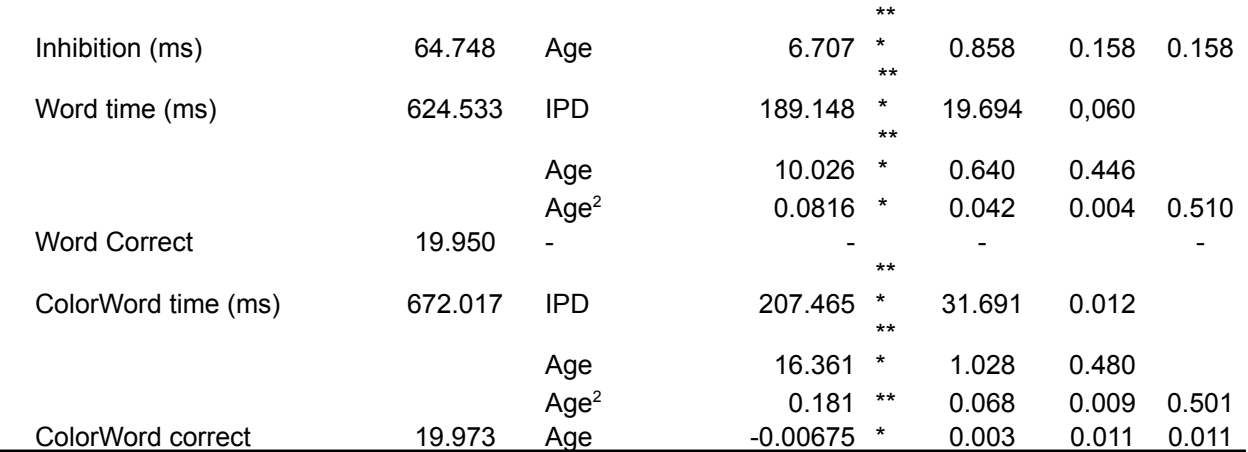

*Note*. \**p* ≤ 0.05, \*\**p* ≤ 0.01, \*\*\**p* ≤ 0.001, *t* > 0.05, *ns* > 0.10.

Som framgår av Tabell 4 erhöll deltagare som använde pekplatta signifikant långsammare resultat för CTMT A och D, SRT, CRT, Stroop Word time och Stroop ColorWord time, samt på grund av den långsammare bearbetningen signifikant lägre resultat på SDPT och Stroop ColorWord index. Pekplatta innebar dessutom interaktion med ålder för SRT medelvärde, se Figur 1. Dessa fynd är i linje med vad som rapporterats av Hertzum och Hornbæk (2010) som fann att användare av pekplatta, oberoende av ålder, var långsammare (och även gjorde flera fel) än mus-användare.

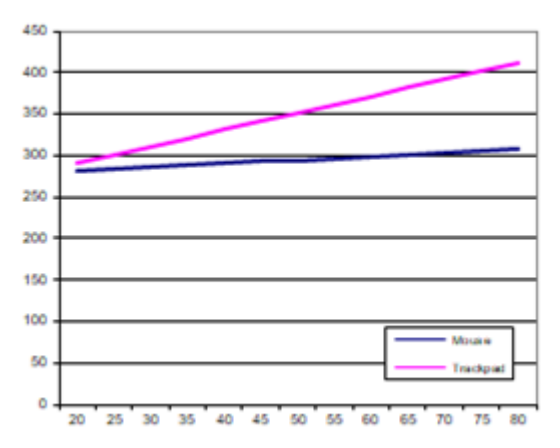

Figur 1. Interaktion mellan typ av inmatningsdon och ålder för SRT.

Tillsammans med extra regressionsanalyser begränsad till de 163 laptop-användarna fastställdes att ingen effekt av skärmstorlek kunde påvisas. Eventuell effekt av datortyp var inte möjligt att fastställa på grund av överlappning i prestationerna med en gruppskillnad mellan användare av stationär dator och laptop. T ex var användarna av stationär dator i genomsnitt 5,0 sek snabbare på CTMT B och 2,3 sek snabbare på CTMT D vilket inte bedömdes kunna förklara som en effekt av datortyp

119

De normativa modellerna för 15 av de 23 testparametrarna visade sig innehålla en eller flera av de demografiska prediktorerna ålder, utbildning och kön. Av dessa stod ålder som regel för störst andel förklarad varians.

Med hjälp av intercept och regressionsvikter (*B*) i Tabell 4 kalkyleras predicerad poäng (*y*) automatiskt i resultatportalen för en given individ:

*y* = Intercept+ [ $B_{\text{Age}}$  x Age] + [ $B_{\text{Squared Centered Age}}$  x (Age -44.0)<sup>2</sup>] + [ $B_{\text{Education}}$  x Education (or  $B_{\rm 1/Education}$  / Education)] + [ $B_{\rm Centered Age \, x \, Centered \, Education}$  x (Age – 44.0) x (Education – 15.5)] +  $[B_{\text{Sex}} \times \text{Sex}]$  +  $[B_{\text{IPD}} \times \text{IPD}]$  +  $[B_{\text{Centered Age}} \times \text{IPD} \times \text{(Age - 44.0)} \times \text{IPD}$ ]

Standardavvikelser beräknades därefter utifrån modellernas residualer. För det ändamålet utvärderades homogeniteten i testresultatens varians genom att gruppera deltagarna i kvartiler av predicerade poäng och applicera Levene's test på residualerna, se Tabell 5. För kraftigt snedfördelade residualer där denna metod fungerar mindre väl (Van der Elst et al., 2006) valdes istället den odelade residualen som mått på poängspridningen. Interquartile range, som vanligen rekommenderas för kraftigt snedfördelade data, övervägdes även men bedömdes i vissa fall ge alltför stränga normer.

Därefter beräknas automatiskt standardiserad poäng (z) enligt formeln:

*z* = (sign) (observed score - predicted score) / *SD*

där (sign) är positivt för bättre prestation och negativt för sämre med högre testpoäng. I resultatportalen omräknas z-poängen i sin tur till percentiler (dessa avspeglar således inte poängdistributionen) och index-poäng.

| Cognitive test  | Predicted score | SD    | Cognitive test         | <b>Predicted score</b> | SD     |
|-----------------|-----------------|-------|------------------------|------------------------|--------|
| CTMT A time (s) | ≤28.654         | 5.769 | CRT mean (ms)          |                        | 87.867 |
|                 | 28.655-34.596   | 6.649 | SD (ms)                |                        | 35.554 |
|                 | 34.597-40.537   | 9.244 | Missed reactions       |                        | 0.000  |
|                 | ≥40.538         | 9.802 | Errors                 |                        | 0.736  |
| Correct         |                 | 0.000 | Stroop ColorWord index |                        | 2.395  |
|                 |                 |       |                        |                        | 199.39 |
| Errors          |                 | 0.142 | Inhibition (ms)        | ≤296.210               | 2      |
|                 |                 |       |                        |                        | 223.07 |
| CTMT D time (s) | ≤17.314         | 2.377 |                        | 296.211-406.836        | 5      |
|                 |                 |       |                        |                        | 272.52 |
|                 | 17.315-21.760   | 3.104 |                        | 406.837-517.462        | 5      |
|                 |                 |       |                        |                        | 388.58 |
|                 | 21.761-26.206   | 3.801 |                        | ≥517.463               | 9      |
|                 |                 |       |                        |                        | 132.66 |
|                 | ≥30.653         | 4.732 | Word time (ms)         | ≤1067.905              |        |
|                 |                 |       |                        |                        |        |

Tabell 5. *Standardavvikelser baserade på residualer från de slutliga modellerna*

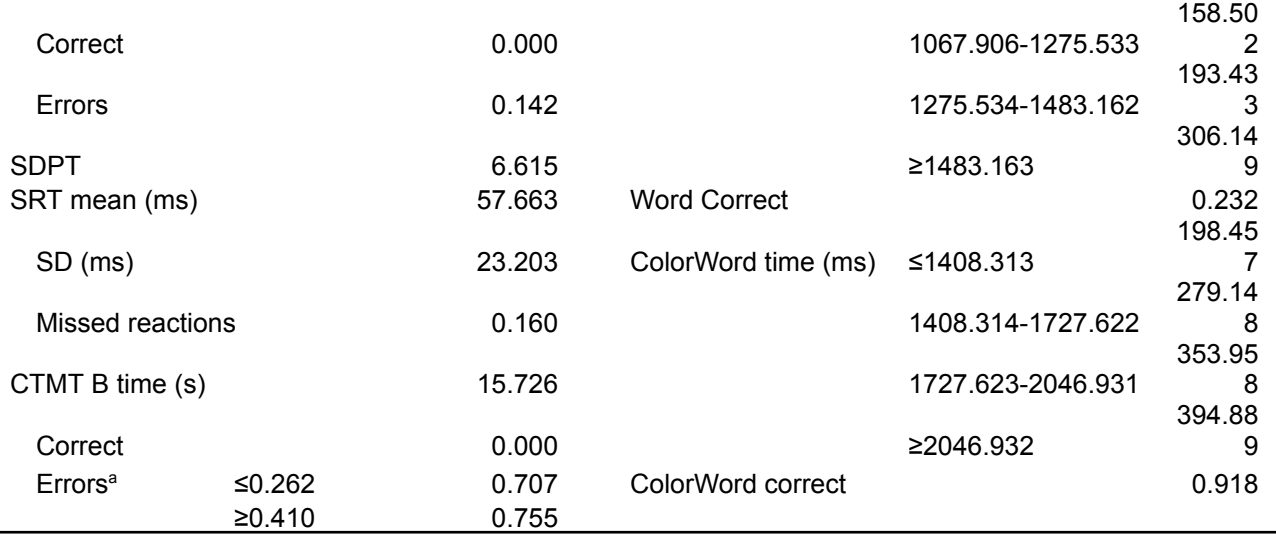

Inget av huvudresultaten (de som inte är indragna från vänstermarginalen i Tabell 5) uppfyllde Kolmogorov-Smirnovs kriterium för normalitet. Residualerna för SDPT och Stroop ColorWord index var dock approximativt normalfördelad (snedhet <0,5 respektive >-0,5), för CTMT D och SRT var de måttligt positivt snedfördelade (snedhet<1,0) och för CTMT B och CRT var de klart positivt snedfördelade (snedhet ≤ 1,6).

### **Diskussion och sammanfattning**

På grund av överlappning med skillnader i testresultaten mellan användare av stationär dator och laptop kunde studien inte särskilja dessa från möjlig effekt av datortyp. Om framtida studier kan visa på skillnader i resultatnivåer till följd av datortyp, är det dock troligt att effekter ses i första hand på enkel reaktionssnabbhet som mätt här med SRT. Vid online-mätning av reaktionssnabbhet finns många hård- och mjukvaruorsakade s.k. confounders som innebär att precisionen vid reaktionstidsmätningar är begränsad. Enligt Howell (2022) är den främsta begränsningen för de flesta laptops av konsument/business-grad LCD monitorn med en display refresh rate av 60 frames/sekund (1 frame varje ~16,667ms), medan en datormus ansluten via USB har en refresh rate av 8 ms. En noggrannhet i reaktionstid om ~20 ms har emellertid kunnat påvisas vid online-experiment oavsett okänd variation mellan verklig och avsedd timing av stimulus-presentationen och registreringen av reaktionstiderna (Crump, McDonnell & Gureckis, 2013).

Denna normstudie demonstrerade (1) att pekplatta påverkar tidsbaserade resultatmått negativt med långsammare tider än vid användning av mus, (2) att denna påverkan ökar med åldern vid enkel reaktionssnabbhet och (3) att olika bildskärmsstorlekar mellan 11" och 32" inte påverkar testresultaten.

### **Rekommendation**

Baserat på dessa normer kompenseras med hjälp av regressionsvikt automatiskt i resultatportalen för den genomsnittliga lägre snabbheten vid pekplatta. Förutsatt att testtagaren är bekväm med att använda datormus, rekommenderas ändå att testtagaren i första hand använder sig av datormus vid interaktion med testerna för att ge en optimal förutsättning. Det eliminerar individuella artefakter av pekdonsanvändning, som t ex stor eller liten vana vid att använda pekdon, tekniska latenser och produktrelaterade skillnader, som regressionsvikten inte kan kontrollera för.

### **Referenser**

Beser, A., Sorjonen, K., Wahlberg, K., Peterson, U., Nygren, A., & Asberg, M. (2014). Construction and evaluation of a self rating scale for stress-induced exhaustion disorder, the Karolinska Exhaustion Disorder Scale. *Scand J Psychol, 55*(1), 72-82

Crump, M., McDonnell, J., & Gureckis, T. (2013). Evaluating Amazon's Mechanical Turk as a tool for experimental behavioral research. *PLoS ONE*, 8(3), e57410. doi: 10.1371/journal.pone.0057410

Hertzum, M., & Hornbæk, K. (2010). How Age Affects Pointing With Mouse and Touchpad: A Comparison of Young, Adult, and Elderly Users. *International Journal of Human-Computer Interaction*, 26(7), 703-734.

Howell, B. (2022). *Online experiments and inaccurate timing. Are we doomed?* Retrieved 2022-02-22, from <https://www.psychstudio.com/articles/online-experiment-timing/>

Pfeiffer, E. (1975). A short portable mental status questionnaire for the assessment of organic brain deficit in elderly patients. *Journal of American Geriatrics Society*. 23, 433-41.

Svedjebrant, M., & Lindmark, B. (2011). Kartläggning av motorik, kognition och fysisk aktivitetsförmåga hos personer som insjuknat i stroke för 1-2 år sedan samt sambandet mellan dessa variabler. *Uppsala Universitet, Magisterutbildning i Sjukgymnastik*.

van der Elst, W., van Boxtel, M. P., van Breukelen, G. J. P., & Jolles, J. (2006). The Stroop color-word test: Influence of age, sex, and education; and normative data for a large sample across the adult age range. *Assesment*, 13(1), 62-79.

Zigmond, A. S., & Snaith, R. P. (1983). The hospital anxiety and depression scale. *Acta Psychiatr Scand, 67*(6), 361-370.

## **CPT-normer för distanstestning (åldrar 18-65 år)**

Friska vuxna svensktalande personer rekryterades under hösten 2021/våren 2022 till insamling av normativa data för ett nytt Continuous Performance Test (CPT). Rekryteringen skedde via sociala nätverk (vänner, familj, delning på sociala medier, Linkedin etc), Mindmores websida, en Facebook-annons, och Accindi.se (en websida där forskningsstudier annonserar efter deltagare). Intresserade att delta var 312 personer. De fick alla frågeformulär online om mental och fysisk hälsa, Hospital Anxiety and Depression Scale (HADS; Zigmond & Snaith,1983) och Karolinska Exhaustion Disorder Scale (KEDS; Besér et al., 2014) för att verifiera lämplighet. Uppföljande intervjuer gavs för att klargöra givna svar. Det krävdes att alla deltagare hade, grundläggande datorfärdighet (t ex att kunna manövrera datormus eller pekplatta och sända e-meddelanden), och ha tillgång till laptop eller stationär dator med internet-anslutning.

Exklusionskriterer var (a) otillräcklig färdighet i svenska språket, (b) erfarenhet sedan tidigare av Mindmore-test, självrapporterad (c) aktiv sjukdom i centrala nervsystemet eller psykiatriskt tillstånd, eller (d) historia av händelser eller förhållanden som kan påverka kognitionen (t ex stroke, signifikant huvudtrauma, tidigare eller pågående substansmissbruk). Behandlade kroniska sjukdomar (t ex diabetes, hypertoni, hjärtsjukdom) var inte ett exklusionskriterium.

Av de 312 individer som anmälde intresse att delta i studien fullföljde 102 inte testningen, 2 hade allvarliga subjektiva kognitiva besvär och 52 rapporterade depressiva, ångest- eller stressrelaterade symtom (HADS-D ≥11p, HADS-A ≥11p, KEDS ≥19p). Ytterligare 6 individer exkluderades på grund av teknisk orsak och ytterligare 4 som var äldre än den fastställda åldergränsen 65 år.

De återstående 146 deltagarna (44 män och 102 kvinnor) hade ett åldersspann mellan 18 och 65 år, med ett genomsnitt av 41.6 (±13.5) år. Deras utbildningsnivå sträckte sig mellan 9 och 22 år, med ett genomsnitt av 15,4 (±2,9) år. Independent-samples t-test visade att genomsnittsålderns för män (40.8 ± 12.9 år) och kvinnor (41.9 ±13.8 år) inte skiljde sig åt, t(144) = 0.48; p =,63. Inte heller den genomsnittliga utbildningsnivån skilde sig åt mellan män (15,6 ± 3.6 år) och kvinnor (15,3 ± 2,7 år), t(144) = -0,49, p = ,63.

Beskrivande statistik över deltagarnas datorutrustning visas i Tabell 1 Deltagarnas median för skärmstorlek var 15"

|                  | n   |     |       | Age  |      |      |      | Education |     |      |      |
|------------------|-----|-----|-------|------|------|------|------|-----------|-----|------|------|
| Device           | tot | Men | Women | m    | sd   | min  | max  | m         | sd  | min  | max  |
| Input device     |     |     |       |      |      |      |      |           |     |      |      |
| Mouse            | 82  | 30  | 52    | 43.8 | 12.8 | 18.0 | 65.0 | 15.3      | 2.9 | 9.0  | 22.0 |
| Trackpad         | 64  | 14  | 50    | 38.8 | 13.9 | 19.0 | 65.0 | 15.6      | 3.0 | 11.0 | 22.0 |
| Computer type    |     |     |       |      |      |      |      |           |     |      |      |
| Stationary       | 30  | 12  | 18    | 44.8 | 13.7 | 18.0 | 65.0 | 14.3      | 2.9 | 9.0  | 21.0 |
| Laptop           | 116 | 32  | 84    | 40.8 | 13.4 | 19.0 | 65.0 | 15.7      | 2.9 | 10.0 | 22.0 |
| Screen size      |     |     |       |      |      |      |      |           |     |      |      |
| Small (9.3"-15") | 96  | 24  | 74    | 40.3 | 13.6 | 19.0 | 65.0 | 15.5      | 2.9 | 9.0  | 22.0 |
| Large (17"-55")  | 50  | 21  | 31    | 44.0 | 13.2 | 18.0 | 65.0 | 15.2      | 3.1 | 11.0 | 22.0 |
|                  |     |     |       |      |      |      |      |           |     |      |      |

Tabell 1. *Beskrivande statistik över inmatningsdon, dator och skärmstorlek*

Av de som rapporterade stor skärmstorlek använde 86% (43/50) mus som inmatningsmetod, och av de som rapporterade liten skärmstorlek använde 59% (57/96) pekplatta som inmatningsmetod. Av de som rapporterade användning av stationär dator rapporterade 93% (28/30) stor skämstorlek, och av de som rapporterade användning av laptop-dator rapporterade 81% (94/116) liten skärmstorlek.

En deltagare exkluderades på grund av 21/40 missade signaler av okänd anledning, tydande på inträffade problem av teknisk art, till följd av yttre störning eller av orapporterad neuropsykiatrisk natur. Testresultaten efter denna ytterligare reduktion redovisas i Tabell 2.

| Cognitive test                                    | n   | Range      | m    | sd   |
|---------------------------------------------------|-----|------------|------|------|
|                                                   | 145 | 49.3-4142  | 468  | 645  |
| CPT index (1+com+om) x SD<br>Correct RT mean (ms) | 145 | 282-974    | 485  | 134  |
| Correct SD (ms)                                   | 145 | $35 - 420$ | 129  | 76.7 |
| Commissions                                       | 145 | $0 - 8$    | 1.46 | 1.53 |
| Commision RT mean (ms)                            | 101 | 1-2001     | 590  | 336  |
| Omissions                                         | 145 | 0-9        | 0.69 | 1.38 |

Tabell 2. *Resultat från hemtestningen*

De resulterande slutliga modellerna för CPT-måtten visas i Tabell 3.

|                           |           |                |                          |             | Adjusted $r^2$ |           |
|---------------------------|-----------|----------------|--------------------------|-------------|----------------|-----------|
| Cognitive test            | Intercept | Variable       | В                        | SE          | $\Delta r^2$   | Tot $r^2$ |
|                           |           |                |                          |             |                |           |
| CPT index (1+com+om) x SD | 468.034   |                |                          |             |                |           |
|                           |           |                |                          | $***$       |                |           |
| Correct RT mean (ms)      | 395.303   | <b>IPD</b>     | 111.836<br>*             | 20.435      | 0.116          |           |
|                           |           | Age            | 1.118                    | 1.033<br>ns | 0.066          |           |
|                           |           | <b>IPDxAge</b> | 3.288<br>*               | 1.497       | 0.022          | 0.204     |
| Correct SD (ms)           | 129.334   |                | $\overline{\phantom{0}}$ |             |                |           |
| Commissions               | 1.462     |                | -                        |             |                |           |
| Omissions                 | 1.889     | <b>IPD</b>     | 0.498<br>*               | 0.225       | 0.021          |           |
|                           |           | Edu            | *<br>$-0.0917$           | 0.038       | 0.032          | 0.053     |
|                           |           |                |                          |             |                |           |

Tabell 3. *Resulterande intercept och ostandardiserade regressionsvikter (B) med standardfel (SE) samt förklarad varians (r<sup>2</sup> ) för de slutliga modellerna*

\**p* ≤ 0.05, \*\**p* ≤ 0.01, \*\*\**p* ≤ 0.001

Datortyp och skärmstorlek visade ingen association med CPT. Pekplatta resulterade emellertid i signifikant långsammare reaktionstider och signifikant flera missar än mus som inmatningsmetod. Pekplatta innebar också en signifikant ökning av reaktionstiderna med åldern jämfört med mus, se Figur 1. Dessa fynd är i linje med vad som rapporterats av Hertzum och Hornbæk (2010) som fann att användare av pekplatta, oberoende av ålder, var långsammare och även gjorde flera fel än mus-användare, men pekplatta innebar större långsamhet för äldre deltagare än för yngre och medelålders deltagare. Slutligen framkom signifikant färre missar med högre utbildning.

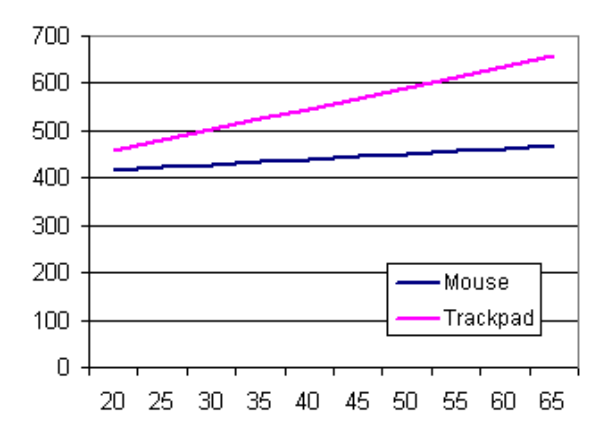

Figure 1. Interaktion mellan inmatningsmetod och ålder för CPT reaktionstid.

Med hjälp av intercept och regressionsvikter (*B*) i Tabell 3 kalkyleras predicerad poäng (*y*) automatiskt i resultatportalen för en given individ:

*y* = Intercept+  $[B_{Age} \times Age]$  +  $[B_{Education} \times Education]$  +  $[B_{Input\ device} \times Input\ device]$  +  $[B<sub>Correct Age × IPD</sub> × (Age – 41.6) × IPD]$ 

Standardavvikelser beräknades därefter utifrån modellernas residualer. För det ändamålet utvärderades homogeniteten i testresultatens varians genom att gruppera deltagarna i kvartiler av predicerade poäng och applicera Levene's test på residualerna, se Tabell 4. För kraftigt snedfördelade residualer där denna metod fungerar mindre väl (Van der Elst et al., 2006) valdes istället den odelade residualen som mått på poängspridningen. Interquartile range, som vanligen rekommenderas för kraftigt snedfördelade data, övervägdes även men bedömdes i vissa fall ge alltför stränga normer.

Därefter beräknas automatiskt standardiserad poäng (z) enligt formeln:

*z* = (sign) (observed score - predicted score) / *SD*

där (sign) är positivt för bättre prestation och negativt för sämre med högre testpoäng. I resultatportalen omräknas z-poängen i sin tur till percentiler (dessa avspeglar således inte poängdistributionen) och index-poäng.

| Cognitive test            | Predicted score | SD      |
|---------------------------|-----------------|---------|
|                           |                 |         |
| CPT index (1+com+om) x sd |                 | 644.982 |
| Correct RT mean (ms)      | ≤475.105        | 95.635  |
|                           | 475.106-534.780 | 135.542 |
|                           | 534.781-594.456 | 157.080 |
|                           | ≥594.456        | 172.546 |
| Correct SD (ms)           |                 | 76.660  |
| Commissions               |                 | 1.530   |
| Omissions                 |                 | 1.330   |
|                           |                 |         |

Tabell 4. *Standardavvikelser baserade på residualer från de slutliga modellerna*

För antal missar gjorde en kraftigt snedfördelad distribution av residualerna (snedhet=3,7) tillvägagångssättet att dela in dem i kvartiler oändamålsenlig. Därför valdes den odelade SD residualen som ett bättre mått på poängspridningen.

Även fast regressionsvikterna kompenserar för de genomsnittliga skillnaderna i reaktionstider och noggrannhet, rekommenderas mus som default användarinterface eftersom mus befanns mera precis än pekplatta med färre artefakter i reaktionstider och noggrannhet.

Denna normstudie demonstrerade (1) att pekplatta påverkar CPTs reaktionstider och antal missar negativt med långsammare reaktionstider och flera missade reaktioner än vid användning av mus, och (2) att påverkan på reaktionstiderna ökar med åldern och (3) att det inte finns någon påverkan på CPT-resultaten av datortyp eller skärmstorlek mellan 9.3" and 55".

#### **References**

- Beser, A., Sorjonen, K., Wahlberg, K., Peterson, U., Nygren, A., & Asberg, M. (2014). Construction and evaluation of a self rating scale for stress-induced exhaustion disorder, the Karolinska Exhaustion Disorder Scale. *Scand J Psychol, 55*(1), 72-82.
- Hertzum, M., & Hornbæk, K. (2010). How Age Affects Pointing With Mouse and Touchpad: A Comparison of Young, Adult, and Elderly Users. *International Journal of Human-Computer Interaction, 26*(7), 703-734.
- Marquardt, D. W. (1980). You should standardize the predictor variables in your regression models. Journal of the American Statistical Association, 75, 87–91.
- van der Elst, W., van Boxtel, M. P., van Breukelen, G. J. P., & Jolles, J. (2006). The Stroop color-word test: Influence of age, sex, and education; and normative data for a large sample across the adult age range. *Assesment, 13*(1), 62-79.
- Zigmond, A. S., & Snaith, R. P. (1983). The hospital anxiety and depression scale. *Acta Psychiatr Scand, 67*(6), 361-370.

# **Reliabilitet & inlärningseffekter vid testning på klinik med surfplatta**

Omtestning eller upprepad/seriell kognitiv testning är vanligt i klinisk praktik. De främsta skälen till omtestning är att följa upp misstanke om sjukdomsutveckling (t ex misstanke om begynnande demensutveckling) och utvärdering av behandlingseffekt. För tester som används vid upprepad kognitiv testning är det viktigt att ha information om testernas reliabilitet vid omtestning (Test-retest reliabilitet) och potentiella inlärningseffekter.

En grupp om 40 friska svenska studenter i åldrarna 20 till 55 år och i genomsnitt 25,6 år (±6,4 år) genomgick två testsessioner med 4 veckors mellanrum. Se Tabell 12.1 för beskrivande statistik.

Tabell 12.1, *Deskriptiv statistik för studien av reliabilitet och inlärningseffekter vid omtestning* 127

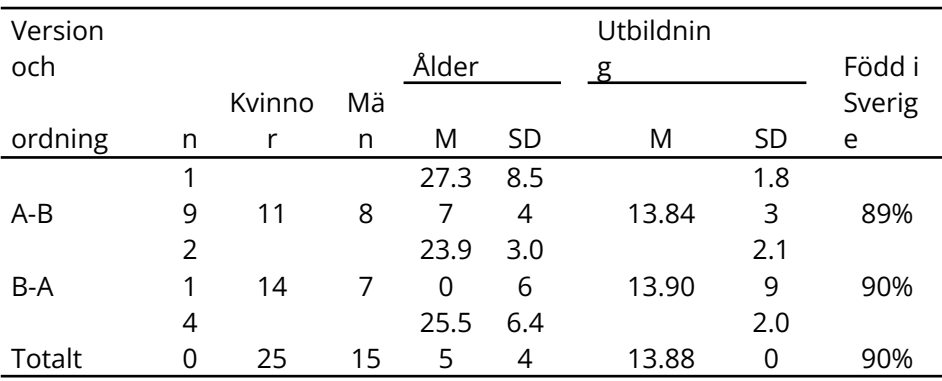

I vardera sessionen administrerades åtta digitala Mindmore-test: Trail Making Test (TMT) del A och del B, Enkel och Komplex Reaktionstid, Symbol Digit Processing Test (SDPT), Rey Audiory Verbal Learning Test (RAVLT), Corsi Block-tapping Test, Controlled Oral Word Association Test (FAS), Paced Audiory Serial Addition Test (PASAT) och Stroop Test. Två alternativa ordlistor användes för RAVLT och administrerades kontrollerat mot-balanserat mellan deltagarna (version och ordning A-B eller B-A i tabell 12.1).

Extremt låga resultat (z<-3.5) identifierades för 1 individ på RAVLT och för 2 individer på TMT B. Dessa exkluderades för att undvika korrumperande påverkan.

Omtestningsreliabiliteten redovisas som genomsnittliga intra-klass korrelationskoefficienter (ICC). Den kalkylerades med hjälp av statistikprogrammet R med tillämpning av följande val: two-way mixed effects model, single measurement och absolute agreement. Se Tabell 12.2.

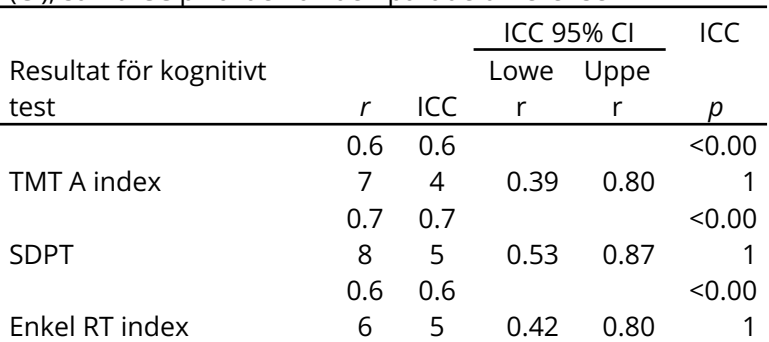

Tabell 12.2 Test-retest reliabilitetskoefficienter enligt Pearson och ICC, ICC 95 % konfidensintervall (CI), samt ICC p-värden av den parade differensen

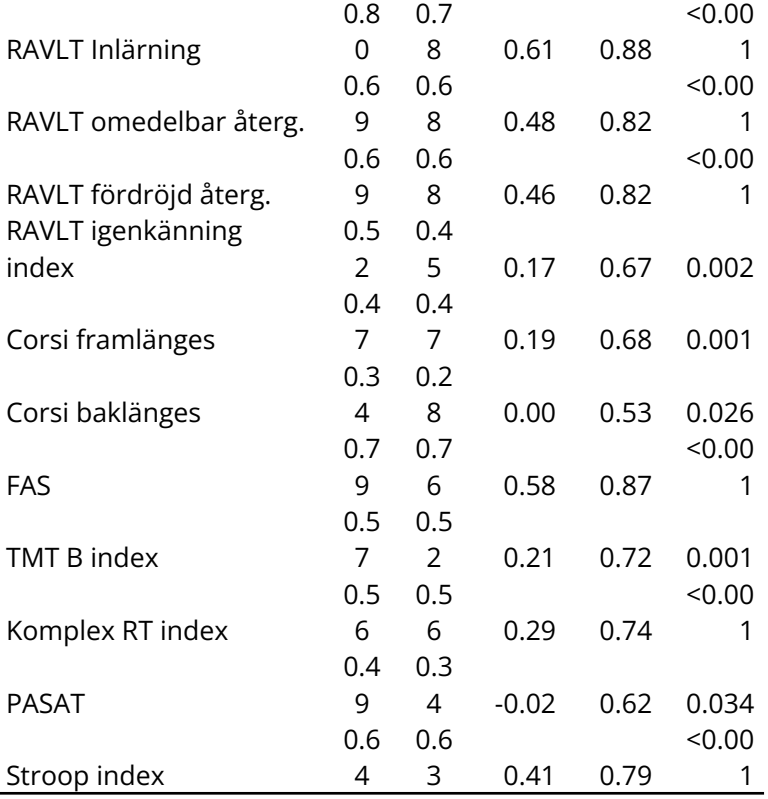

Signifikanta ICC-koefficienter erhölls för alla 14 testmått. Reliabiliteten var god (ICC≥0.75) för SDPT, RAVLT Inlärning och FAS, måttlig (ICC 0.5-0.75) för TMT A index, Enkel RT index, RAVLT STR och LTR, TMT B index, Komplex RT index och Stroop Test index, och låg (ICC<0.5) för RAVLT igenkänning index, Corsi Span framlänges och baklänges, samt för PASAT. ICC-koefficienterna varierade i domän Uppmärksamhet och bearbetningstempo mellan 0.64 (TMT del A) och 0.75 (SDPT), i domän Minne mellan 0.28 (Corsi Span baklänges) och 0.78 (RAVLT Inlärning), samt i domän Exekutiva funktioner mellan 0.34 (PASAT) and 0.63 (Stroop Test). För språkdomänens inkluderade test (FAS) var koefficienten 0.76.

Signifikanta positiva inlärningseffekter observerades för TMT del A och B, SDPT, Corsi baklänges, FAS och PASAT, men inte för resterande åtta testmått. Se Tabell 12.3.

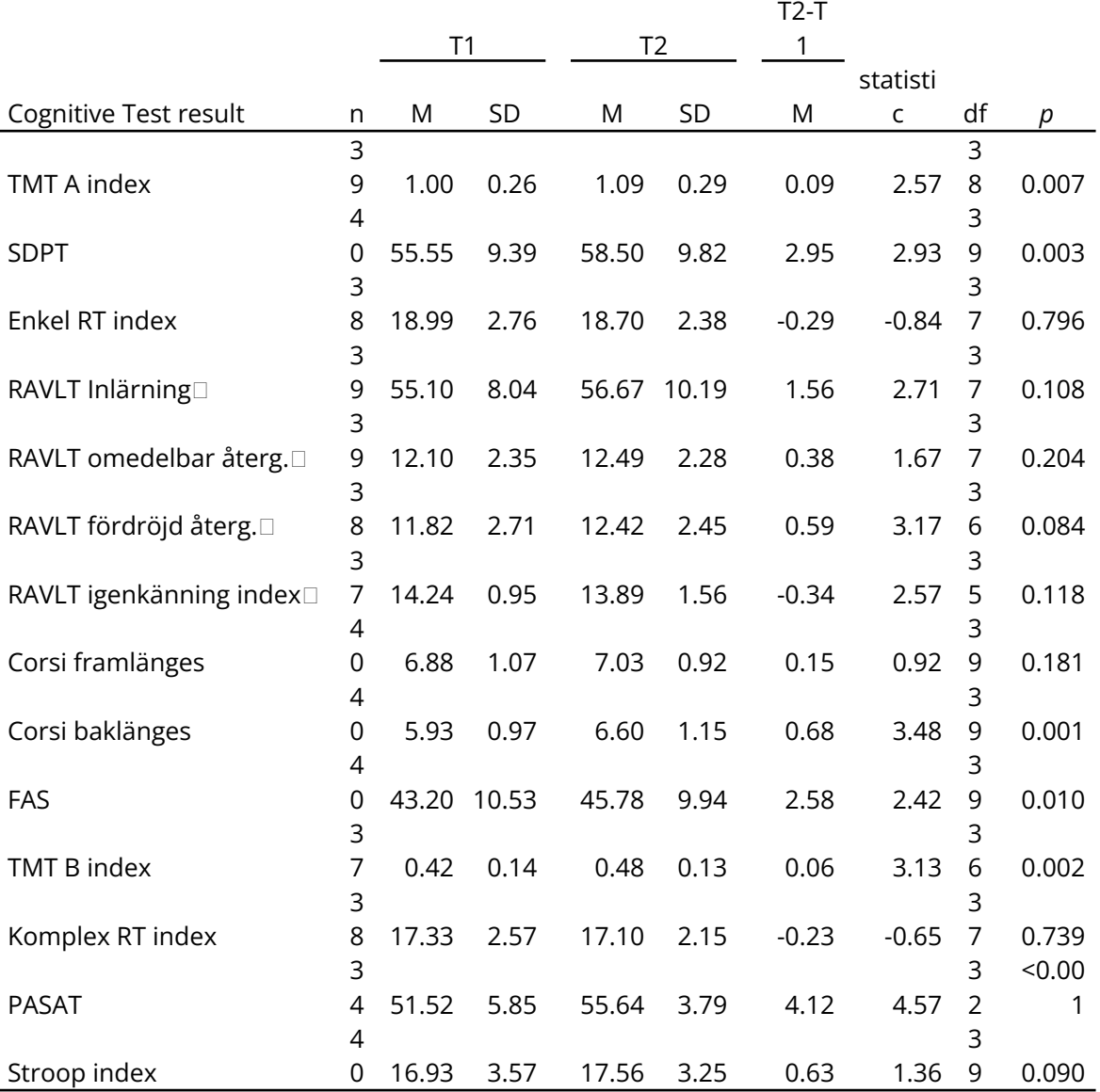

Tabell 12.3 Test-retest resultat: n, M och SD för T1 och T2, inlärningseffekter T2-T1, samt ensidigt parade t-test.

*Not:* statiatic = *t*-värde utom för de fyra RAVLT-resultaten där det betecknar *F*-värdet.

Sammanfattningsvis framkommer måttlig eller god reliabilitet för 10 av de 14 testmåtten och testerna vilket pekar på metriska egenskaper som gör dem användbara för upprepad kognitiv testning. Låg reliabilitet för RAVLT igenkänning index, samt för Corsi och PASAT indikerar dock att dessa testmått och test inte är lämpade för upprepad kognitiv testning. Vidare framkommer inga omtestningseffekter för 8 av de 14 testmåtten och testerna, varvid det bekräftades att användning av alternativ ordlista för RAVLT ger resultat utan omtestningseffekter.

# **Reliabilitet och inlärningseffekter vid distanstestning (TMT, Reaktionstid, STROOP och SDPT)**

Data inhämtades från 38 deltagare i normdatainsamlingen för hemtestning (se kapitel 12) som var intresserade av att genomgå en omtestning. En person med ≥ 11p på HADS-D (Hospital Anxiety and Depression Scale; Zigmond & Snaith,1983),vilket indikerar trolig depression, exkluderades. De återstående 37 friska individerna (23 kvinnor och 14 män) hade ett åldersspann mellan 21 och 75 år med en genomsnittlig ålder av 48.5 (± 17.9) år. Deras formella utbildning varierade mellan 7 och 20 år, med ett genomsnitt på 15.1 (±3.08) år. Det fanns ingen signifikant skillnad mellan män och kvinnor för ålder och utbildning. Av de 37 deltagarna använde 28 mus och 9 pekplatta.

Testningarna genomfördes i oövervakad hemmiljö. Deltagarna instruerades att finna en lugn miljö utan distraktioner och att genomföra testningen vid en sittning. Elva Mindmoretest administrerades. Det fullständiga testbatteriet tog cirka 1 timma. Det följdes av online-frågor om förhållandena under testningen (t ex om det förekommit störningar och tekniska problem). Omkring 4 veckor senare (i genomsnitt 32 dagar, SD =10,7) administrerades Mindmore-batteriet igen med ingående tester i samma ordning. Omtestningsreliabiliteten redovisas som Pearson-korrelationer och intra-klass korrelations-koefficienter (ICC).

Baslinjeresultat för CTMT B och D var inte registrerat för 1 deltagare, baslinjeresultatet för CRT var inte registrerat för en annan deltagare och ett noll-resultat på CRT för en tredje deltagare indikerade att hen inte arbetat korrekt med uppgiften. Dessa fyra resultat exkluderades. Dessutom identifierades ett extremt lågt resultat (z < -3.5) för en deltagare på SRT vid uppföljningen, för en annan deltagare på CTMT D vid uppföljningen och för en tredje deltagare på CRT vid uppföljningen. Dessa resultat exkluderades för att undvika korrumperande inflytande. Resultaten efter dessa reduktioner visas I Tabell 1.

|                                |   |                     |      |       | <b>Baseline</b> | Follow-up |       | Change    |       |           |        |
|--------------------------------|---|---------------------|------|-------|-----------------|-----------|-------|-----------|-------|-----------|--------|
| Cognitive measure              | n |                     | ICC  | m     | sd              | m         | sd    | m         | sd    |           |        |
| Attention and processing speed |   |                     |      |       |                 |           |       |           |       |           |        |
|                                | 3 |                     |      |       |                 |           |       |           |       |           |        |
| CTMT A time (s)                |   | 0.83                | 0.80 | 33.6  | 10.8            | 30.5      | 10.1  | $-3.12$   | 6.14  | $-3.10$   | $***$  |
|                                | 3 |                     |      |       |                 |           |       |           |       |           |        |
| CTMT D time (s)                | 5 | 0.88                | 0.84 | 19.9  | 5.16            | 19.2      | 4.01  | $-0.785$  | 2.52  | $-1.84$ t |        |
|                                | 3 |                     |      |       |                 |           |       |           |       |           |        |
| <b>SDPT</b>                    |   | 0.92                | 0.91 | 46.9  | 10.4            | 48.0      | 10.1  | 1.16      | 4.19  | $1.69$ ns |        |
|                                | 3 |                     |      |       |                 |           |       |           |       |           |        |
| SRT mean (ms)                  | 6 | .58<br>$\mathbf{0}$ | 0.57 | 295   | 54.4            | 308.2     | 57.8  | 12.8      | 51.6  | 1.49      | ns     |
| <b>Executive functions</b>     |   |                     |      |       |                 |           |       |           |       |           |        |
|                                | 3 |                     |      |       |                 |           |       |           |       |           |        |
| CTMT B time (s)                | 6 | 0.80                | 0.74 | 50.7  | 23.4            | 44.8      | 17.4  | $-5.94$   | 14.2  | $-2.51$   | $\ast$ |
|                                | 3 |                     |      |       |                 |           |       |           |       |           |        |
| CRT mean (ms)                  | 4 | 0.74                | 0.70 | 427   | 109             | 410       | 79.1  | $-16.9$   | 73.0  | $-1.35$   | ns     |
|                                | 3 |                     |      |       |                 |           |       |           |       |           | **     |
| Stroop ColorWord index         | 7 | 0.91                | 0.88 | 13.5  | 3.91            | 14.6      | 4.20  | 1.08      | 1.71  | 3.85      | $\ast$ |
|                                | 3 |                     |      |       |                 |           |       |           |       |           |        |
| Inhibition (s)                 |   | 0.92                | 0.88 | 0.411 | 0.420           | 0.324     | 0.345 | $-0.0869$ | 0.171 | 3.09      | **     |

Tabell 1. *Test-retest reliabilitet och inlärningseffekter*

\**p* ≤ 0.05, \*\**p* ≤ 0.01, \*\*\**p* ≤ 0.001, *t* > 0.05, *ns* > 0.10.

Tabellen visar på excellent reliabilitet för SDPT (*ICC* > 0.90), god reliabilitet för CTMT A och D samt Stroop (*ICC* 0.75-0.90) och måttlig reliabilitet (*ICC* 0.50-0.75) för CTMT B, SRT och CRT. Denna omtestnings-reliabilitet förutsätter att testtagaren använder samma dator och typ av inmatningsdon (mus respektive pekplatta) vid uppföljande testning som vid baslinje-testningen.

De högre reliabilitetssiffrorna vid hemtestning jämfört med vår tidigare studie vid testning på klinik förklaras sannolikt främst av ett bredare åldersspann (SD för ålder var ±17.9 år jämfört med ±6.4 år i den tidigare studien).

Liksom i den tidigare studien observerades signifikanta positiva inlärningseffekter för TMT del A och B, men inte för Enkel RT eller Komplex RT. Till skillnad från den tidigare studien observerades dock en positiv inlärningseffekt för Stroop, men ingen sådan för SDPT. Inte heller för TMT D eller SRT observerades någon positiv inlärningseffekt.

Sammanfattningsvis framkommer omtestningsreliabilitet som gör de 7 Mindmore-testerna lämpliga för upprepad kognitiv testning i hemmiljö. Funna inlärningseffekter för CTMT, men inte för Click-RT, pekar på i detta avseende likartade metriska egenskaper som vid testning på klinik med TMT ritversion och RT-test i version för surfplatta.

### **Referenser**

- Army Individual Test Battery. (1944). Manual of Directions and Scoring. Washington, 331, DC: War Department, Adjutant General's Office.
- Besér, A., Sorjonen, K., Wahlberg, K., Peterson, U., Nygren, Å.& Åsberg, M. (2014). Construction and evaluation of a self-rating scale for stress-induced exhaustion disorder, the Karolinska Exhaustion Disorder Scale. Scandinavian Journal of Psychology, 55, 72-82
- Björngrim, S., van den Hurk, W., Betancort, M., Machado, A., & Lindau, M. (2019). Comparing Traditional and Digitized Cognitive Tests Used in Standard Clinical Evaluation – A Study of the Digital Application Minnemera. *Frontiers in Psychology*, *10*(2327), 1–11. https://doi.org/10.3389/fpsyg.2019.02327
- Corsi, P.M. (1972) Human memory and the medial [temporal](http://digitool.library.mcgill.ca/R/?func=dbin-jump-full&object_id=93903&local_base=GEN01-MCG02) region of the brain (Ph.D.). McGill [University](https://en.wikipedia.org/wiki/McGill_University)
- Folstein, M., Folstein, S., & McHugh, P. (1998). Mini Mental State Examination (MMSE) 1975. *Guilford Press*. Retrieved from https://openscholarship.wustl.edu/bsltests/752
- Gronwall, D. M. (1977) Paced auditory serial-addition task: a measure of recovery from concussion. *Perceptual and Motor Skills*, 44, 367–373.
- Jørgensen, K., Johannsen, P. & Vogel, A. (2017) A Danish adaptation of the Boston Naming Test: preliminary norms for older adults and validity in mild Alzheimer's disease, *The Clinical Neuropsychologist*, 31:sup1, 72-87
- Kaplan, E., Goodglass, H., & Weintraub, S. (1983). Boston Naming Test. Philadelphia, PA: Lea & Febiger.
- Kessler, R.C., Adler, L., Ames, M., Demler, O., Faraone, S., Hiripi, E., Howes, M.J., Jin, R., Secnik, K., Spencer, T., Ustun, T.B., Walters, E.E. (2005). The World

Health Organization Adult ADHD Self-Report Scale (ASRS). Psychological Medicine, 35(2), 245-256

- Kroenke, K., Spitzer, R., & Williams, J. (2001). The PHQ-9 validity of a brief depression severity measure. J GEN INTERN MED, 16, 606-613.
- Lezak, M. D., Howieson, D. B., Bigler, E. D., & Tranel, D. Neuropsychological Assessment (2012). New York: Oxford University press. Retrieved from https://www.amazon.com/Neuropsychological-Assessment-Howieson-201 2-03-27-Hardcover/dp/B012YWJLTC
- Necker, L.A. (1832) Observations on some remarkable optical phaenomena seen in Switzerland; and on an optical phenomenon which occurs on viewing a figure of a crystal or geometrical solid. London Edinburgh Philosoph. *Mag. J. Sci.*, 1, 329–337.
- Pfeffer, R. I., Kurosaki, T. T., Harrah, C. H., Chance, J. M., & Filos, S. (1982). Measurement of functional activities in older adults in the community. Journals of Gerontology, 37(3), 323–329. https://doi.org/10.1093/geronj/37.3.323
- Pfeiffer, E. (1975). A Short Portable Mental Status Questionnaire for the Assessment of Organic Brain Deficit in Elderly Patients†. *Journal of the American Geriatrics Society*, *23*(10), 433–441. https://doi.org/10.1111/j.1532-5415.1975.tb00927.x
- Regard, M. (1991) Cognitive rigidity and flexibility: a neuropsychological study. In O. Spreen, & E. Strauss (Eds.). A compendium of neuropsychological tests: administration, norms, and commentary. New York: Oxford University Press
- Rey, A. (1964). L 'examen clinique en psychologie [Clinical tests in psychology]. Paris: Presses Universitaires de France.
- Schmidt, M. (1996) Rey Auditory and Verbal Learning Test: A handbook. Los Angeles, CA: Western Psychological Services
- Smith, A. (1982). Symbol Digit Modalities Test (SDMT). Manual (revised). Western Psychological Services.
- Spitzer, R. L., Kroenke, K., Williams, J. W., & Löwe, B. (2006). A brief measure for assessing generalized anxiety disorder: The GAD-7. Archives Of Internal Medicine, 166(10), 1092-1097.
- StudentKaninen.se. (2020). Retrieved March 17, 2020, from https://studentkaninen.se/
- Svedjebrant, M., & Lindmark, B. (2011). Kartläggning av motorik, kognition och fysisk aktivitetsförmåga hos personer som insjuknat i stroke för 1-2 år sedan samt sambandet mellan dessa variabler. *Uppsala Universitet, Magisterutbildning i Sjukgymnastik*.

#### **Manual uppdaterad av:**

Axel Söderlund 20230612

Granskad av Max de Croy 20230612